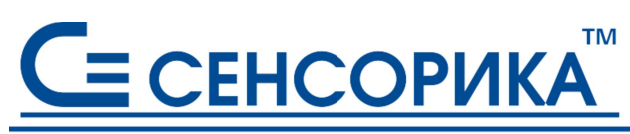

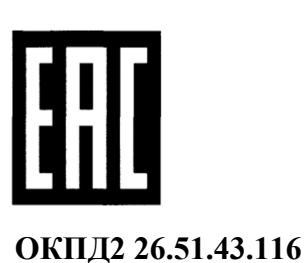

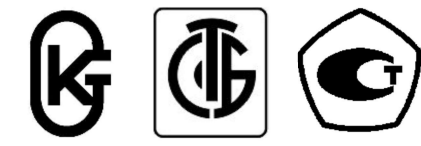

# ПРЕОБРАЗОВАТЕЛИ ИЗМЕРИТЕЛЬНЫЕ МОДУЛЬНЫЕ Ш932.1-М3, Ш932.1И-М3, Ш932.1-АС-М3 (ТЕМПЕРАТУРНЫЕ ПРЕОБРАЗОВАТЕЛИ)

Руководство по эксплуатации КПЛШ.466429.075 РЭ (редакция 01)

Россия, Екатеринбург, www.sensorika.ru

## **СОДЕРЖАНИЕ**

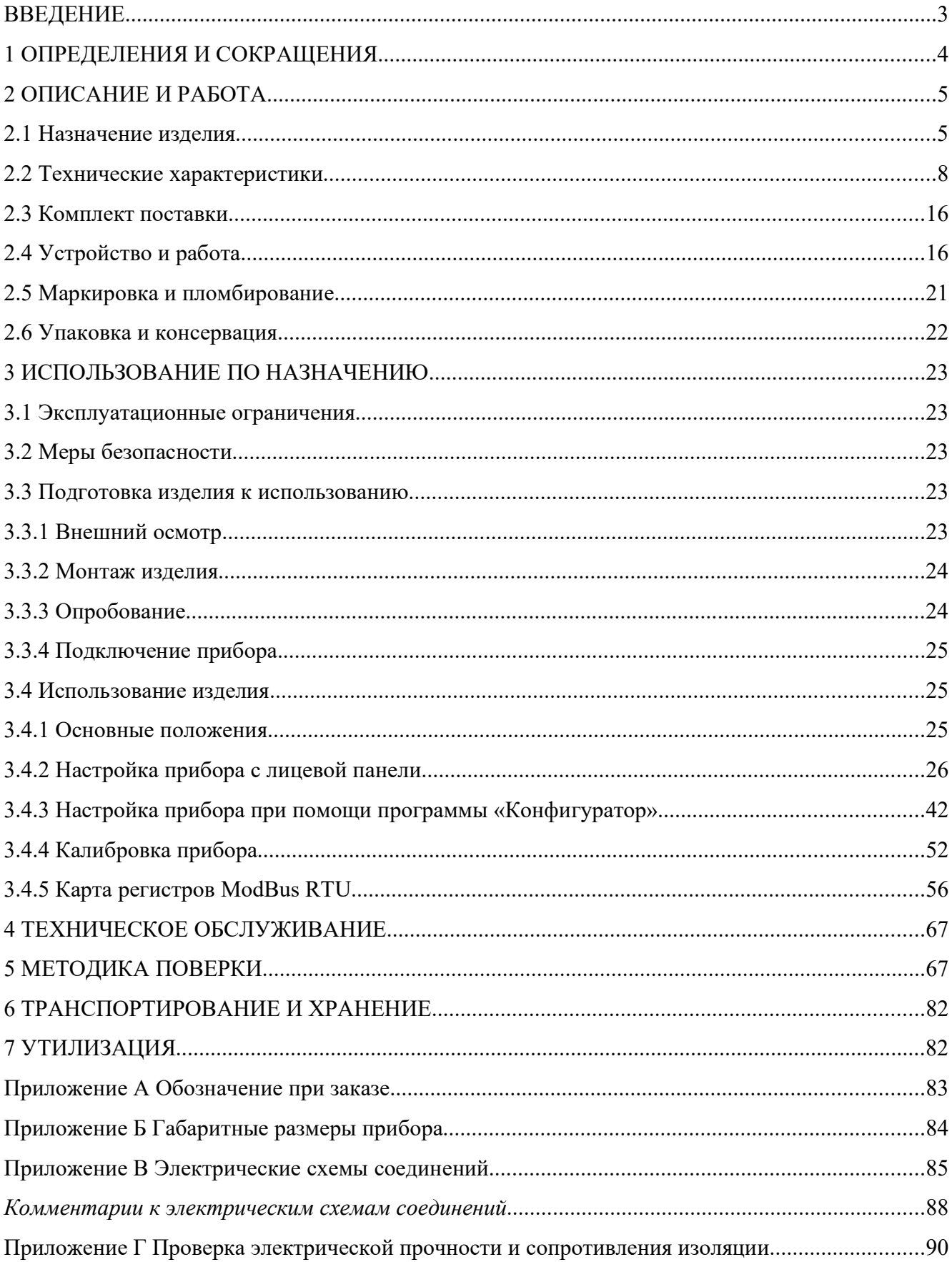

### **ВВЕДЕНИЕ**

Настоящее руководство по эксплуатации (РЭ) содержит сведения о конструкции, принципе действия, характеристиках преобразователей измерительных модульных Ш932.1-М3 (далее по тексту - приборы или преобразователи), перечисленных в таблице 1.1, и указания, необходимые для их правильной и безопасной эксплуатации.

Таблица 1.1 - Исполнения приборов

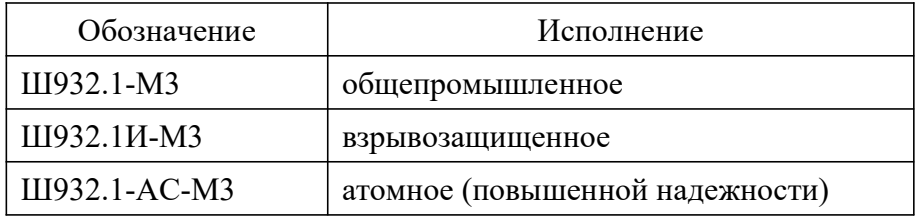

Приборы в данных исполнениях имеют идентичные технические и эксплуатационные характеристики.

Внимание! Приступать к работе с приборами только после ознакомления с настоящим руководством по эксплуатации.

## 1 ОПРЕДЕЛЕНИЯ И СОКРАЩЕНИЯ

1.1 В настоящем РЭ использованы термины с соответствующими определениями:

Конфигурация – совокупность значений параметров, определяющих работу прибора.

Пульсация выходного сигнала – максимальная разность значений выходного сигнала постоянного тока при неизменном входном воздействии.

Вариация выходного сигнала – средняя разность между значениями выходного сигнала, соответствующими данной точке диапазона измерения.

- 1.2 В настоящем РЭ использованы следующие сокращения:
- АС атомная станция;
- АЦП аналогово-цифровой преобразователь;
- КХС компенсатор холодного спая;
- МК микроконтроллер;
- НСХ номинальная статическая характеристика;
- ПК персональный компьютер;
- ПО программное обеспечение;
- ПУЭ Правила устройства электроустановок;
- РЭ руководство по эксплуатации;
- СИ средство измерений;
- ТП термоэлектрический преобразователь;
- ТС термопреобразователь сопротивления;
- ТЭДС термоэлектродвижущая сила;
- ЦАП цифро-аналоговый преобразователь.

### 2 ОПИСАНИЕ И РАБОТА

### 2.1 Назначение изделия

2.1.1 Приборы предназначены для применения в качестве измерительного, нормирующего и сигнализирующего устройства, работающего автономно или в составе системы.

2.1.2 Области применения приборов:

- химическая, нефтехимическая, пищевая промышленность;
- металлургия, машиностроение, энергетика;
- производство стройматериалов, синтетических волокон, пластмасс, био- и медпрепаратов, фармакология;
- лабораторные и научные исследования.

2.1.3 Выполняемые функции:

 измерение и преобразование сигналов термопреобразователей сопротивления (ТС) по ГОСТ 6651-2009, термоэлектрических преобразователей (ТП) по ГОСТ Р 8.585-2001, сигналов постоянного тока, напряжения и активного сопротивления в унифицированные сигналы силы постоянного тока от 0 до 5, от 0 до 20 или от 4 до 20 мА по ГОСТ 26.011-80. Кроме того, возможно преобразование сигналов с датчиков в сигналы постоянного тока от 5 до 0, от 20 до 0 или от 20 до 4 мА;

питание датчиков, подключаемых ко входу прибора;

 линеаризация характеристик датчиков; компенсация (встроенная) влияния температуры «холодных» спаев ТП;

- программный выбор типа датчика и выходного сигнала;
- математическая обработка измерений по заданному алгоритму;
- отображение измеряемых текущих величин в заданной физической размерности;

 выдача информации на верхний уровень по интерфейсам RS485/ RS232 (при работе в составе системы) о текущих измеренных значениях, а также о неисправности датчиков;

 сигнализация (путем выдачи релейных сигналов во внешнюю цепь, а также с помощью светодиодов на передней панели прибора) о превышении / принижении заранее установленных значений (уставок) и о неисправности прибора и датчиков.

Приборы являются микропроцессорными, перепрограммируемыми потребителем и предназначены для функционирования как в автономном режиме, так и в составе системы; имеют цифровую индикацию измеряемого параметра или меню настроек; имеют парольную защиту от несанкционированного доступа.

2.1.4 Приборы выпускаются в следующих исполнениях:

общепромышленном (без дополнительного индекса в обозначении);

- взрывозащищенном с видом взрывозащиты «искробезопасная электрическая цепь» (с добавлением индекса «И» в обозначение);
- повышенной надежности для эксплуатации на атомных станциях (АС) и объектах ядерного топливного цикла (с добавлением индекса «АС» в обозначение).
- 2.1.5 По классификации ГОСТ 13384-93 приборы являются:
	- по числу преобразуемых входных сигналов одноканальными;
	- по числу выходных сигналов с независимой установкой параметров выходных каналов – двухканальными;
	- по числу каналов сигнализации с независимой настройкой каждого канала на срабатывание по любой уставке – трехканальными;
	- по зависимости выходного сигнала от входного с линейной зависимостью для входных сигналов от ТС и ТП или с линейной зависимостью и с функцией извлечения квадратного корня для унифицированного входного сигнала;
	- по связи между входными и выходными цепями без гальванической связи.
- 2.1.6 В соответствии с ГОСТ 25804.1-83 приборы относятся:
	- по характеру применения к категории Б аппаратура непрерывного применения;
	- по числу уровней качества функционирования к виду I аппаратура, имеющая два уровня качества функционирования: номинальный уровень и отказ.

2.1.7 Приборы во взрывозащищенном исполнении Ш932.1И-М3 имеют особовзрывобезопасный уровень взрывозащиты, обеспечиваемый видом взрывозащиты «искробезопасная электрическая цепь» уровня «ia», и соответствуют требованиям ТР ТС 012/2011, ГОСТ 31610.0-2014, ГОСТ 31610.11-2014 (сертификат соответствия № ЕАЭС RU C-RU.АЖ58.В.00604/20).

Приборы Ш932.1И-М3 предназначены для применения вне взрывоопасных зон помещений и наружных установок в соответствии с маркировкой взрывозащиты [Ex ia Ga] IIC.

К приборам Ш932.1И-М3 может подключаться оборудование, удовлетворяющее требованиям п.7.3.72 ПУЭ, устанавливаемое во взрывоопасных зонах помещений и наружных установок согласно п.7.3 ПУЭ, п.3.4 ПТЭЭП и другим документам, регламентирующим применение оборудования во взрывоопасных зонах, а также оборудование, соответствующее требованиям ГОСТ 31610.11-2014, ГОСТ 30852.13-2002 и п.7.3 ПУЭ.

2.1.8 Приборы атомного исполнения Ш932.1-АС-М3 предназначены для эксплуатации в помещениях в соответствии с группами 1.3, 1.4, 2.1 – 2.3 согласно СТО 1.1.1.07.001.0675-2017. Квалификационная категория – R3.

В соответствии с НП-001-15 приборы Ш932.1-АС-М3 относятся:

к классам безопасности 2, 3 или 4;

- по назначению к элементам нормальной эксплуатации;
- по влиянию на безопасность к элементам важным для безопасности;
- по характеру выполняемых функций к управляющим элементам.

Пример классификационного обозначения: 2, 2Н, 2У, 2НУ, 3, 3Н, 3У, 3НУ или 4.

Приборы Ш932.1-АС-М3 устойчивы к внешним воздействующим факторам окружающей среды для энергоблоков АС при нормальных условиях эксплуатации согласно таблице А.1 Приложения А СТО 1.1.1.07.001.0675-2017 и при нарушении нормальных условий эксплуатации в соответствии с таблицей А.3 Приложения А СТО 1.1.1.07.001.0675-2017.

2.1.9 Приборы являются средствами измерений (СИ) и включены в Госреестры СИ России, Казахстана, Белоруссии и Украины.

2.1.10 Приборы предназначены для работы в диапазоне температур от минус 30°С до плюс 50°С при относительной влажности до 95% при плюс 35°С и более низких температурах без конденсации влаги (группа исполнения С4 по ГОСТ Р 52931-2008).

2.1.11 В соответствии с ГОСТ 15150-69 приборы соответствуют виду климатического исполнения УХЛ3.1.

2.1.12 По устойчивости к механическим воздействиям при эксплуатации приборы относятся к группе исполнения М6 согласно ГОСТ 30631-99, ГОСТ 17516.1-90.

2.1.13 В соответствии с ГОСТ 14254-2015 приборы имеют степень защиты от попадания внутрь твердых тел, пыли и воды – IP20.

2.1.14 Приборы относятся к I категории сейсмостойкости по НП-031-01 и к группе Б исполнения 3 по РД 25 818-87.

2.1.15 Приборы являются стойкими, прочными и устойчивыми к воздействию землетрясения с уровнем сейсмичности 9 баллов по шкале MSK-64 на уровне установки над нулевой отметкой до 40 м в соответствии с ГОСТ 25804.3-83.

2.1.16 По устойчивости к электромагнитным помехам в соответствии с ГОСТ 32137-2013 приборы соответствуют группе исполнения III, критерий качества функционирования А.

2.1.17 Приборы соответствуют требованиям ТР ТС 004/2011 «О безопасности низковольтного оборудования» и ТР ТС 020/2011 «Электромагнитная совместимость технических сред» (декларация о соответствии ЕАЭС N RU Д-RU.АД07.В.03892/20).

2.1.18 Приборы относятся к ремонтируемым, восстанавливаемым изделиям.

Режим работы прибора – непрерывный.

2.1.19 Обозначение прибора при заказе и (или) записи в других документах должно соответствовать приведенному в Приложении А.

### 2.2 Технические характеристики

### 2.2.1 Основные технические характеристики приборов приведены в таблице 2.1.

Таблица 2.1 – Основные технические характеристики Ш932.1-М3

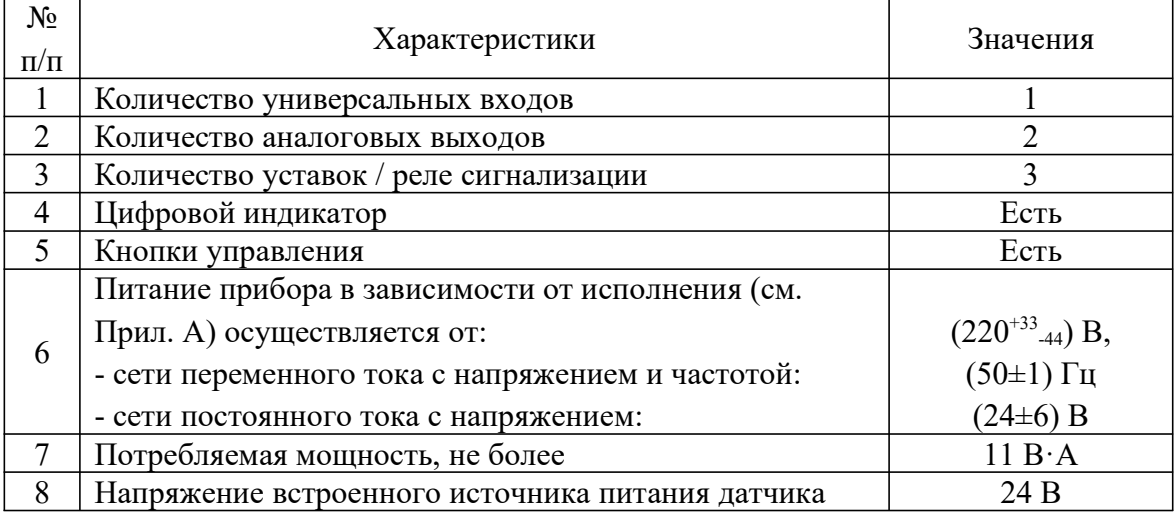

### 2.2.2 Типы подключаемых к прибору датчиков и сигналов приведены в таблице 2.2.

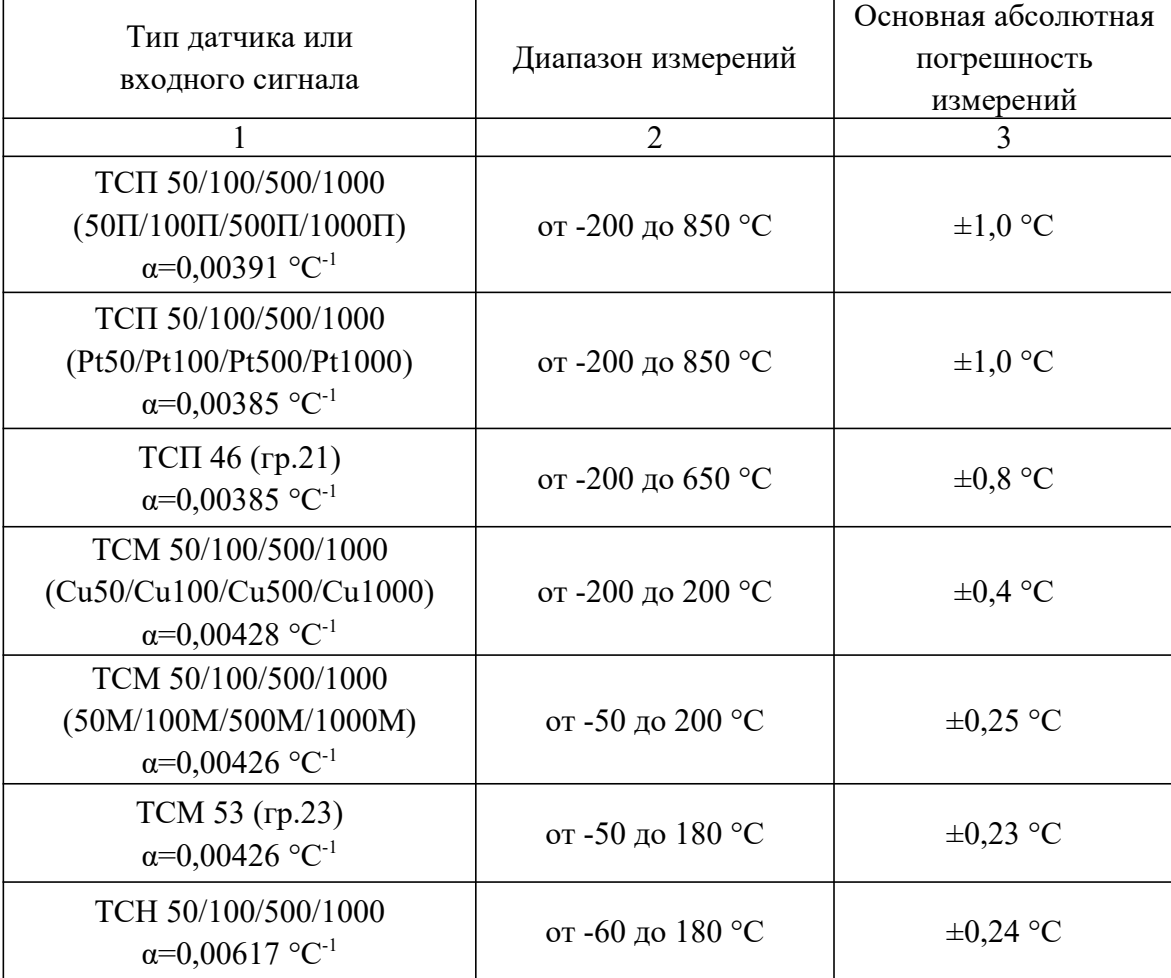

Таблица 2.2 – Датчики и входные сигналы Ш932.1-М3

Продолжение таблицы 2.2

| $\mathbf{1}$              | $\overline{2}$      | 3                      |
|---------------------------|---------------------|------------------------|
| DIN(L)                    | от -200 до 900 °С   | $\pm 1,1$ °C           |
| TBP $(A)-1$               | от 0 до 2500 °С     | $\pm 2.5$ °C           |
| TBP $(A)-2$               | от 0 до 1800 °С     | $\pm 1,8$ °C           |
| TBP $(A)-3$               | от 0 до 1800 °С     | $\pm 1,8$ °C           |
| $T\Pi P(B)$               | от 300 до 1800 °С   | $\pm 6.0$ °C           |
| $T\Pi\Pi(S)$              | от 0 до 1600 °С     | $\pm 3,2$ °C           |
| $T\Pi\Pi(R)$              | от 0 до 1600 °С     | $\pm 3,2$ °C           |
| TXA(K)                    | от -200 до 1300 °С  | $\pm 1,5$ °C           |
| TXK(L)                    | от -200 до 800 °С   | $\pm 1,0$ °C           |
| TXK(E)                    | от -200 до 900 °С   | $\pm 1,1$ °C           |
| TMK(T)                    | от -200 до 400 °С   | $\pm 0.6$ °C           |
| TAKK(J)                   | от -200 до 1200 °С  | $\pm 1,4$ °C           |
| THH (N)                   | от -200 до 1300 °С  | $\pm 1,5$ °C           |
| TMK(M)                    | от -200 до 100 °С   | $\pm 0.3$ °C           |
| $0-5$ MA                  | от 0 до 5 мА        | $\pm 5$ MKA            |
| $0-20$ MA                 | от 0 до 20 мА       | $\pm 20$ мкА           |
| $4-20$ MA                 | от 4 до 20 мА       | $\pm 16$ мкА           |
| $\pm 12.5$ MB             | от -12,5 до 12,5 мВ | $\pm 25$ MKB           |
| $\pm 25$ MB               | от -25 до 25 мВ     | $\pm 50$ MKB           |
| $\pm 50$ MB               | от -50 до 50 мВ     | $\pm 100$ MKB          |
| $\pm 100$ MB              | от -100 до 100 мВ   | $\pm 200$ MKB          |
| $\pm 1$ B                 | от -1000 до 1000 мВ | $\pm 2,0$ MB           |
| $0-1$ B                   | от 0 до 1000 мВ     | $\pm 1,0$ MB           |
| $0 - 10 B$                | от 0 до 10000 мВ    | $\pm 10$ MB            |
| $2 - 10B$                 | от 2000 до 10000 мВ | $\pm 8$ MB             |
| $0-100$ Ом                | от 0 до 100 Ом      | $\pm 100$ MOM          |
| $0 - 200$ O <sub>M</sub>  | от 0 до 200 Ом      | $\pm 200$ MOM          |
| $0 - 400$ O <sub>M</sub>  | от 0 до 400 Ом      | $\pm 400$ MOM          |
| $0 - 4000$ O <sub>M</sub> | от 0 до 4000 Ом     | $\pm 4$ O <sub>M</sub> |

### 2.2.3 Основные метрологические характеристики приборов приведены в таблице 2.3.

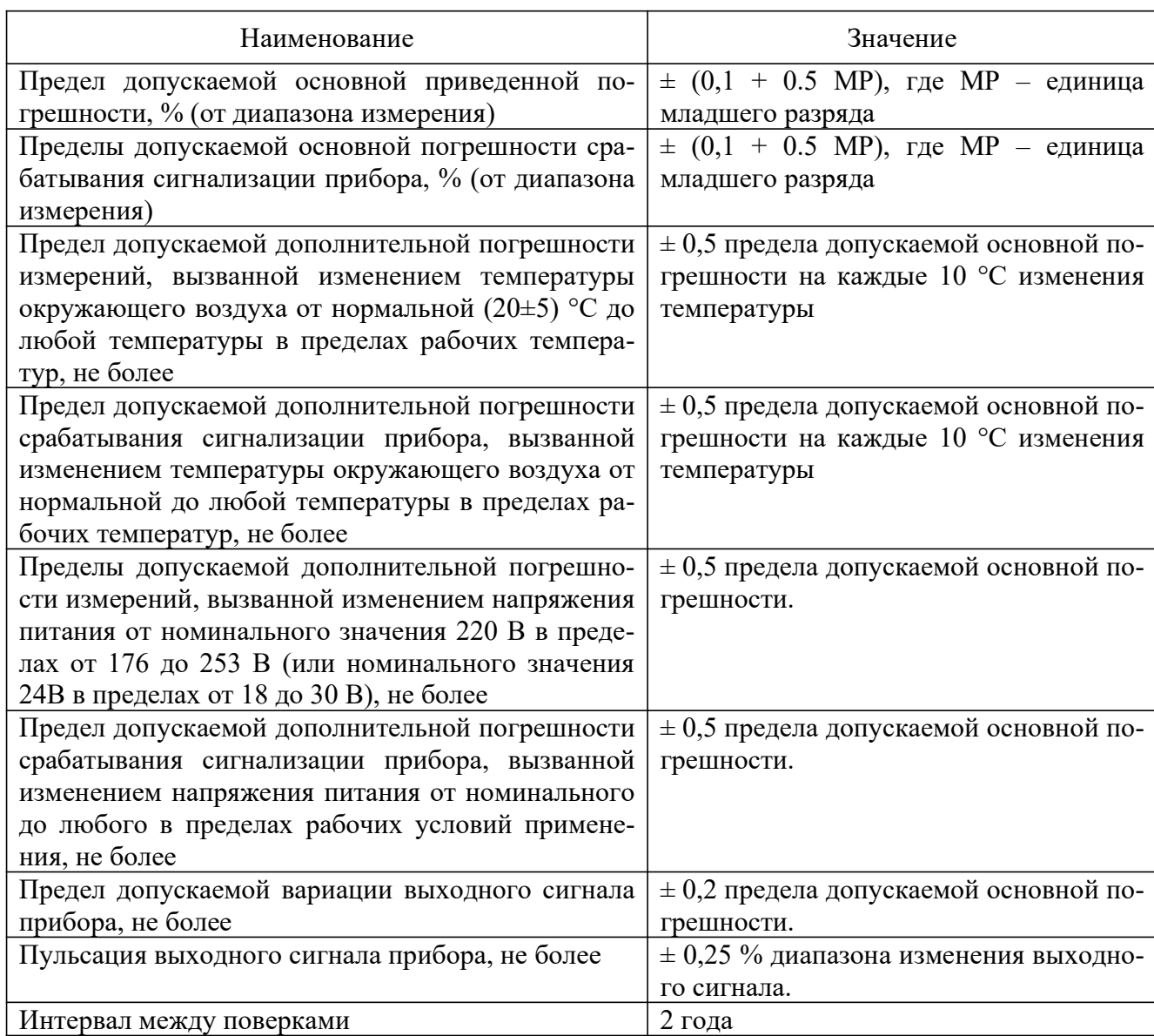

## Таблица 2.3 – Основные метрологические характеристики Ш932.1-М3

## 2.4 Технические параметры приборов приведены в таблицах 2.4 – 2.9.

Таблица 2.4 – Универсальный вход

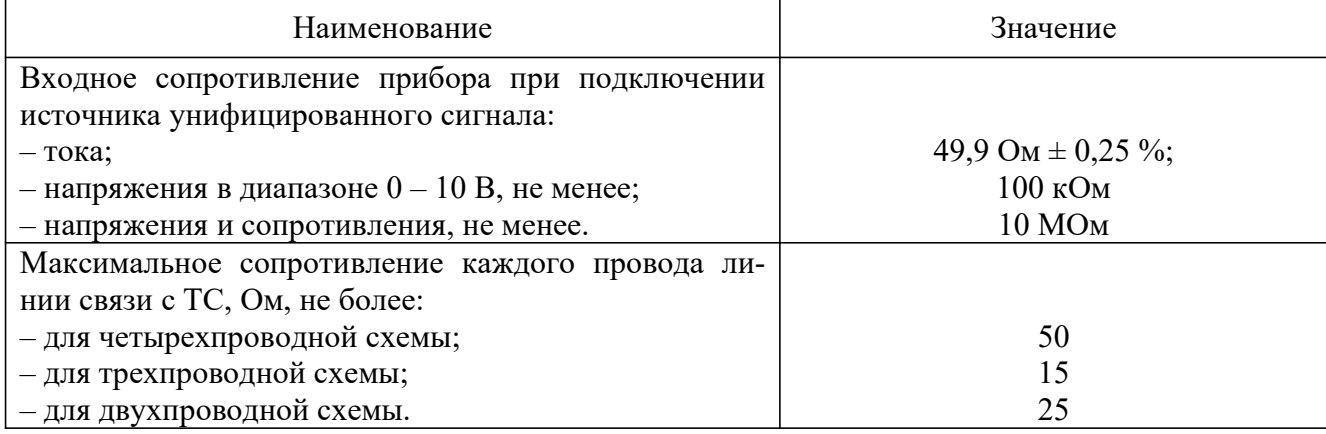

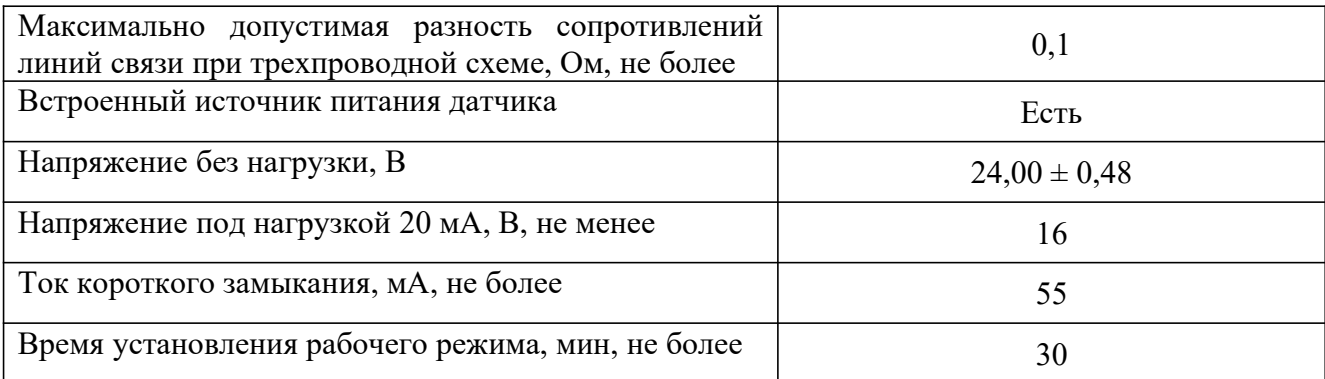

## Таблица 2.5 – Интерфейс лицевой панели

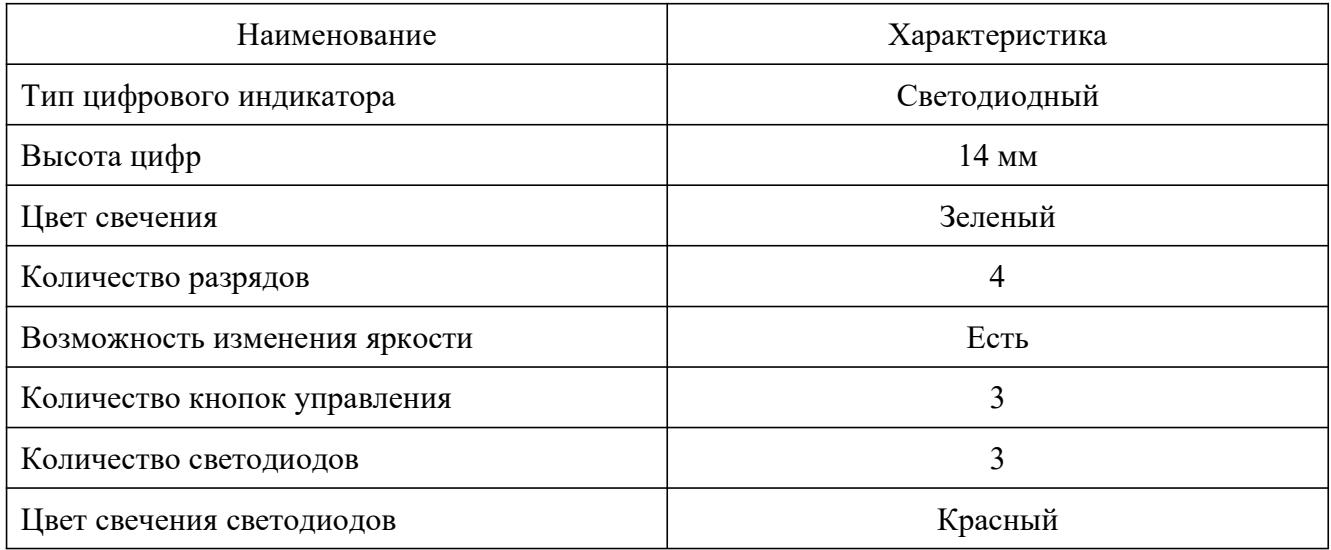

## Таблица 2.6 – Аналоговые выходы

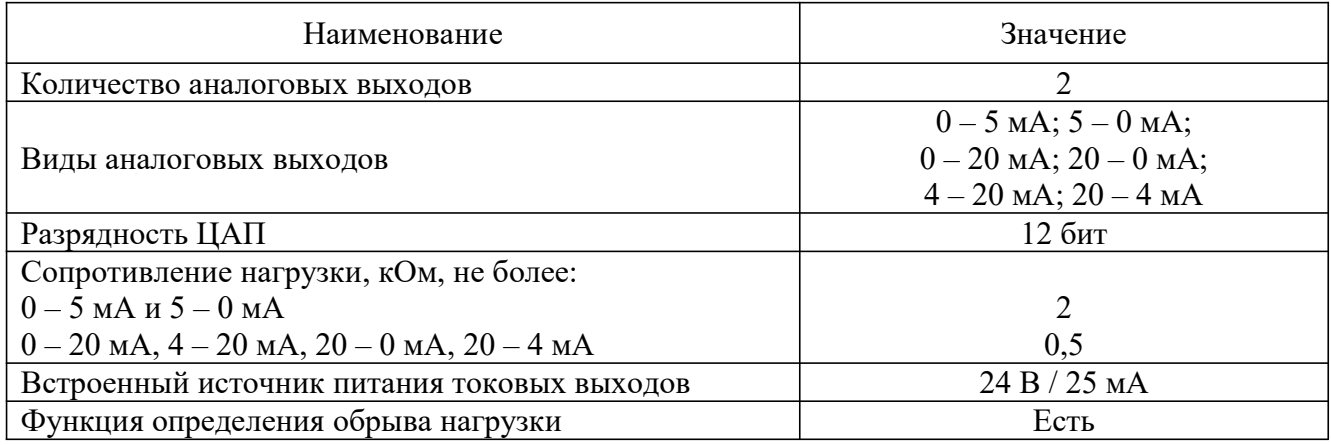

## Таблица 2.7 – Устройства сигнализации

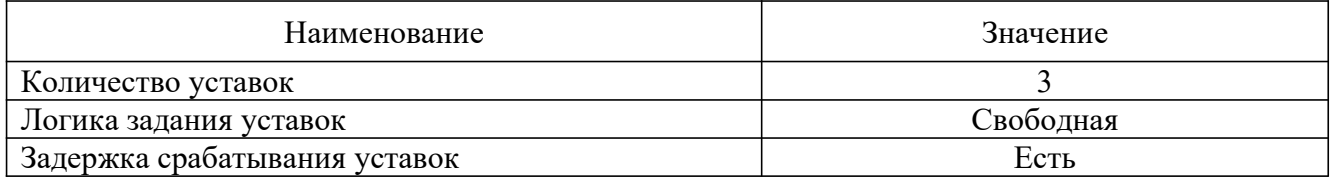

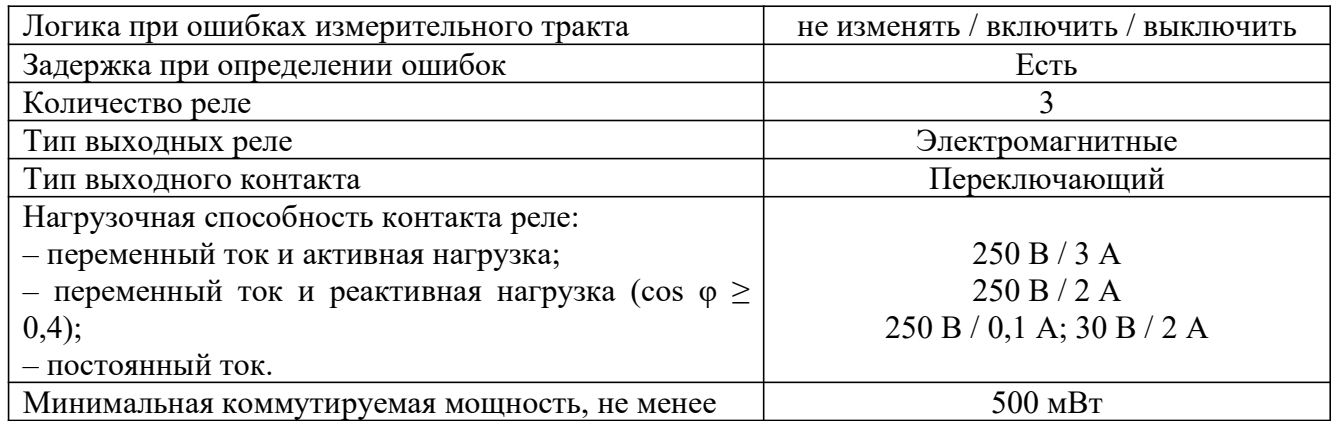

## Таблица 2.8 – Интерфейсы связи

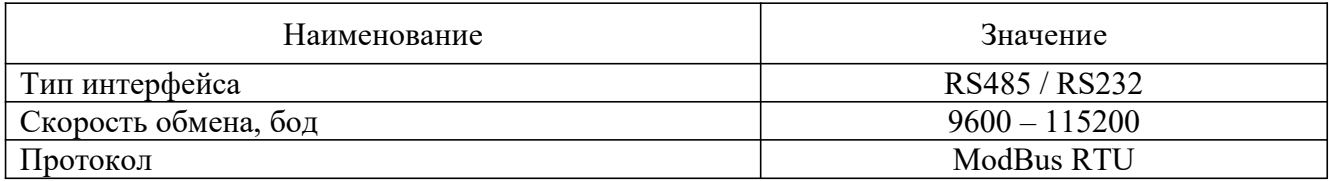

Продолжение таблицы 2.8

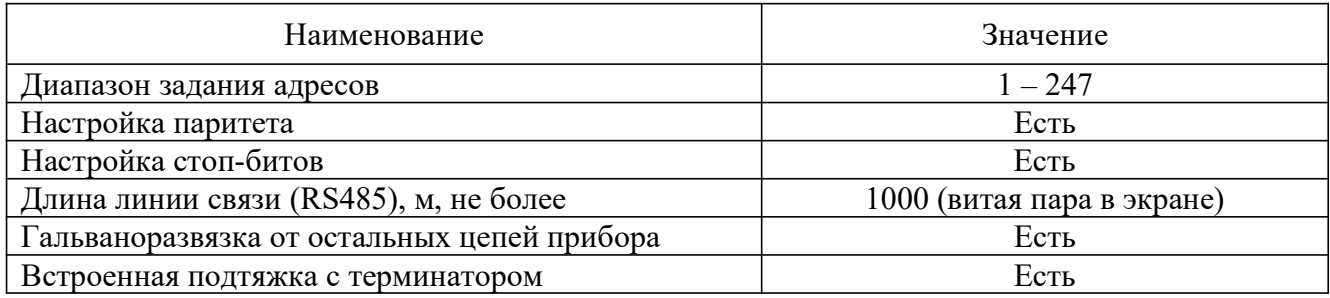

## Таблица 2.9 – Массогабаритные параметры

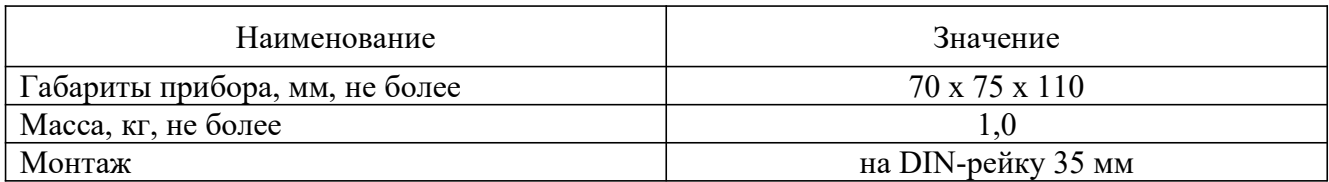

### 2.2.5 Основные показатели надежности приборов приведены в таблице 2.10.

## Таблица 2.10 – Параметры надежности

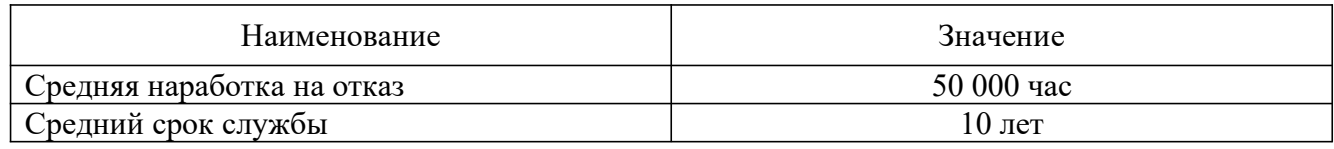

## 2.2.6 Нормальные условия эксплуатации прибора приведены в таблице 2.11.

## Таблица 2.11 – Условия эксплуатации

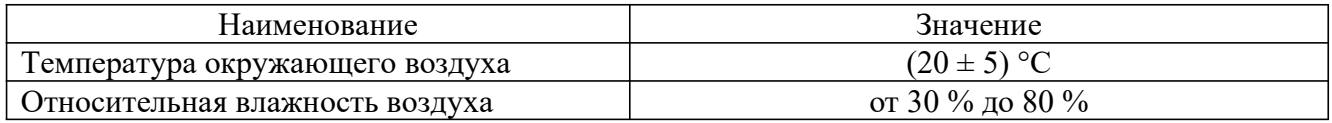

### 2.2.7 Устойчивость к внешним воздействующим факторам

2.2.7.1 Приборы устойчивы к воздействию температуры окружающего воздуха в диапазоне от минус 30 до плюс 50 °С и относительной влажности воздуха до 95 % при 35 °С.

2.2.7.2 Приборы прочны к воздействию температуры окружающего воздуха в диапазоне от минус 50 до плюс 50 °С и относительной влажности воздуха до 98 % при 35 °С.

2.2.7.3 Приборы в транспортной таре прочны к воздействию ударной тряски с числом ударов в минуту 80, средним квадратическим значением ускорения 98 м/с<sup>2</sup> и продолжительностью воздействия 1 ч.

2.2.7.4 Приборы устойчивы и прочны к воздействию синусоидальной вибрации в диапазоне частот от 1 до 120 Гц при амплитуде виброускорения 10 м/с<sup>2</sup>.

2.2.7.5 Приборы не имеют конструктивных элементов и узлов с резонансными частотами от 5 до 25 Гц.

2.2.7.6 Приборы устойчивы и прочны при воздействии механических ударов одиночного действия, имеющих пиковое ударное ускорение 20 м/с<sup>2</sup> с длительностью ударного импульса от 2 до 20 мс. Общее количество ударов - 30.

2.2.7.7 Приборы устойчивы и прочны при воздействии механических ударов многократного действия, имеющих пиковое ударное ускорение 30 м/с<sup>2</sup>, с предпочтительной длительностью действия ударного ускорения 10 мс (допускаемая длительность от 2 до 20 мс). Число ударов в каждом направлении - 20.

2.2.7.8 Приборы прочны при сейсмических воздействиях, эквивалентных воздействию вибраций с параметрами, приведенными в таблице 2.12.

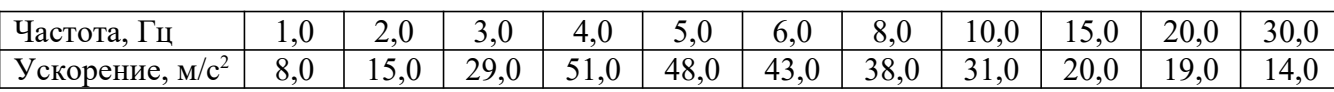

Таблина 2.12

2.2.7.9 По устойчивости к электромагнитным помехам приборы соответствуют группе исполнения III по ГОСТ 32137-2013.

При воздействии помех приборы удовлетворяют критерию качества функционирования А по ГОСТ 32137-2013.

Приборы нормально функционируют и не создают помех в условиях совместной работы с аппаратурой систем и элементов, для которых они предназначены, а также с аппаратурой другого назначения, которая может быть использована совместно с данным прибором в типовой помеховой ситуации.

### 2.2.8 Прочность изоляции

2.2.8.1 Цепи прибора делятся на следующие гальванически развязанные друг от друга группы: «питание»; «аналоговый вход»; «аналоговый выход 1»; «аналоговый выход 2»; «контакты реле 1»; «контакты реле 2»; «контакты реле 3»; «цепи интерфейса»; «заземляющий контакт» (см. таблицу Г.1 Приложения Г).

2.2.8.2 Изоляция электрических цепей гальванически развязанных групп «питание» и «контакты реле»; «контакты реле» и «заземляющий контакт» выдерживает в течение 1 мин действие испытательного напряжения практически синусоидальной формы частотой от 45 до 65 Гц:

- 1000 В при температуре окружающего воздуха (20±5) °С и относительной влажности от 30 до 80 %;
- 900 В при относительной влажности (90±3) % и температуре окружающего воздуха (25±3) °С.

Исключением являются группы «питание» и «заземляющий контакт», поскольку на этих цепях находится неотключаемый фильтр ЭМС. При напряжении питания 220 В уровень фильтруемых помех составляет 470 В; для напряжения питания 24 В уровень фильтруемых помех составляет 39 В. Проверку электрической прочности изоляции между группами «питание» и «заземляющий контакт» производить запрещается.

2.2.8.3 Изоляция групп «аналоговый вход», «аналоговые выходы», «цепи интерфейса», «заземляющий контакт» между собой выдерживает в течение 1 мин действие испытательного напряжения практически синусоидальной формы частотой от 45 до 65 Гц:

- 500 В при температуре окружающего воздуха (20±5) °С и относительной влажности от 30 до 80 %;
- 300 В при относительной влажности (90±3) % и температуре окружающего воздуха (25±3) °С.

### 2.2.9 Сопротивление изоляции

Электрическое сопротивление изоляции гальванически развязанных цепей прибора не менее:

- 20 МОм при температуре окружающего воздуха (20±5) °С и относительной влажности от 30 до 80 %;
- 5 МОм при температуре окружающего воздуха (50±3) °С и относительной влажности от 30 до 80 %;
- $-$  1 МОм при относительной влажности (90 $\pm$ 3) % и температуре окружающего воздуха (25±3) °С.

Измерение сопротивления изоляции производится при испытательном напряжении 250 В, за исключением цепей групп «питание» и «заземляющий контакт». Для данных групп значение испытательного напряжения зависит от исполнения прибора: при напряжении питания 220 В измерение сопротивления изоляции производится при напряжении 250 В, а при напряжении питания 24 В – при напряжении 10 В.

### 2.3 Комплект поставки

2.3.1 Комплект поставки прибора указан в таблице 2.13.

Таблица 2.13 – Комплект поставки

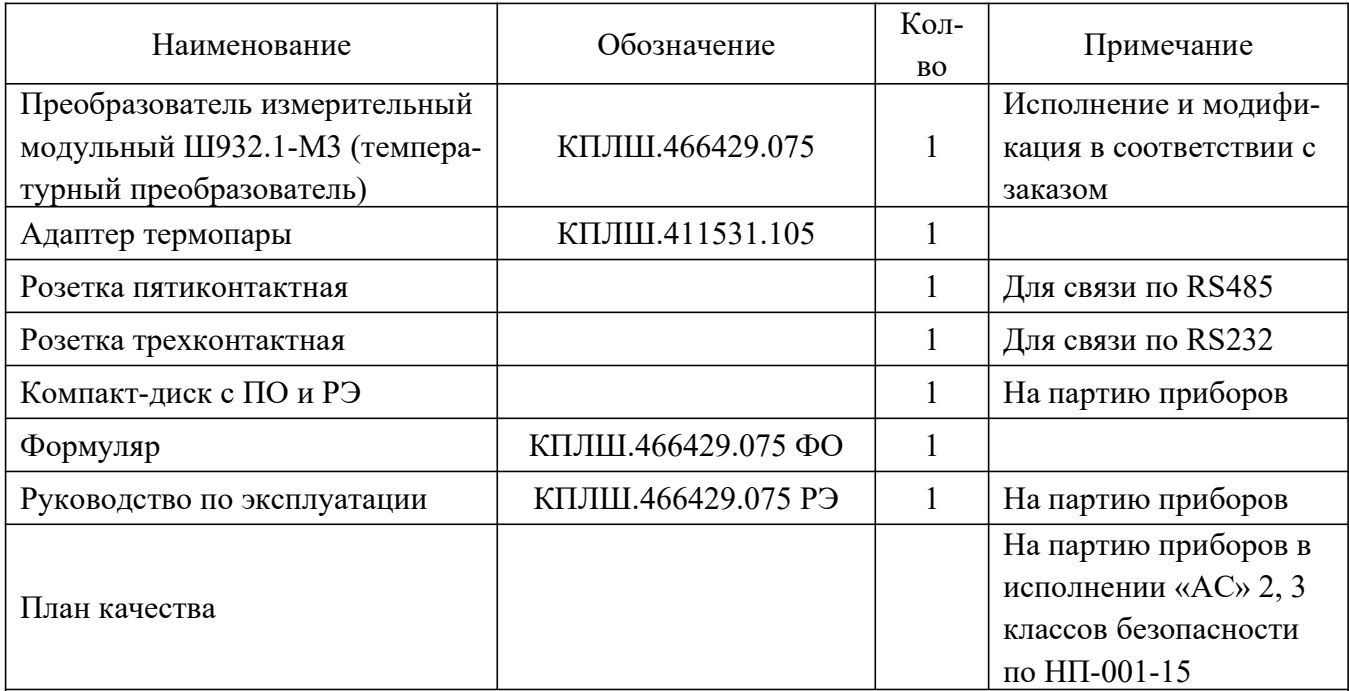

Примечание: по запросу заказчика в комплект поставки могут быть включены копия свидетельства об утверждении типа СИ с описанием типа и (или) свидетельство о первичной поверке прибора.

### 2.4 Устройство и работа

### 2.4.1 Общий вид и габаритные размеры прибора приведены в Приложении Б.

Приборы выполнены в пластиковом корпусе для монтажа на металлической DIN-рейке 35 мм. С четырех сторон корпуса прибора располагаются вентиляционные отверстия. Степень защиты прибора от проникновения твердых предметов и воды IP20 по ГОСТ 14254-2015.

### 2.4.2 Лицевая панель

На лицевой панели прибора (рис.Б.1 Приложения Б) располагаются:

- три светодиода, сигнализирующие о состоянии реле;
- светодиодный семисегментный четырехзначный индикатор, предназначенный для отображения значения измеряемого параметра или сообщения об ошибках измерения, а также значений программируемых параметров прибора;

три кнопки:

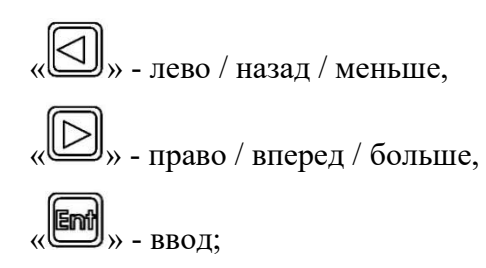

- разъем RS485 (контакты разъема нумеруются слева направо: 1, 2, 3, 4, 5);
- разъем RS232 (контакты разъема нумеруются слева направо: 1, 2, 3);
- пронумерованные клеммы для подключения внешних связей согласно табл.2.14.

Таблица 2.14

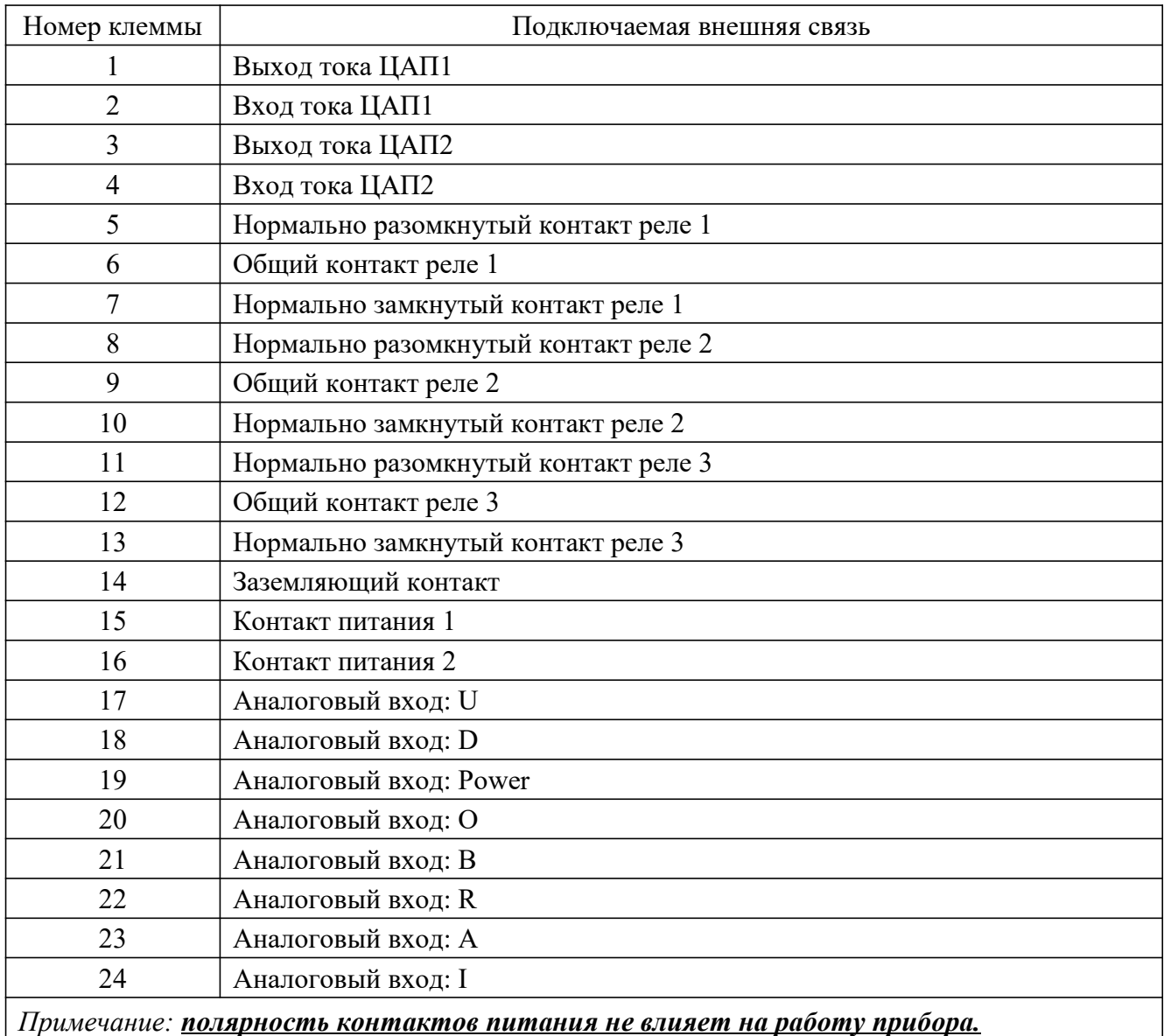

### 2.4.3 Общая структурная схема приведена на рисунке 2.1.

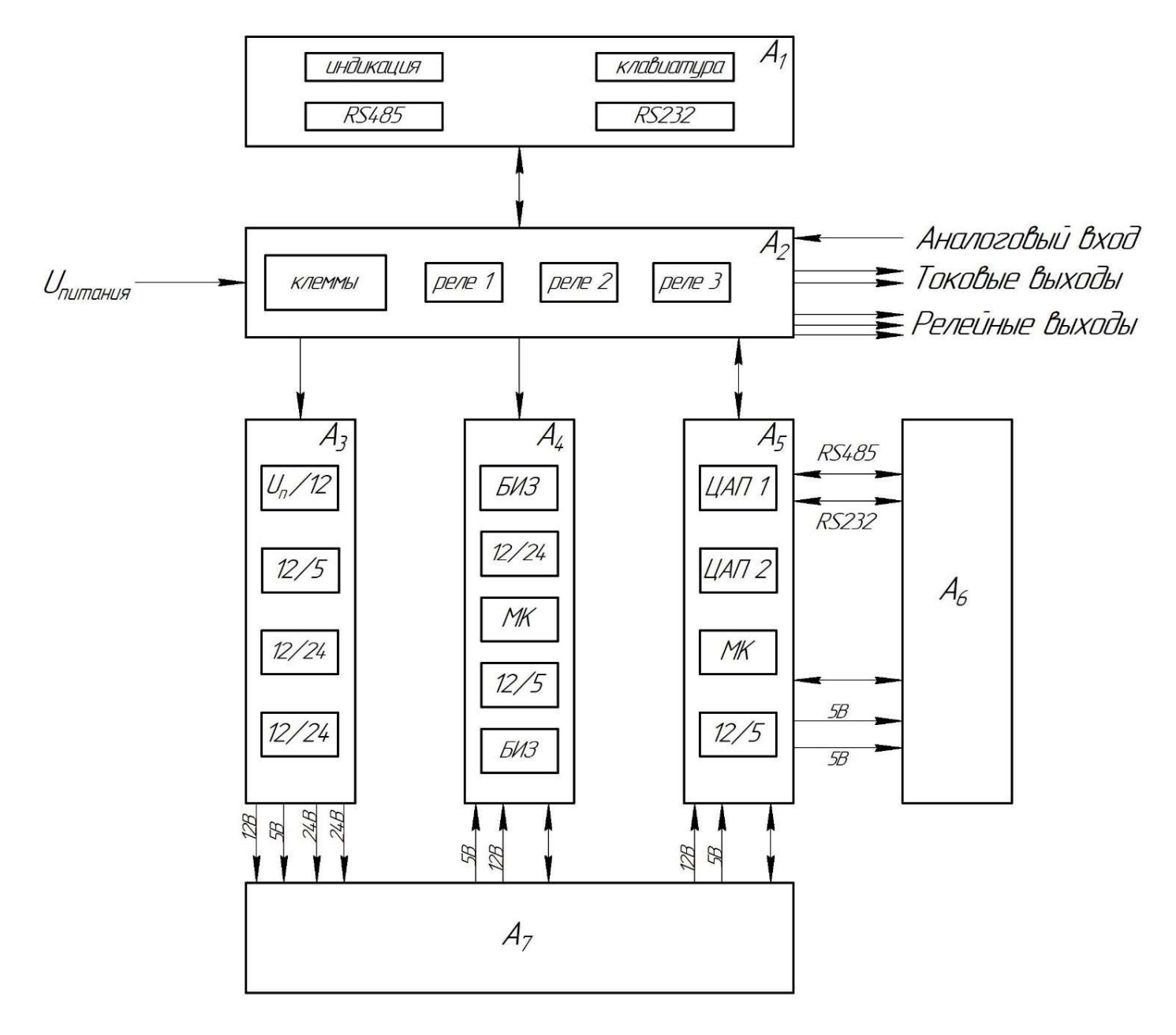

- где,  $A_1$  блок индикации и клавиатуры;
	- $A_2 \delta$ nok pene;
	- $A_3 \delta$ nok numahuя;
	- $A_4 \delta n$ OK ALITT;
	- $A_5$   $\delta$ nok MK u LIAN;
	- $A_6 \delta$ лок связи;
	- $A_7$  блок соединительный.

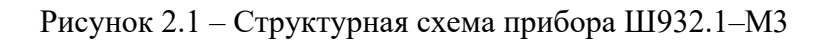

На блоке индикации и клавиатуры находятся разъемы двух интерфейсов связи: RS485 и RS232. Нумерация разъемов слева направо.

Блок реле также содержит 24 клеммы, через которые прибор подключается к внешним устройствам.

Блок питания обеспечивает питающими напряжениями остальные блоки прибора. Входное напряжение преобразуется в напряжение 12 В, которое в свою очередь преобразуется в напряжение для питания выходной части блока связи (5 В) и два источника питания ЦАП (24 В и 24 В).

Блок АЦП содержит барьер искробезопасности на своем входе и выходе (непосредственно у цепей датчика). Кроме того, на блоке стоят преобразователи напряжения 12 В в 5 В и в 24 В.

В блоке МК и ЦАП находится МК и два ЦАП, а также преобразователь напряжения 12 В в 5 В для питания МК, индикации, питания входной части блока связи и входной части блока АЦП.

На блоке связи находятся преобразователи уровня для интерфейсов RS485 и RS232.

Соединительный блок связывает сигналы разных блоков, а также является частью конструкции.

Сигналы первичных преобразователей (датчиков) поступают на АЦП, который обеспечивает прием, нормирование и преобразование в цифровую форму аналоговых сигналов. Информация в цифровом виде передается МК, где обрабатывается алгоритмически, обеспечивая выдачу информации на блок индикации и клавиатуры. МК управляет работой всех функциональных устройств прибора. Блок реле обеспечивает коммутацию выходных цепей для подключения сигнальных исполнительных устройств. Блок ЦАП позволяет нормировать измеряемый сигнал с датчика в два токовых сигнала. В рабочем режиме (режиме измерения) прибор периодически опрашивает измерительный канал. После опроса результат сравнивается с заданными уставками и формируются релейные сигналы.

Обмен информацией прибора с ПК осуществляется по интерфейсам RS485/232. Протокол обмена MODBUS RTU. При обмене ПК должен быть ведущим (master), а прибор – всегда ведомым.

### 2.4.4 Измерительный вход

К измерительному входу можно подключить любой из датчиков, приведенных в таблице 2.2. Датчики типа ТП необходимо подключать при помощи входящего в комплект поставки адаптера термопар. Адаптер подключается к клеммным колодкам № 19-24, втулками к лицевой панели, срезом наружу. Термопарные провода вставляются в отверстия втулок и фиксируются винтами М3. Снизу адаптера расположен напыленный платиновый датчик компенсатора холодного спая Pt100 (α=0,00385 °С-1) с классом точности А.

### 2.4.5 Интерфейсы связи RS232/RS485

2.4.5.1 Интерфейс связи RS232 предназначен для подключения прибора к ПК для его настройки (установки параметров прибора) с помощью программы «Конфигуратор». При этом длина линии связи между прибором и ПК должна быть не более 2,5 м.

2.4.5.2 Интерфейс связи RS485 предназначен для подключения прибора к сети для реализации следующих функций:

- сбора данных об измеряемых процессах в системе SCADA;

- установкой параметров группы приборов с помощью программы-конфигуратора.

RS485 обеспечивает создание сетей с количеством узлов (приборов) до 255 и передачу данных на расстояние до 1000 м. При использовании повторителей количество подключенных приборов и расстояние между ними может быть увеличено. Для соединения приборов применяется экранированная витая пара проводов, к которым предъявляются следующие требования: сечение не менее 0,2 мм<sup>2</sup> и погонная емкость не более 60 пФ/м. Все приборы в сети соединяются в последовательную шину.

### 2.4.6 Средства обеспечения взрывозащиты

2.4.6.1 Взрывозащищенность приборов Ш932.1И-М3 обеспечивается конструкцией и схемотехническим исполнением электронной схемы согласно требованиям ГОСТ 31610.0-2014, ГОСТ 31610.11-2014.

2.4.6.2 Выходные электрические цепи Ш932.1И-М3 выполнены искробезопасными с уровнем «ia». Искробезопасность выходных цепей Ш932.1И-М3 достигается за счет ограничения напряжения и тока в электрических цепях до искробезопасных значений, а также за счет выполнения их в соответствии с ГОСТ 31610.11-2014. Выходные электрические цепи Ш932.1И-М3 гальванически развязаны от остальных цепей прибора.

2.4.6.3 Искробезопасность электрических цепей Ш932.1И-М3 обеспечивается:

- ограничением тока и напряжения до значений, соответствующих искробезопасным цепям электрооборудования подгруппы IIC;
- отсутствием в конструкции сосредоточенных емкостных и индуктивных элементов, опасных по запасаемой энергии для газовых смесей категории IIC;
- гальваническим разделением цепи питания от внутренних цепей прибора и применением DС/DС преобразования с электрической прочностью изоляции более 1500 В;
- применением в цепи связи с компьютером оптронных элементов для гальванического разделения цифровых цепей.
- 2.4.6.4 Электрические параметры искробезопасной цепи приборов Ш932.1И-М3:
	- максимальное напряжение питания  $U_m$  250 B;
	- максимальное выходное напряжение  $U_0$  18 В;
	- $-$  максимальный выходной ток  $I_0$  18 мА;
	- максимальная выходная емкость  $C_0$   $0,3 \text{ MK}\Phi$ ;
	- максимальная выходная индуктивность  $L_0$  30 мГн.
- 2.4.6.5 При эксплуатации приборов Ш932.1И-М3 следует соблюдать следующие требования:
	- к искробезопасным цепям Ш932.1И-М3 могут подключаться первичные преобразователи серийного производства, соответствующие требованиям п.7.3.72 ПУЭ;
	- заземление должно быть выполнено отдельным изолированными проводом вне взрывоопасной зоны по ГОСТ 30852.13-2002.

2.4.6.6 Установка Ш932.1И-М3 должна производиться в металлических шкафах, которые после монтажа пломбируются.

### 2.5 Маркировка и пломбирование

2.5.1 На корпусе прибора нанесена следующая информация (рисунок Б.1 Приложения Б):

- 1) на передней панели:
	- товарный знак предприятия-изготовителя;
	- обозначение исполнения и модификации прибора;
	- знак утверждения типа СИ;
	- единый знак «ЕАС» обращения продукции на рынке государств членов Таможенного союза;
	- для взрывозащищенного исполнения дополнительно указываются специальный знак взрывобезопасности «Ex» и маркировка взрывозащиты «[Ex ia Ga] IIC»;
	- функциональные надписи;
	- обозначение разъемов для внешних подключений и условное обозначение защитного заземления.
- 2) на боковой панели на этикетке:
	- наименование и полное обозначение прибора согласно заказу;
	- заводской номер;
	- для взрывозащищенного исполнения дополнительно указываются номер сертификата соответствия ТР ТС 012/2011 и параметры искробезопасной цепи.

2.5.2 На транспортной таре нанесены основные, дополнительные и информационные надписи, а также манипуляционные знаки по ГОСТ 14192-96.

2.5.3 Пломбирование приборов осуществляется двумя бумажными пломбами (рисунок Б.1 Приложения Б).

### 2.6 Упаковка и консервация

2.6.1 Каждый прибор, герметично заваренный в чехол из полиэтиленовой пленки, упаковывается в коробку из гофрированного картона. В качестве амортизационного материала использовать пенополистирол. Также в коробке должен быть заваренный в чехол из полиэтиленовой пленки формуляр.

2.6.2 Транспортируются упакованные приборы в сплошных деревянных ящиках или в коробках из гофрированного картона, внутренние стенки которых выстланы пенополистирольной пленкой. В качестве амортизирующего материала используются плиты из пенополистирола.

2.6.3 В транспортную тару вкладывается упаковочный лист со следующей информацией:

- наименование, обозначение и зав. № приборов;
- количество приборов в ящике / коробке;
- дата упаковки.

2.6.4 Консервация приборов выполняется согласно п.2.6.1-2.6.2 настоящего РЭ.

### 3 ИСПОЛЬЗОВАНИЕ ПО НАЗНАЧЕНИЮ

### 3.1 Эксплуатационные ограничения

3.1.1 При получении ящиков с приборами необходимо убедиться в полной сохранности тары. При наличии повреждений тары необходимо составить акт в установленном порядке и обратиться с рекламацией к транспортной организации.

## Внимание! На приборы с механическими повреждениями гарантии предприятияизготовителя не распространяются.

3.1.2 В зимнее время включение прибора проводить в отапливаемом помещении не менее чем через 8 часов после внесения ящиков в помещение.

3.1.3 Необходимо проверить комплектность поставки в соответствии с формуляром на прибор. В формуляре укажите дату ввода прибора в эксплуатацию.

3.1.4 Формуляр необходимо сохранять в течение всего срока эксплуатации прибора, так как он является юридическим документом при предъявлении рекламаций предприятию-изготовителю.

### 3.2 Меры безопасности

3.2.1 При работе с прибором опасным производственным фактором является повышенное напряжение в электрической цепи, замыкание которой может произойти через тело человека.

3.2.2 При эксплуатации прибора и при его периодических поверках следует соблюдать действующие «Правила технической эксплуатации электроустановок потребителей», «Правила техники безопасности при эксплуатации электроустановок потребителей» и «Правила устройства электроустановок».

3.2.3 Подключение внешних цепей, осмотр и обслуживание прибора производить только при отключенном напряжении питания.

3.2.4 При работе прибор должен быть надежно заземлен при помощи заземляющей клеммы.

3.2.5 При работе с прибором категорически запрещается эксплуатировать прибор в условиях и режимах, отличающихся от указанных в настоящем РЭ.

### 3.3 Подготовка изделия к использованию

### 3.3.1 Внешний осмотр

При внешнем осмотре устанавливают отсутствие механических повреждений корпуса прибора и клеммных колодок, правильность маркировки, проверяют комплектность. У каждого прибора проверяют наличие формуляра с отметкой ОТК.

При наличии дефектов, влияющих на работоспособность прибора, несоответствия комплектности, маркировки определяют возможность дальнейшего применения прибора.

### 3.3.2 Монтаж изделия

3.3.2.1 Установка и подключение прибора должны производиться квалифицированными специалистами.

3.3.2.2 Прибор устанавливается в помещении, где в воздухе нет вредных примесей, вызывающих коррозию (аммиака, сернистых и других агрессивных газов).

3.3.2.3 Приборы должны устанавливаться вне взрывоопасных зон помещений или наружных установок.

3.3.2.4 Прибор монтируется на металлическую рейку DIN-рейку 35 мм и закрепляется с помощью защелки. При монтаже между приборами по вертикали и по горизонтали должен быть зазор не менее 50 мм.

Соединения прибора выполняются в соответствии со схемами подключений, приведенными на рисунках Приложения В, а также указаниями п.3.3.4 и комментариями Приложения В.

3.3.2.5 Монтаж и подключения прибора необходимо проводить при отключенном напряжении питания.

3.3.2.6 При монтаже прибора необходимо дополнительно соблюдать следующие указания:

- необходимо выделить в отдельные кабели: входные цепи, выходные цепи, цепи питания;
- не допускается совмещение проводов входных и выходных цепей прибора в общем экране;
- провода цепей питания переменного тока необходимо скручивать не менее 10 раз на протяжении одного метра. Не скручиваются провода цепей питания, выполненные плоскими жгутами.

3.3.2.7 Провода электромонтажа не должны иметь механического напряжения.

### 3.3.3 Опробование

Опробование заключается в проверке работоспособности прибора без применения эталонов, необходим только источник питания. Прибор при поставке имеет заводские настройки, одна из которых – тип датчика, в приборе установлен тип датчика по умолчанию термометр сопротивления Р85 (Pt50,  $\alpha$ =0,00385 °C<sup>-1</sup>). Также в приборе установлен токоприемный резистор сопротивлением 49,9 Ом. Опробование производится при подключенном токоприемном резисторе вместо датчика. Для этого нужно соединить вместе колодки 22, 23, 24 (потребуется двойная перемычка), а другой перемычкой соединить колодки 20 и 21. Показания на экране должны попасть в диапазон значений от минус 3 °С до плюс 3 °С. В этом случае опробование прошло успешно. Если результат опробования отрицательный – необходимо проверить настройки прибора:

– тип датчика;

– схема подключения (четырехпроводная);

– слагаемое (0.000);

– множитель  $(1.000)$ .

Если настройки правильные, а результат опробования отрицательный – необходимо обратиться в техподдержку предприятия-изготовителя.

### 3.3.4 Подключение прибора

3.3.4.1 Все подключения прибора производить согласно схемам и комментариям, приведенным в Приложении В.

3.3.4.2 Питание прибора рекомендуется производить от источника, не связанного непосредственно с питанием мощного силового оборудования. Во внешней цепи следует установить выключатель питания, обеспечивающий отключение прибора от сети и плавкие предохранители на ток 1 А. Питание каких-либо устройств от сетевых контактов прибора запрещается.

3.3.4.3 Подключение ТС производить при помощи трехпроводной линии, жилы которой по отношению друг к другу имеют одинаковое сопротивление. Сопротивление каждой жилы линии связи не более 15 Ом.

3.3.4.4 Подключение ТП производить к адаптеру термопар (при достаточной длине проводников термопар) или при помощи удлинительных компенсационных проводов, марка которых должна соответствовать типу используемых термопар. Компенсационные провода следует подключать с соблюдением полярности непосредственно к адаптеру термопар. Только в этом случае будет обеспечена компенсация влияния температуры свободных концов термопар.

3.3.4.5 Подключение активных датчиков, выходным сигналом которых являются напряжение или ток, производить при помощи двухпроводной линии, сопротивление каждой жилы не более 50 Ом.

3.3.4.6 Встроенный источник 24 В следует использовать для питания активных датчиков с токовым выходом.

3.3.4.7 Подключение к ПК

Схема соединения прибора с ПК по интерфейсу RS485 приведена на рисунке В.4 Приложения В. Линию связи интерфейса RS485 выполнять экранированной витой парой проводов. Длина линии связи должна быть не более 1000 м.

### 3.4 Использование изделия

#### 3.4.1 Основные положения

3.4.1.1 Осуществите необходимые соединения прибора в соответствии с указаниями п.3.3.4 и Приложением В. Все соединения прибора с кабельными линиями связи производите при отключенном напряжении сетевого питания.

3.4.1.2 С целью увеличения помехоустойчивости прибора для прокладки удаленных линий связи с первичными преобразователями используйте витые пары и применяйте экранирование линий связи.

3.4.1.3 Интерфейсные клеммные колодки являются съемными, поэтому обращайте особое внимание на плотность соединения разъемных контактных групп.

3.4.1.4 После включения прибора и его самопроверки на индикаторе лицевой панели прибора (см. п.2.4.2) отобразится измеренное значение (или сообщение об ошибке). Это основной режим работы прибора. Произведите установку и запись параметров конфигурации в прибор, в ручном режиме с лицевой панели прибора (п.3.4.2) или через ПК при помощи программы «Конфигуратор» (п.3.4.3).

3.4.1.5 При использовании двухпроводной схемы подключения в конфигурации с ТС осуществите градуировку линии связи прибора с первичным преобразователем, руководствуясь настоящим РЭ (п. 3.4.2.4.4).

### 3.4.2 Настройка прибора с лицевой панели

### 3.4.2.1 Основные положения

При настройке прибора с лицевой панели все перемещения в меню прибора и изменения параметров производятся при помощи трех кнопок, расположенных на лицевой панели прибоpa:

$$
\text{RMS} \leftarrow \text{SUS} \leftarrow \text{SUS} \leftarrow \text{
$$

Кнопки могут функционировать в двух режимах: короткое нажатие (все кнопки) и длинное нажатие (кнопки «Лево» и «Ввод»). Короткое нажатие длится менее полсекунды, длинное нажатие - более полсекунды. Реакция на нажатие производится после отпускания кнопки.

Интерфейс имеет древовидную структуру: в нем есть пункты меню одного уровня. Из этих пунктов меню можно перейти в подменю (так называемые дочерние меню). Исходные пункты меню по отношению к дочерним называются родительскими. Соответственно из родительских меню можно перемещаться в дочерние меню, это перемещение осуществляется кнопкой «Ввод». В конце последнего дочернего меню будет находиться интересующий параметр.

Параметры бывают двух видов: числовые и списочные (выбор нужного значения из предлагаемого списка). Когда происходит работа со списочным параметром, кнопки работают следующим образом:

– кнопка «Лево» – выход в родительское меню без изменения параметра;

– кнопка «Право» – перебор списка;

– кнопка «Ввод» – сохранение выбранного параметра и выход в родительское меню.

Когда происходит работа с числовым параметром, то работа кнопок отличается. При входе в режим редактирования числа начинает мигать старший разряд меняемого числа (большинство параметров имеют четыре разряда, причем в старшем может быть знак «–» или «-1», некоторые настройки являются четырехразрядными положительными числами, адрес прибора является трехразрядным числом, а яркость индикатора является одноразрядным числом). В этом режиме кнопки работают следующим образом:

– кнопка «Лево» – уменьшение текущего разряда;

– кнопка «Право» – увеличение текущего разряда;

– кнопка «Ввод» – перемещение от разряда к разряду слева направо.

После выбора младшего разряда будет предложено установить десятичную точку (она станет мигать), кнопками «Лево» или «Право» нужно поставить ее в нужное положение. Если в параметре десятичная точка не нужна, то она не появится.

После полного ввода числа нужно сделать «длинный ввод», после этого введенное число будет проверено на допустимость. Если число не прошло проверку – на индикаторе на две секунды появится надпись «bAd», а затем отобразится предыдущее допустимое значение (без признаков мигания). Если число пройдет проверку, то оно будет записано в память и останется на индикаторе без признаков мигания.

В приборе есть двойная парольная защита: пароль оператора и пароль администратора. Пароль оператора нужен для изменения значения уставок и гистерезисов. Пароль администратора позволяет менять все остальные настройки прибора (кроме уставок и гистерезиса). Пароли устанавливаются, снимаются или изменяются только с верхнего уровня, через Конфигуратор. Нулевой пароль (0000) – это отсутствие пароля. Паролем может быть число, состоящее из четырех цифр (каждое в диапазоне от 0 до 9). Число комбинаций паролей составляет 9999 комбинаций (самые быстрые для ввода пароли: 1000 и 2000). В заводских настройках оба пароля не установлены.

В приборе предусмотрена возможность просмотра параметров без ввода паролей. Запрос на ввод пароля появляется лишь при попытке изменить параметр, уставку или гистерезис (при условии, что включена соответствующая парольная защита). При этом на индикаторе на две се-

кунды появится надпись «PS O» - если была попытка изменить уставку или гистерезис; или «PS А» – если была попытка изменить параметр прибора, где

### «PS  $O$ » – PaSsword Operator;

«PS  $A$ » – PaSsword Administrator.

Введенный пароль действует до выхода из меню в основной режим работы прибора. В основной режим можно выйти, перемещаясь по пунктам меню; осуществив глобальный выход; или прибор сделает это самостоятельно, определив отсутствие активности пользователя в течение 30 секунд. После выхода в основной режим работы прибор снова «закрывает» прибор при помощи парольной защиты.

Поскольку кнопка «Лево» используется в том числе для выхода из дочернего меню в родительское, то на нее была возложена еще одна задача: глобальный выход из меню в основной режим работы прибора. Для этого нужно сделать «длинное» нажатие.

### 3.4.2.2 Главное меню

При нажатии на любую кнопку происходит переход в главное меню прибора. Главное меню состоит из следующих пунктов:

 $\langle \langle USt \rangle \rangle - \langle \langle AnIn \rangle \rangle - \langle \langle AnOu \rangle \rangle - \langle \langle UArt \rangle \rangle - \langle \langle brGr \rangle \rangle - \langle \langle rEtu \rangle \rangle.$ 

Кнопка «Лево» осуществляет выход из любых дочерних меню, но всегда в основной режим работы прибора. Чтобы выйти в родительское подменю, используется специальный пункт выхода. Этот пункт меню называется «rEtu». В случае его наличия для выхода в родительское подменю необходимо перейти в этот пункт и нажать кнопку «Ввод».

«USt» - транслитерация слова «Уставка» - работа с уставками (приводится первым пунктом для уменьшения количества переходов по меню, поскольку изменение уставок и гистерезисов будет случаться чаще изменения настроек прибора);

«AnIn» - Analog Input (аналоговый вход) - настройка аналогового входа;

«AnOu» - Analog Output (аналоговый выход) - настройка аналоговых выходов;

«UArt» – Universal Asynchronous receiver/transmitter (универсальный асинхронный приемопередатчик) - настройка параметров связи;

«brGr» - brightness Graphic (яркость графики) – настройка яркости индикатора;

«rEtu» (rEturn - возврат) - выход из меню в режим измерений.

### 3.4.2.3 Меню уставок

### 3.4.2.3.1 Дочернее подменю уставок

Войдя в дочернее подменю уставок, попадем на следующие пункты дочернего подменю: «USt1» - « USt2» - « USt3» - «rEtu».

В приборе три идентичных уставки, обозначения значения и гистерезиса уставки будут отличаться лишь цифрой (1, 2, 3), поэтому рассмотрим подменю «Уставка1». Остальные два подменю идентичны, также из этого дочернего меню можно вернуться в родительское меню.

Bойдя в меню «USt1» попадем в дочернее меню, которое выглядит следующим образом:

 $\langle \mathbf{S} E t1 \rangle - \langle \mathbf{H} S t1 \rangle - \langle \mathbf{t} U S t \rangle - \langle \mathbf{m} F E L \rangle - \langle \mathbf{F} F E L \rangle - \langle \mathbf{A} F E L \rangle - \langle \mathbf{F} F H V \rangle - \langle \mathbf{r} F H V \rangle$ 

«SEt1» - Setpoint (Уставка) – числовое значение уставки;

 $\alpha$ HSt1» – HySteresis (гистерезис) – числовое значение гистерезиса;

«tUSt» - type UStavka - тип уставки (на принижение «LESS», на превышение «LArG»);

«nrEL» – number  $rELE$  – номер используемого реле (нет реле «nOnE», реле1 « $rEL1$ », реле2 «rEL2», реле3 «rEL3»);

«FrEL» – Filter rELE – фильтрация срабатывания реле (сколько раз подряд должна сработать/не сработать уставка, чтобы реле включилось/выключилось): с первого раза (F 1), со второго раза (F 2), с третьего раза (F 3), с четвертого раза (F 4);

«ArEL» – Accident rELE – действия реле при аварии (датчика или канала измерения): не менять состояние реле (dnCH – do not CHanGE), включить реле (On), выключить реле (OFF);

«Fndt» – Filter not data – фильтр для действий реле при аварии (датчика или канала измерения): срабатывать сразу  $(A \ 1)$ , срабатывать со второго раза  $(A \ 2)$ , срабатывать с третьего раза (A 3), срабатывать с четвертого раза (A 4);

 $\langle$  (rEtu $\rangle$  – rEturn – возврат в родительское меню.

В этом подменю настраиваются два числовых параметра: значение уставки и значение гистерезиса; и списочные параметры (выбираемые из списка).

### 3.4.2.3.2 Логика работы уставок

Если тип уставки выбран «на принижение», то уставка срабатывает, если измеренное/ вычисленное значение меньше уставки. Отпускание уставки происходит в точке «уставка + гистерезис».

Если тип уставки выбран «на превышение», то уставка срабатывает, если измеренное/ вычисленное значение больше уставки. Отпускание уставки происходит в точке «уставка гистерезис». Значения уставок и гистерезисов при вводе не ограничиваются. Уставки будут срабатывать так, как их запрограммируют.

Ниже приведены виды списков этого меню.

 $\kappa$ tUSt»:  $\alpha$ LESS»  $\kappa$ LArG»  $\langle$ mrEL»:  $\langle nOnE \rangle$  $\langle \langle \text{rEL1} \rangle \rangle$  $\alpha$ FI $2\alpha$ 

 $\langle \langle \text{rEL3} \rangle \rangle$  $\langle \langle F \rangle = 1 \rangle$  $\kappa$ FrEL»:  $\langle \langle F - 2 \rangle \rangle$  $\langle \langle F - 3 \rangle \rangle$  $\langle \langle F - 4 \rangle \rangle$  $\langle A$ r $EL$ »: «dnCH»  $\langle$  On  $\rangle$  $\alpha$  OFF<sub>»</sub> «Fndt»:  $\langle A \mid 1 \rangle$  $\langle A \rangle$  2»  $\langle A \rangle$  3»

И уставка, и гистерезис задаются в единицах измеряемого параметра. Это позволяет точно знать границы срабатывания уставок (в случае задания гистерезиса в процентах определить точные границы срабатывания уставки затруднительно). Гистерезис - всегда положительное число, при этом границы уставок могут быть как положительными, так и отрицательными.

#### Пример работы с уставкой и гистерезисом

 $\langle A \rangle$  4»

Например, уставка равна 100, а гистерезис равен 5. Пусть уставка будет на принижение. Это значит, что уставка находится в состоянии «сработала», если измеренный параметр меньше 100. Переключение уставки в состояние «не сработала» произойдет в точке 105, когда параметр превысит это значение. При нахождении параметра между границами 100 и 105 уставка не изменяет свое состояние.

Если уставка и гистерезис останутся прежними, а тип уставки изменится на «на превышение», то есть уставка находится в состоянии «сработала», если измеренный параметр больше 100. В таком случае переключение уставки в состояние «не сработала» произойдет в точке 95, когда параметр станет меньше этого значения. При нахождении параметра между границами 100 и 95 уставка не изменяет свое состояние.

Гибкая настройка уставок позволяет решать достаточно сложные задачи автоматического регулирования. Рассмотрим два примера:

Пример 1. Есть резервуар с водой, из которого вода расходуется; есть уровнемер; есть насос для наполнения резервуара водой; есть минимальный и максимальный уровни, на которых должна находиться вода. Оптимальный алгоритм управления насосом, следующий: если уровень достиг минимума – включить насос, когда уровень достиг максимума – выключить насос. Пусть минимальный уровень равен 300 мм, максимальный уровень равен 1000 мм, сигнал с датчика уровня – ток 4 – 20 мА, 4 мА соответствуют 0 мм, 20 мА соответствуют 1600 мм.

Сперва переведем ток в миллиметры, для этого надо задать границы диапазона 0.000 и 1600. После этого прибор будет показывать уровень в миллиметрах. Для реализации алгоритма достаточно одной уставки на принижение: значение уставки установить в 300, гистерезис установить в 700, насос подключить к нормально разомкнутому контакту.

Пример 2. Есть резервуар, в который откуда-то попадает вода; ее надо откачивать. Также есть два уровня, 1000 и 300 мм; все остальное как в примере выше. Алгоритм работы должен быть таким: если вода достигла уровня 1000 мм – включить насос. Когда уровень упал до 300 мм – выключить насос. И опять достаточно одной уставки на превышение. Значение уставки – 1000 мм, гистерезис – 700, насос подключить к нормально разомкнутому контакту.

### 3.4.2.3.3 Работа фильтров срабатывания реле и действий реле при аварии

Если с датчика поступает информация (а не сообщение об ошибке), то рано или поздно произойдет ситуация, когда уставка сработает. Фильтр срабатывания реле позволяет ввести задержку включения реле (на случай, если значение от датчика было вызвано помехой, срабатывания уставки на самом деле нет, и есть время перепроверить полученную информацию). Для этого настраивается фильтр срабатывания реле на одно из четырех значений:

– срабатывать с первого раза;

– срабатывать со второго раза;

– срабатывать с третьего раза;

– срабатывать с четвертого раза.

Следует помнить, что срабатывание уставки должно произойти не суммарно (вперемешку с не срабатываниями), а подряд. Фильтр замедляет время реакции прибора на сработавшую уставку, но сильно снижает вероятность ложного срабатывания.

Также с датчика вместо измеренного значения может прийти информация об ошибке (то есть прибор не знает, что в данное время измеряет датчик). Прибор на ошибку датчика может отреагировать одним из трех способов:

– не менять состояние реле;

– включить реле;

– выключить реле.

Пользователь сам определяет (зная особенности техпроцесса), какая настройка наиболее безопасна для техпроцесса.

Но и ошибка может быть ложной. Для этого используется второй фильтр. Он работает аналогично: нужно задать, сколько подряд должно быть ошибок, чтобы исключить вероятность ложной ошибки. Также это имеет четыре варианта:

– срабатывать с первого раза;

– срабатывать со второго раза;

– срабатывать с третьего раза;

– срабатывать с четвертого раза.

Выбор «с первого раза» отключает задержку.

### 3.4.2.3.4 Особенности гистерезиса

Гистерезис формирует границу «отпускания» уставки. Если установить его равным нулю, то второй границы не будет. Если к уставке подключить реле, то в таком режиме возможен (с очень высокой вероятностью) «дребезг» реле – из-за флуктуации входного сигнала реле будет включаться и выключаться очень часто, а это расходование ресурса реле впустую. Если все-таки необходимо сделать гистерезис нулевым – не подключайте к этой уставке реле (выберите «nOnE» при настройке с лицевой панели или «Нет реле» при настройке через Конфигуратор). Это сохранит ресурс реле.

### 3.4.2.4 Настройка аналогового входа «AnIn»

### 3.4.2.4.1 Дочернее подменю аналогового входа

При входе в меню последовательно будут появляться следующие пункты меню:

«dAt» – «SchE» – «niL2» – «diSS» – «Sqrt» – «Lin» – «rCJ» – «tCJ» – «FILt» – «dPrL» –

«dPrH» – «Add» – «GAin» – «rEtu»

«dAt» – dAtchik – выбор датчика;

«SchE» – SchEma – схема подключения сопротивлений;

«niL2» – null in Line 2 wire – сопротивление двупроводной линии связи;

«diSS» – diSSconnect – проверка обрыва;

«Sqrt» – Square root means – корнеизвлечение;

«Lin» – Linear – линеаризация корнеизвлечения вблизи нуля;

«rCJ» – regime Cold Junction – режим выбора источника датчика температуры холодного

#### спая;

«tCJ» – temperature of Cold Junction – температура холодного спая в режиме имитации;

«FILt» – FILter – выбор типа фильтра аналогового входа;

«dPrL» – diapason Preobrazovaniya Low – нижняя граница диапазона преобразования;

«dPrH» – diapason Preobrazovaniya High – верхняя граница диапазона преобразования;

«Add» – Addition – слагаемое;

«GAin» – множитель;

«rEtu» – возврат к родительскому меню.

### 3.4.2.4.2 Числовые параметры аналогового входа

В подменю аналогового входа есть шесть числовых параметров:

«niL2» – сопротивление двухпроводной линии связи может принимать значения от 0 до 50 Ом;

 «tCJ» – температура холодного спая в режиме имитации. Температура холодного спая может принимать значения от –50 до 100 градусов. Знак «–» или «–1» допустимы только в старшем разряде, число может быть не целым;

«dPrL» – нижняя граница диапазона преобразования:

-1999…9999 (десятичная точка в любом месте);

«dPrH» – верхняя граница диапазона преобразования:

-1999...9999 (десятичная точка в любом месте);

«Add» – корректирующее слагаемое: -1999...9999 (десятичная точка в любом месте). Если в результате коррекции результат выйдет за диапазон отображения, то будет выведена ошибка;

«GAin» – корректирующий множитель: -1999...9999 (десятичная точка в любом месте). Если в результате коррекции результат выйдет за диапазон отображения, то будет выведена ошибка.

### 3.4.2.4.3 Списочные параметры аналогового входа

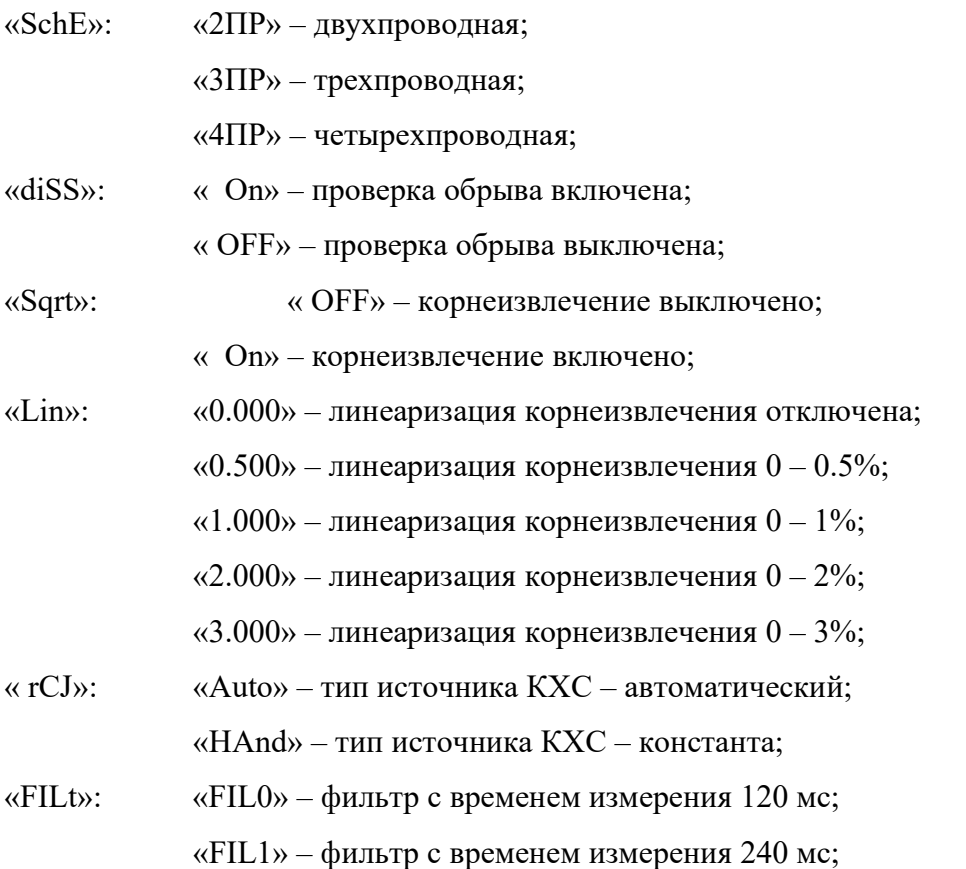

«FIL2» – фильтр с временем измерения 480 мс.

«dAt»: В приборе заложено измерение 51 вида датчиков, для ускорения выбора датчики были сгруппированы в шесть групп. При входе в меню «dAt» откроется подменю с группами датчиков: «nOnE» – нет датчика;

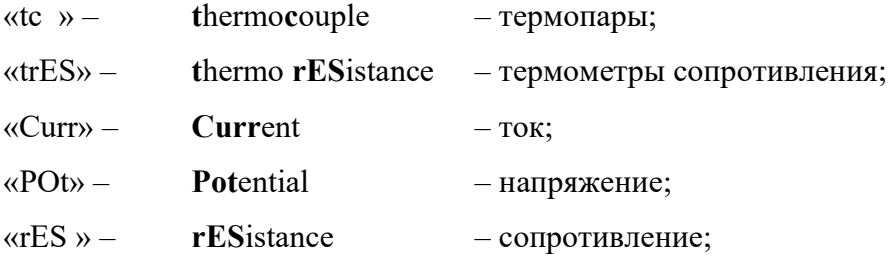

«rEtu» – возврат в родительское меню.

Термопары:

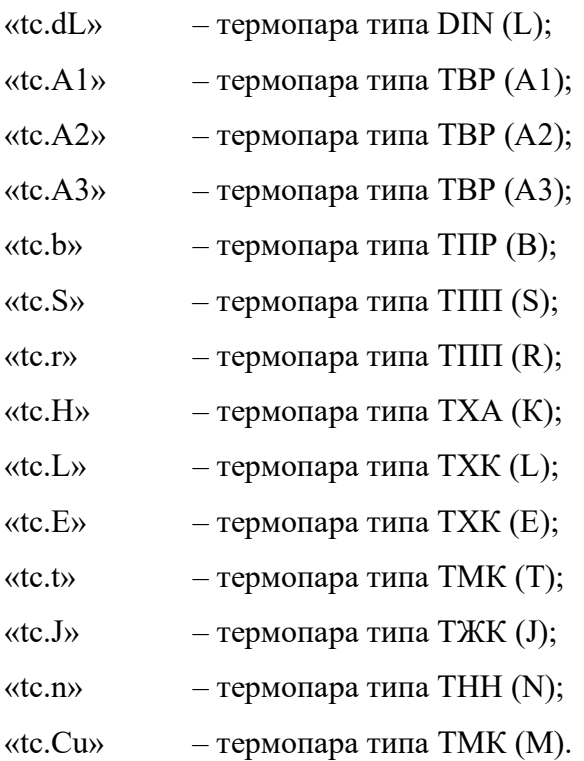

### Термометры сопротивления:

Обозначения ТС в приборе имеют следующую структуру:

1) материал:

- $P$  платина (Platinum);
- $C$  медь (Cuprum);
- $ni$  никель (nikel).

2) у меди и платины разные температурные коэффициенты:

Платина 0.385 и 0.391;

Медь 0.428 и 0.426.

Выделены определяющие цифры, входящие в обозначения ТС.

3) сопротивление датчика при нуле градусов:

50 Ом, 100 Ом, 500 Ом или 1000 Ом.

В данном случае также выделены определяющие цифры, входящие в обозначения ТС. В приборе предусмотрены следующие типы ТС:

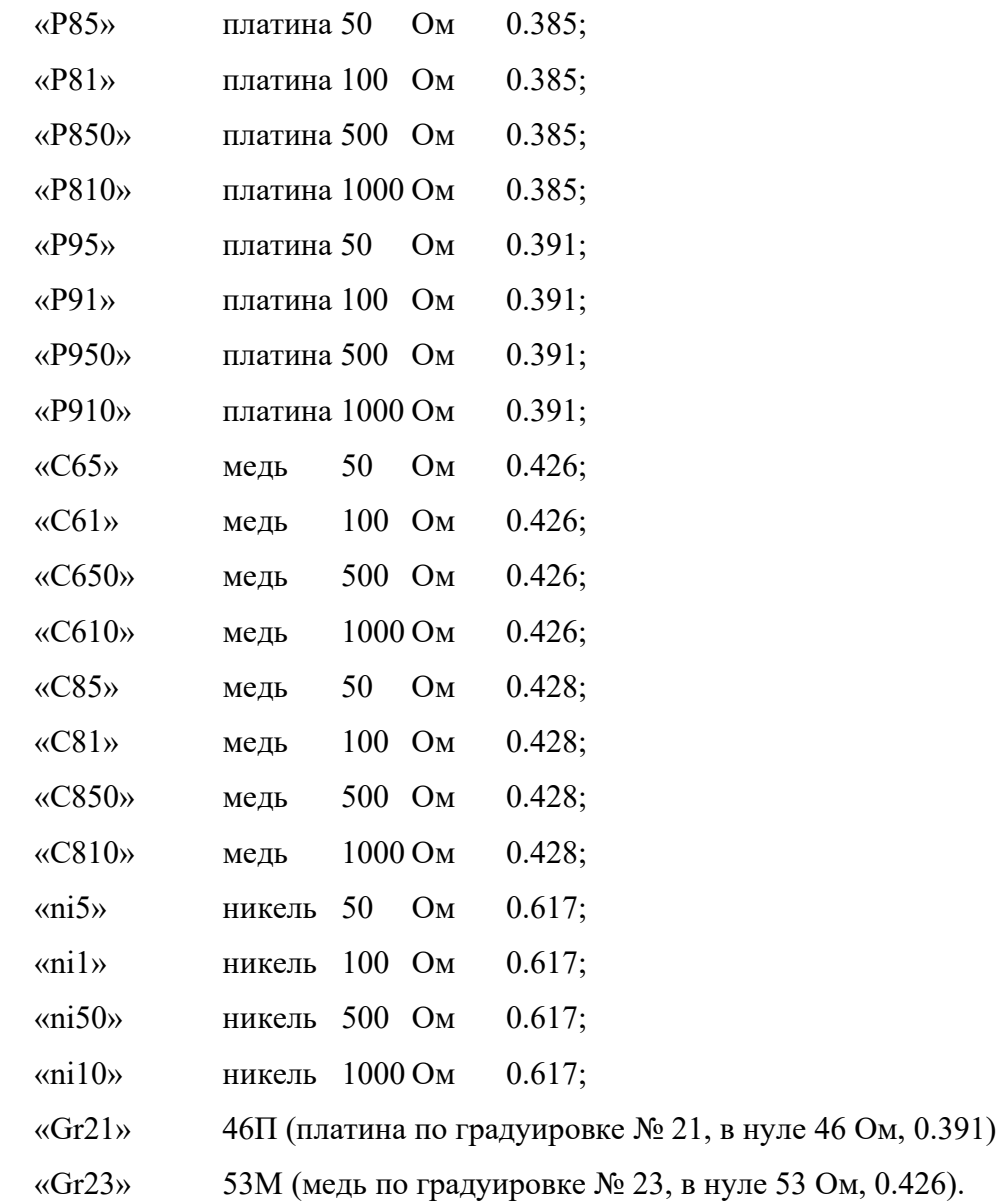

### Ток

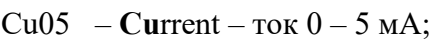

- C020 Current ток  $0 20$  мА;
- C420 Current ток  $4 20$  MA.

Напряжение

 $U125 -$ напряжение ±12,5 мВ;

- U25 напряжение  $\pm$ 25 мB;
- U50 напряжение  $\pm$ 50 мВ;
- $U100 -$ напряжение  $\pm 100$  мВ;
- U1 напряжение  $\pm 1$  В;
- $U01 -$ напряжение  $0 1$  В;
- $U010 -$ напряжение  $0 10 B$ ;
- $U210 -$ напряжение 2 10 В.

Сопротивление

- $r100 -$  сопротивление  $0 100$  Ом;
- $r200 -$  сопротивление  $0 200$  Ом;
- $r400 -$  сопротивление  $0 400$  Ом;
- $r4 -$  сопротивление  $0 4$  кОм.

### 3.4.2.4.4 Сопротивление линии связи с датчиком при двухпроводной схеме включения

При измерении сопротивления по двухпроводной схеме включения к сопротивлению датчика прибавляется сопротивление линии связи (два провода), что приводит к искажению данных. Если знать это сопротивление и учитывать его, то можно повысить точность измерения (при этом необходимо помнить, что провода имеют не нулевой температурный коэффициент, то есть компенсация работает в очень узком диапазоне температур вблизи температуры, при которой производилась компенсация).

Сопротивление линии связи должно быть скомпенсировано следующим образом: датчик температуры имеет чувствительный элемент (материал чувствительного элемента не важен, важно его сопротивление в точке 0 °С). Например, в датчике чувствительный элемент 100М, то есть сопротивление датчика в нуле равно 100 Ом. Необходимо, настроить прибор на измерение сопротивления, диапазон 0–200 Ом, поместить датчик в тающий лед, температура которого равна 0°С, дождаться установившихся показаний и зафиксировать их. Из полученного значения суммарного сопротивления вычесть сопротивление датчика (в нашем примере 100 Ом), данное значение и будет сопротивлением линии связи. Ввести полученное значение в прибор. Данную настройку необходимо делать каждый раз при изменении линии связи с датчиком или при изменении типа датчика.

### 3.4.2.4.5 Корнеизвлечение и линеаризация вблизи нуля

Корнеизвлечение производится для определенной группы датчиков, значение выходного сигнала которых пропорционально квадрату измеренной величины. Зачастую это дифференциальные манометры (нормирующие не абсолютное или избыточное давление, а разность давлений) с выходным сигналом в виде тока.

Например, датчик выдает ток  $4 - 20$  мА, где 4 мА соответствует разности давлений 0 кПа, а 20 мА соответствует разности давлений 100 кПа. На вход прибора поступает ток 12 мА. Сначала производится преобразование диапазона измеряемого тока  $4 - 20$  мА в диапазон  $0 - 1$ . После чего измеренное значение нормируется в диапазон  $0 - 1$ . В данном примере ток 12 мА – это середина диапазона, поэтому этот ток преобразуется в число 0,5. Затем производится корнеизвлечение. Квадратный корень из 0,5 будет 0,7071. Последняя операция – обратное нормирование в диапазон  $0 - 100$  кПа. Результатом будет значение 70,71.

Функция квадратного корня очень сильно изменяется вблизи нуля (например, корень из 0,01 равен 0,1), поэтому малейшие флуктуации измеренного значения вблизи нуля приводят к резким скачкам преобразованного сигнала. На практике редко используют область вблизи нуля для работы именно по этой причине. Чтобы найти компромисс, вместо отбрасывания значений вблизи нуля (фактического приравнивания их нулю) производят линеаризацию вблизи нуля (то есть значения вблизи нуля не подвергаются корнеизвлечению). Это позволяет уменьшить ошибку корнеизвлечения. В этом суть настраиваемого параметра – сколько процентов от диапазона датчика не будут подвергаться корнеизвлечению.

### 3.4.2.4.6 Тип источника КХС

В этой настройке можно задать два вида источника КХС: автоматический и ручной. При работе с реальными термопарами нужно выбирать автоматический КХС и использовать адаптер термопар. На этом адаптере находится напыленный платиновый термометр сопротивления Pt100 (0,385), при помощи которого определяется температура холодного спая термопары. Поскольку адаптер располагается прямо на клеммах прибора, то датчик КХС подключен по двухпроводной схеме, которая не вносит дополнительной погрешности при измерении температуры холодного спая. Измерение температуры датчика холодного спая производится каждый 32 цикл измерения (в зависимости от фильтра через каждые 4/8/16 секунд), поскольку считается, что прибор эксплуатируется в месте, температура которого стабильна во времени.

Ручное задание температуры холодного спая возможно для каких-либо нештатных ситуаций (например, при работе прибора в температурно-стабилизированном помещении). Для этого необходимо вручную задать температуру холодного спая.

### 3.4.2.4.7 Фильтр

В данном пункте меню можно выбрать один из трех цифровых фильтров. Это фильтры, подавляющие частоты 50 и 60 Гц, а также их гармоники. Чем лучше фильтр подавляет помехи – тем дольше времени необходимо для измерения (см. табл. 3.1).

Таблица 3.1

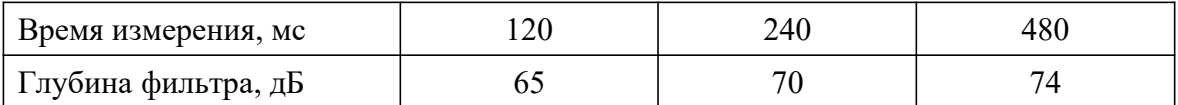
### 3.4.2.4.8 Нижняя и верхняя границы диапазона преобразования

Данный параметр имеют все датчики, но для некоторых датчиков это справочный параметр (для термопар и ТС), а для датчиков в виде сигналов тока, напряжения и сопротивления – это рабочие границы преобразования. Если датчик измеренный параметр (например, перемещение  $0 - 1000$  мм) выдает в виде сопротивления  $0 - 100$  Ом, то необходимо нижнюю границу установить в ноль, а верхнюю границу задать 1000, тогда на приборе результат будет отображаться в миллиметрах. Задавая границы преобразования, пользователь производит линейное преобразование физической величины (ток, напряжение, сопротивление) в измеряемый параметр (давление, расстояние и др.).

### 3.4.2.4.9 Слагаемое и множитель

Слагаемое и множитель – это еще один способ линейного преобразования. Его можно применять ко всем датчикам, но в основном он нужен для подстройки датчиков температуры (термометров сопротивления и термопар). Это связано с тем, что реальные датчики имеют неидеальную НСХ.

Процесс подстройки датчика: изначально слагаемое должно быть равно нулю (0.000), а множитель должен быть равен 1.000. Подключить к прибору датчик, погрузить его в тающий лед (температура 0 °С), дождаться установления показаний. Зафиксированное значение с противоположным знаком и будет слагаемым. Ввести его в прибор, убедиться, что датчик показывает ноль. Поместить датчик в кипящую воду (температура кипения зависит от давления и солености воды, поэтому вода должна быть пресной, а давление составлять 760 мм рт. ст.). Дождаться установления показаний, зафиксировать результат. Если показания больше 100 °С, то множитель должен быть меньше единицы и наоборот. То есть нужно 100 разделить на показания (если измеренное значение больше 100 °С, то множитель станет меньше единицы; если измеренное значение меньше 100 °С, то множитель станет больше единицы). Полученное значение множителя ввести в прибор. После этого датчик будет абсолютно точно измерять точки 0 и 100 °С, и в остальных точках погрешность уменьшится, если не исчезнет совсем. В качестве опорных точек допускается использовать и другие, но следует помнить, что если одна из точек – не нулевая, то получение слагаемого и множителя превратится в итерационный процесс (погружать датчик в точки с известной температурой придется несколько раз).

### 3.4.2.4.10 Расширение возможностей используемых датчиков

Несмотря на то, что прибор поддерживает работу с 51 датчиком, в некоторых случаях может понадобиться датчик, отсутствующий в списке датчиков прибора. В данном разделе не идет речь о термометрах сопротивлений (22 вида) или термопарах (14 видов). Речь идет о датчиках с унифицированным выходом (напряжения, сопротивления).

Способ расширения возможностей – поглощение диапазона. Например, есть токовый шунт, на котором при номинальном токе падает 75 мВ. В приборе нет датчика «0 – 75 мВ», но есть датчик «± 100 мВ». Изменяя границы диапазона датчика, можно получить нужный результат. Рассмотрим примеры:

Пример 1: номинальный ток шунта 75 А, при этом на шунте будет напряжение 75 мВ, следовательно, при токе 100 А на шунте будет 100 мВ. У данного датчика границы менять не нужно – он сразу будет показывать в амперах (потому что коэффициент преобразования 1 мВ = 1 А).

Пример 2: номинальный ток шунта 300 А, при этом на шунте будет напряжение 75 мВ, следовательно, на шунте будет 100 мВ при токе 400 А. В расчете используется простая пропорция: 100 относится к 75 также, как 400 относится к 300. Необходимо сделать границы диапазона измерения равными  $\pm 400 - \mu$  прибор будет показывать ток в амперах.

Что касается сопротивления (например, в датчиках перемещения с выходным сигналом в виде сопротивления), то нужно использовать датчик с большим диапазоном, пропорционально изменив верхнюю границу (или обе границы, если ноль датчика находится не в нуле сопротивления). Границы могут быть и несимметричными относительно нуля (например, 0 Ом – смещение влево на 40 единиц длины, 40 Ом – нулевое положение, 100 Ом – смещение вправо на 60 единиц длины. Тогда датчик будет  $0-100$  Ом, нижняя граница минус 40, верхняя граница 60).

Необходимо учитывать, что при расширении диапазона датчика, пропорционально увеличивается значение абсолютной погрешности измерения.

### 3.4.2.5 Настройка аналоговых выходов «AnOn»

### 3.4.2.5.1 Дочернее подменю аналоговых выходов

В приборе два идентичных аналоговых выхода, поэтому дочернее подменю выглядит так:

«OUt1» – «OUt2» – «rEtu»

«OUt1» – настройка аналогового выхода № 1;

«OUt2» – настройка аналогового выхода № 2;

«rEtu» – выход в родительское подменю.

Рассмотрим настройку только одного аналогового выхода № 1, настройка второго аналогична.

 $\langle \langle OP1 \rangle - \langle \langle \langle O1L \rangle \rangle - \langle \langle \langle O1H \rangle \rangle - \langle \langle C1Er \rangle \rangle$ 

Для второго канала цифра 1 меняется на цифру 2. В этом меню нет пункта-выхода «rEtu», поэтому выход осуществляется кнопкой «Лево», а перебор пунктов меню – кнопкой «Право».

#### 3.4.2.5.2 Параметры аналоговых выходов

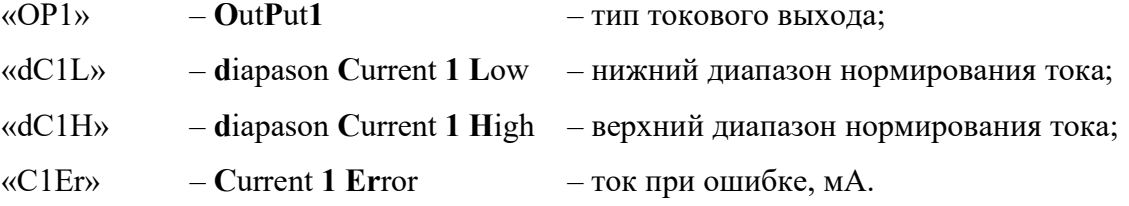

Что означают границы задаваемого здесь диапазона: нижняя граница соответствует первому току в типе аналогового выхода, верхняя – второму току в типе аналогового выхода. Пример: выбран аналоговый выход  $0 - 20$  мА, входной параметр – температура, изменяется от – 200 до 1000 градусов. Интересует диапазон от 100 до 200 градусов (dC1L = 100.0, dC1H = 200.0). При температуре ниже 100 градусов ток будет равен 0 мА, при температуре выше 200 градусов ток будет равен 20 мА, при температуре, равной 150 градусов ток составит 10 мА.

Если произойдет ошибка, при которой прибор не сможет измерить значение, то будет сгенерирован ток ошибки.

Три параметра этого меню являются числовыми. При вводе осуществляется контроль: нельзя ввести ток более 24.00 мА или отрицательный ток. Один параметр является списочным, в нем надо выбрать диапазон изменения выходного тока.

$$
\begin{array}{ll}\n\text{WOP1} & \text{WPO1} & \text{WPO1} \\
\text{WPO1} & \text{WPO2} & \text{WPO1} & \text{WPO1} \\
\text{WPO2} & \text{WPO1} & \text{WPO1} & \text{WPO1} \\
\text{WPO2} & \text{WPO1} & \text{WPO1} & \text{WPO1} & \text{WPO1} \\
\text{WPO2} & \text{WPO1} & \text{WPO1} & \text{WPO1} & \text{WPO1} \\
\text{WPO2} & \text{WPO1} & \text{WPO1} & \text{WPO1} & \text{WPO1} & \text{WPO1} \\
\text{WPO1} & \text{WOP1} & \text{WOP2} & \text{WOP3} & \text{WOP4} & \text{WOP5} \\
\text{WOP1} & \text{WOP5} & \text{WOP6} & \text{WOP6} & \text{WOP6} & \text{WOP6} & \text{WOP6} \\
\text{WOP6} & \text{WOP6} & \text{WOP6} & \text{WOP6} & \text{WOP6} & \text{WOP6} & \text{WOP6} & \text{WOP6} \\
\text{WOP6} & \text{WOP6} & \text{WOP6} & \text{WOP6} & \text{WOP6} & \text{WOP6} & \text{WOP6} & \text{WOP6} & \text{WOP6} & \text{WOP6} \\
\text{WO1} & \text{WO1} & \text{WO1} & \text{WO1} & \text{WO1} & \text{WO1} & \text{WO1} & \text{WO1} & \text{WO1} & \text{WO1} \\
\text{WO1} & \text{WO1} & \text{WO1} & \text{WO1} & \text{WO1} & \text{WO1} & \text{WO1} & \text{WO1} \\
\text{WO1} & \text{WO1
$$

### 3.4.2.6 Настройка связи «UArt»

### 3.4.2.6.1 Дочернее подменю настройки связи

При входе в это подменю появляется дочернее подменю:

«Addr» – «SPd» – «Pb» – «Sb» –«rEtu»

«Addr» – Address – адрес ModBus;

 $\langle \angle$ SPd» – Speed – скорость;

«Pb» – Parity bits – бит четности;

«Sb» – Stop-bits – число стоп-битов;

« $rEt$ u» –  $rEt$ urn – возврат в родительское меню.

Адрес является числовым параметром, допустимый диапазон 1 – 247, работа с десятичной точкой в этом режиме отключена. Производится проверка вводимых данных, число вне диапазона записать не удастся.

Остальные параметры являются списочными:

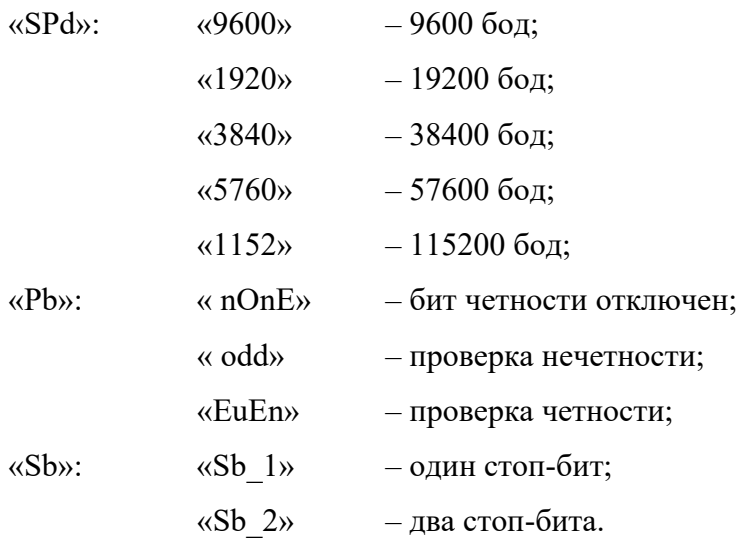

## 3.4.2.7 Регулировка яркости индикатора «brGr»

Этот пункт не имеет подпунктов, не имеет парольной защиты. Яркость меняется от 0 до 3, причем изменение сразу видно на индикаторе.

- «0» 25% яркости;
- «1» 50% яркости;
- «2» 75% яркости;
- $\langle 3 \rangle$  100% яркости.

Длинное удержание кнопки «Лево» приводит к выходу из меню в рабочий режим, при этом ранее введенные пароли (если в приборе была установлена парольная защита) сбрасываются (то есть их придется вводить снова при попытке изменения параметров прибора). Такой же эффект произойдет, если на кнопки не нажимать 30 секунд – прибор перейдет в рабочий режим. Во время перемещения по меню прибор не останавливает свою работу, перестает работать только отображение измеренной/вычисленной информации.

### 3.4.2.8 Сообщения об ошибках на индикаторе прибора

Если прибор исправен, к нему подключен датчик, который выдает допустимый сигнал, то на индикаторе прибора будет измеренное значение (знак «–» и положение десятичной точки определяются автоматически). В остальных случаях вместо измеренного значения будет сообщение об ошибке. Ниже приведены все возможные ошибки и сообщения, ими не являющиеся, с расшифрованным словообразованием. Сообщения приведены в порядке убывания приоритета (если произойдет фиксация нескольких ошибок – показана будет та ошибка, которая расположена ближе к вершине списка).

- nAdC неисправность АЦП;
- nOnE датчик не сконфигурирован;

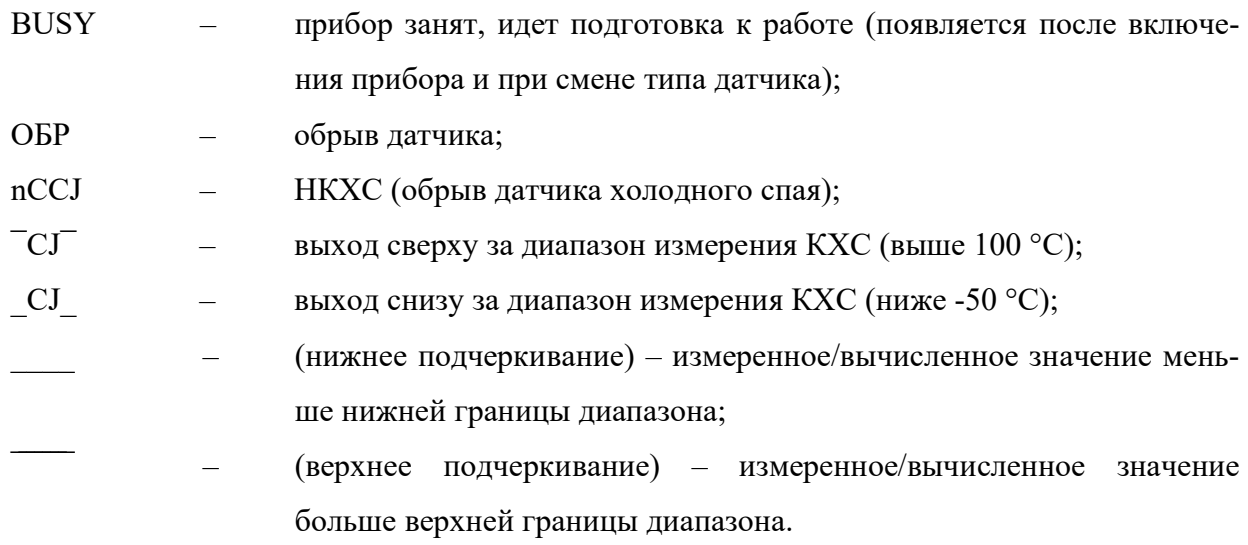

### 3.4.3 Настройка прибора при помощи программы «Конфигуратор»

Полная настройка прибора производится с ПК с помощью программы «Конфигуратор Ш932.1-М3» (далее по тексту Конфигуратор), которая входит в комплект поставки прибора (на компакт-диске) и является основным средством настройки приборов Ш932.1-М3. Конфигуратор необходим для проведения калибровки прибора и задания паролей оператора и администратора.

### 3.4.3.1 Функции Конфигуратора

Конфигуратор выполняет следующие функции:

- отображение текущих значений основных технологических переменных (результат измерения, состояние релейных и аналоговых выходов);
- отображение и предоставление интерфейса для изменения пользователем конфигурационных параметров прибора (уставки, типы/диапазоны датчиков, параметры цифрового порта RS232/RS485 и пр.);
- проведение калибровки аналогового входа и аналоговых выходов прибора;
- установка/снятие пароля оператора и пароля администратора;
- задание порядка передачи байтов в числах с плавающей точкой (float).

### 3.4.3.2 Подключение прибора к ПК

Прибор к ПК подключается по интерфейсу RS485 или RS232 в соответствии с приложением В. Работать с прибором можно только по одному интерфейсу, иметь два подключения к интерфейсам не запрещается, запрещается только параллельная работа с ними.

Каждый прибор имеет уникальный идентификатор – адрес, а также параметры связи, которые должны совпадать и в приборе, и в Конфигураторе:

- скорость обмена;
- бит паритета;
- количество стоп-битов;
- порядок следования байтов в числах с плавающей точкой (float).

Если связь с прибором отсутствует, то этому может быть несколько причин:

- ошибки при подключении;
- неисправность внешнего оборудования;
- неправильная настройка параметров связи;
- неисправность прибора.

Наименее вероятной причиной отсутствия связи является неисправность прибора. Если есть исправный прибор, с которым связь работает, и есть прибор с отсутствующей связью, то необходимо сделать следующее:

– настроить параметры связи в неисправном приборе точно так же, как у исправного прибора (это придется сделать вручную, раз пока нет связи с Конфигуратором. Старые настройки надо запомнить, ведь если прибор окажется исправным – их придется восстанавливать обратно);

– подключить неисправный прибор вместо исправного.

Если все параметры у приборов одинаковые, то связь может заработать или нет. Если связь заработала, то прибор исправен, а связи не было либо по внешним причинам, либо из-за неправильной настройки. Если связь не заработает – тогда есть подозрения на неисправность прибора.

### 3.4.3.3 Главное окно Конфигуратора

На главном окне Конфигуратора (рис.3.1) находятся элементы управления. Большую часть окна занимает «дерево параметров прибора», которое выполнено в виде древовидного меню (точно такое же меню в приборе при работе с помощью лицевой панели). Справа расположена область «Значение пользователя» – в эту область будут вводиться настраиваемые параметры. В области «значение в приборе» находятся данные, считанные из прибора.

Верхняя строка Конфигуратора состоит из трех пунктов: «Файл», «Дополнительно» и «Помощь». Поскольку программа очень простая и интуитивно понятная, то встроенная помощь отсутствует.

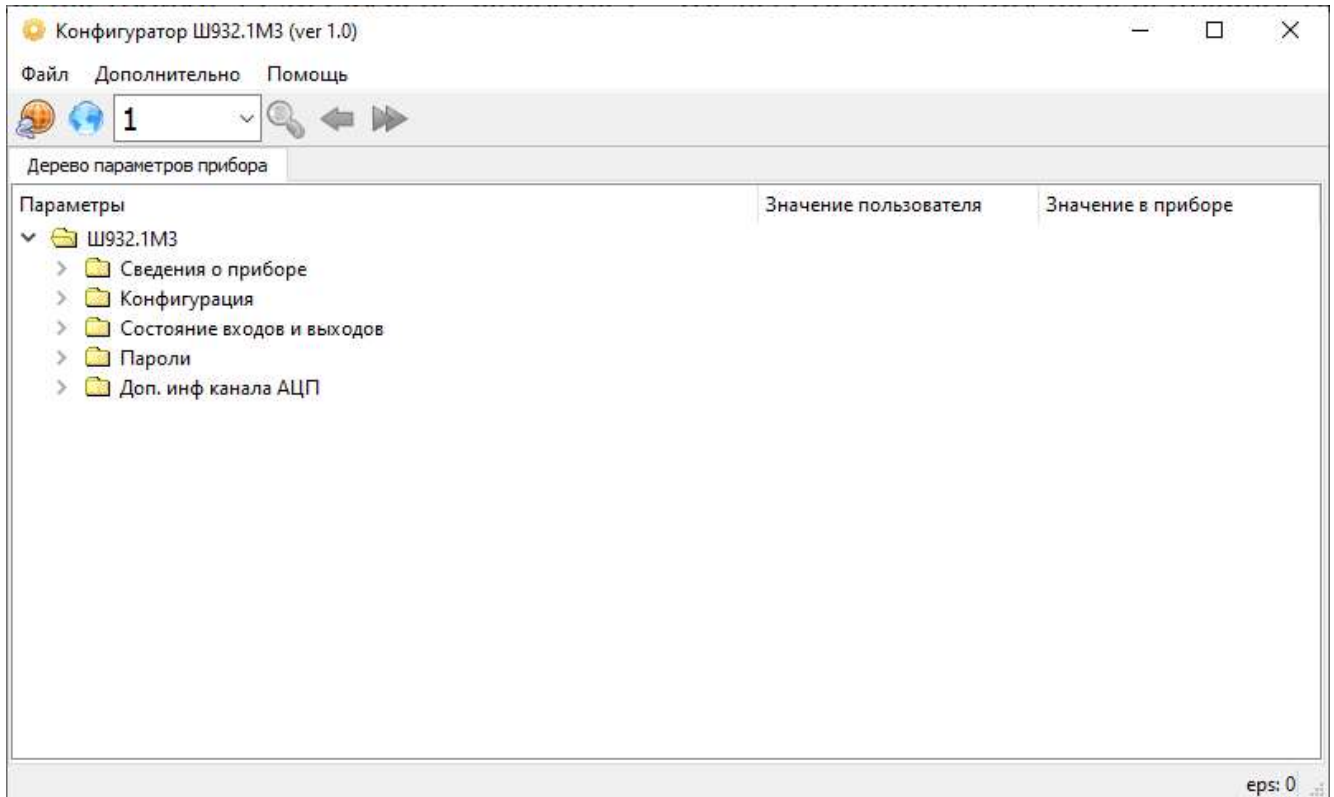

Рисунок 3.1 – Главное окно Конфигуратора

В меню «Файл» находится следующее подменю:

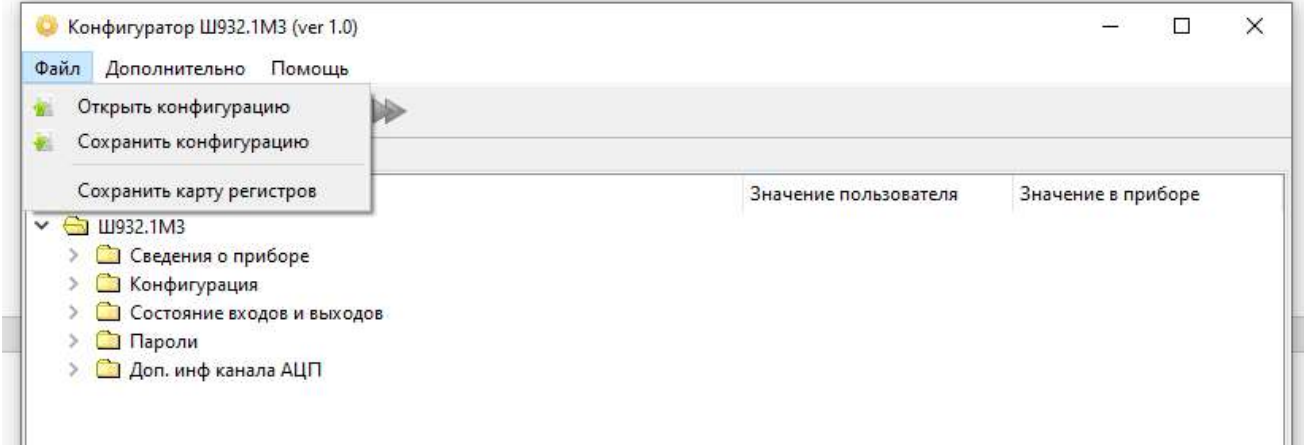

Рисунок 3.2 – Подменю «Файл»

«Сохранить карту регистров» – в папке с программой Конфигуратор появится текстовый файл с картой регистров ModBus, приведенной в разделе 3.4.5 настоящего РЭ.

«Сохранить конфигурацию» – производится считывание всех настроек прибора и запись их в текстовый файл. Этот режим необходим в двух случаях:

– когда необходимо одинаково настроить несколько приборов («клонирование приборов»);

– когда выявлена какая-либо ошибка в ПО, которая прошла все тесты на предприятииизготовителе. Настройки нужны для воспроизведения ошибки для ее устранения.

«Открыть конфигурацию» – это процесс загрузки настроек в прибор. Сначала открывается файл с настройками, после чего производится запись настроек в прибор.

Ниже ранее описанной строки находится область пиктограмм (см. рис.3.1).

Первая пиктограмма – оранжевый глобус с проводом. Эта пиктограмма нужна для конфигурирования связи с прибором. При ее нажатии появляется окно настройки (рис.3.3).

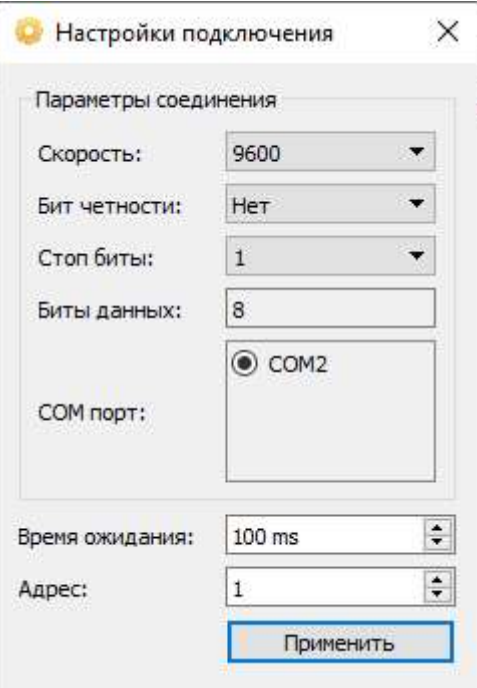

Рисунок 3.3 – Настройки подключения

Необходимо сделать нужные настройки (если портов несколько – они все появятся в окне, необходимо выбрать нужный; это касается и виртуальных портов) и нажать кнопку «Применить».

Следующая пиктограмма – синий глобус. При ее нажатии происходит подключение выбранного COM-порта, при этом пиктограмма становится красным крестом. Следующее нажатие приводит к отключению COM-порта. Пока порт не подключен и связь не установлена – оставшиеся пиктограммы не активны.

Следующее окно – адрес прибора на линии. В данное окно вводится адрес прибора, с которым необходимо связаться.

Следующая пиктограмма – лупа. При ее нажатии появится окно с диапазоном адресов, после чего будет произведен поиск устройств, подключенных к Конфигуратору. Найденные адреса появятся в выпадающем списке предыдущего окна.

Следующая пиктограмма – синяя стрелка влево. Предназначена для чтения всех данных из прибора. Без нажатия этой пиктограммы происходит автоматическое чтение только видимых параметров. Чтобы не перегружать прибор выполнением лишней работы – не рекомендуется открывать все вкладки, открывать только нужные, а после настройки закрывать.

Последняя пиктограмма – двойная красная стрелка вправо. По ее нажатию записываются все измененные параметры в прибор. Но удобнее записывать измененный параметр сразу же после изменения (измененный параметр становится синего цвета). Для этого по параметру надо кликнуть правой кнопкой мыши, выбрать пункт «Записать выделенный параметр», кликнуть по нему левой кнопкой мыши. В этом же выпадающем меню есть пункт «Установить значение по умолчанию». Если кликнуть по нему, то установится значение по умолчанию, которое можно будет после записать (если значение по умолчанию уже находится в окне Конфигуратора, то видимых изменений не будет).

На главном окне Конфигуратора при включении есть всего одна строка с названием прибора, закрытой папкой и стрелкой вправо. Это «ствол» дерева. Если нажать на эту стрелку – она повернется вниз, показав следующий уровень меню (дочернее подменю), при этом папка станет открытой. Второе нажатие скрывает меню, закрывает папку, поворачивает стрелку вправо.

Интерфейс Конфигуратора в основном повторяет интерфейс при работе с лицевой панелью, следовательно, если какой-либо пункт настройки не разъяснен в данном разделе, то необходимые указания можно найти в разделе 3.4.2 настоящего РЭ.

В разделе «Сведения о приборе» (рис.3.4) у некоторых параметров есть значок «шестеренка». Он говорит о том, что эти параметры можно увидеть только через связь с прибором, они отсутствуют в интерфейсе с лицевой панели.

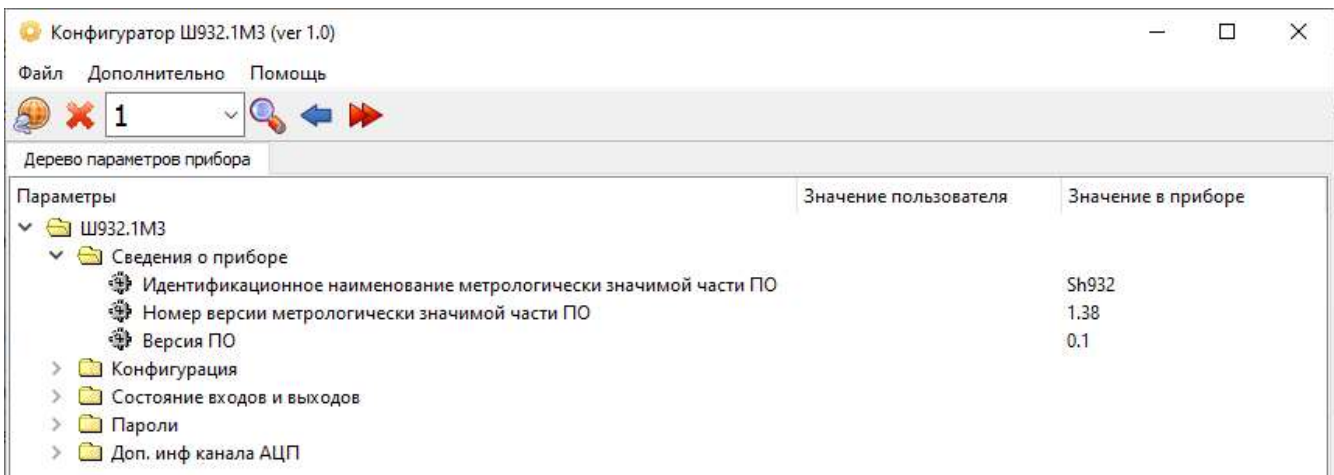

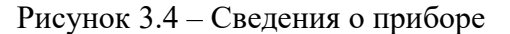

По мере развития программы прибора (внесение новых функций по пожеланиям Заказчика) номер версии ПО будет изменяться при перепрограммировании прибора. Данные об измененной версии ПО должны заноситься в формуляр прибора после каждого обновления ПО. Номер версии ПО в формуляре на прибор должен совпадать с номером версии ПО, прочитанном из прибора при помощи программы «Конфигуратор».

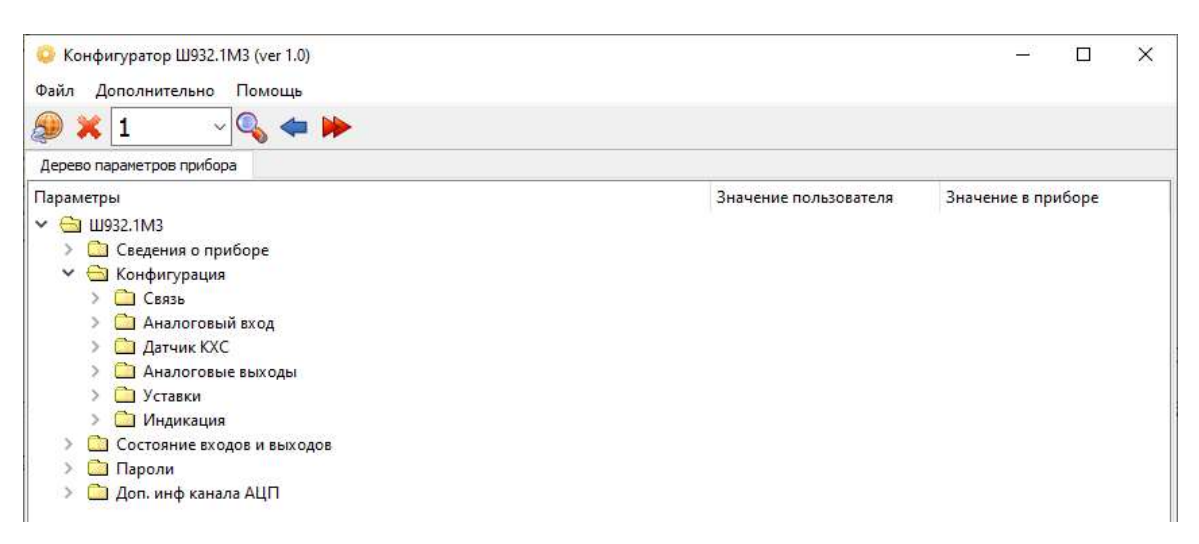

Рисунок 3.5 – Конфигурация

| Файл<br>Дополнительно<br>Помощь<br><b>E</b> |                       |                    |
|---------------------------------------------|-----------------------|--------------------|
| Дерево параметров прибора                   |                       |                    |
| Параметры                                   | Значение пользователя | Значение в приборе |
| <b>G</b> Ш932.1М3<br>v.                     |                       |                    |
| С Сведения о приборе                        |                       |                    |
| • Конфигурация<br>$\checkmark$              |                       |                    |
| $\vee$ $\bigodot$ $C$ BA3b                  |                       |                    |
| Rddr Сетевой адрес                          | Не определено         | 1                  |
| <b>SPd</b> Скорость                         | Не определено         | 9600               |
| PЬ<br>Паритет                               | Не определено         | Her                |
| SЬ.<br>Стоп-бит                             | Не определено         | 1                  |
| • Порядок следования байтов в float         | Не определено         | 3412               |
| Аналоговый вход                             |                       |                    |
| Датчик КХС                                  |                       |                    |
| Аналоговые выходы                           |                       |                    |
| <b>В Уставки</b>                            |                       |                    |
| Индикация                                   |                       |                    |
| Состояние входов и выходов                  |                       |                    |
| <b>Пароли</b>                               |                       |                    |
| Доп. инф канала АЦП                         |                       |                    |

Рисунок 3.6 – Связь

На рис.3.6 присутствуют надписи в стиле семисегментного индикатора – это копия реальной надписи соответствующего пункта из интерфейса лицевой панели. Также видно состояние значения пользователя «Не определено». Оно будет таким до тех пор, пока пользователь не

прочитает параметры из прибора пиктограммой «синяя стрелка», или пока не введет что-либо в эту область.

В пункте «Порядок следования байтов в float» (рис.3.6) речь идет о числах с плавающей точкой. Например, число 9.123 выглядит так: 0х4111F7CF – это прямой порядок (1234); 2143 – 1141CFF7; 3412 – F7CF4111; 4321 – CFF71141. При работе с Конфигуратором проблем не будет – они знают свой формат обмена и работают с ним. А вот при работе со сторонней программой необходимо правильно настроить данный параметр прибора.

| Конфигуратор Ш932.1М3 (ver 1.0)<br>Дополнительно<br>Файл<br>Помощь |                       | ×                  |
|--------------------------------------------------------------------|-----------------------|--------------------|
|                                                                    |                       |                    |
| Дерево параметров прибора                                          |                       |                    |
| Параметры                                                          | Значение пользователя | Значение в приборе |
| $\vee$ $\ominus$ 11932.1M3                                         |                       |                    |
| С Сведения о приборе                                               |                       |                    |
| Конфигурация                                                       |                       |                    |
| Связь                                                              |                       |                    |
| <b>• Аналоговый вход</b>                                           |                       |                    |
| ďRE<br>Тип датчика                                                 | Pt50 (1.385)          | Pt50 (1.385)       |
| SchE Схема подключения                                             | Четырёхпроводная      | Четырёхпроводная   |
| п. L2 Сопротивление двухпроводной линии                            | Не определено         | $\Omega$           |
| d. 55 Проверка обрыва                                              | Не определено         | Есть               |
| FILE Уровень фильтрации                                            | 65 dB (120 мс)        | 65 dB (120 мс)     |
| 59г ЕИзвлечение квадратного корня                                  | Не определено         | Нет                |
| Lin Линеаризация квадратного корня вблизи нуля                     | Не определено         | 0%                 |
| dPrL Нижний предел диапазона преобразования                        | Не определено         | $-200$             |
| dPrH Верхний предел диапазона преобразования                       | Не определено         | 850                |
| <b>Rdd</b> Cлагаемое                                               | Не определено         | 0                  |
| БА п Множитель                                                     | Не определено         | 1.                 |
| <b>Датчик КХС</b>                                                  |                       |                    |
| Аналоговые выходы                                                  |                       |                    |
| Уставки                                                            |                       |                    |
| Индикация                                                          |                       |                    |
| Состояние входов и выходов                                         |                       |                    |
| Пароли                                                             |                       |                    |
| Доп. инф канала АЦП                                                |                       |                    |

Рисунок 3.7 – Аналоговый вход

Нужно помнить, что большинство настроек относится к прибору, а не к датчику (к датчику (к термопарам и ТС) относятся только пределы преобразования). При смене типа датчика необходимо настроить и остальные настройки из раздела «Аналоговый вход» (рис.3.7).

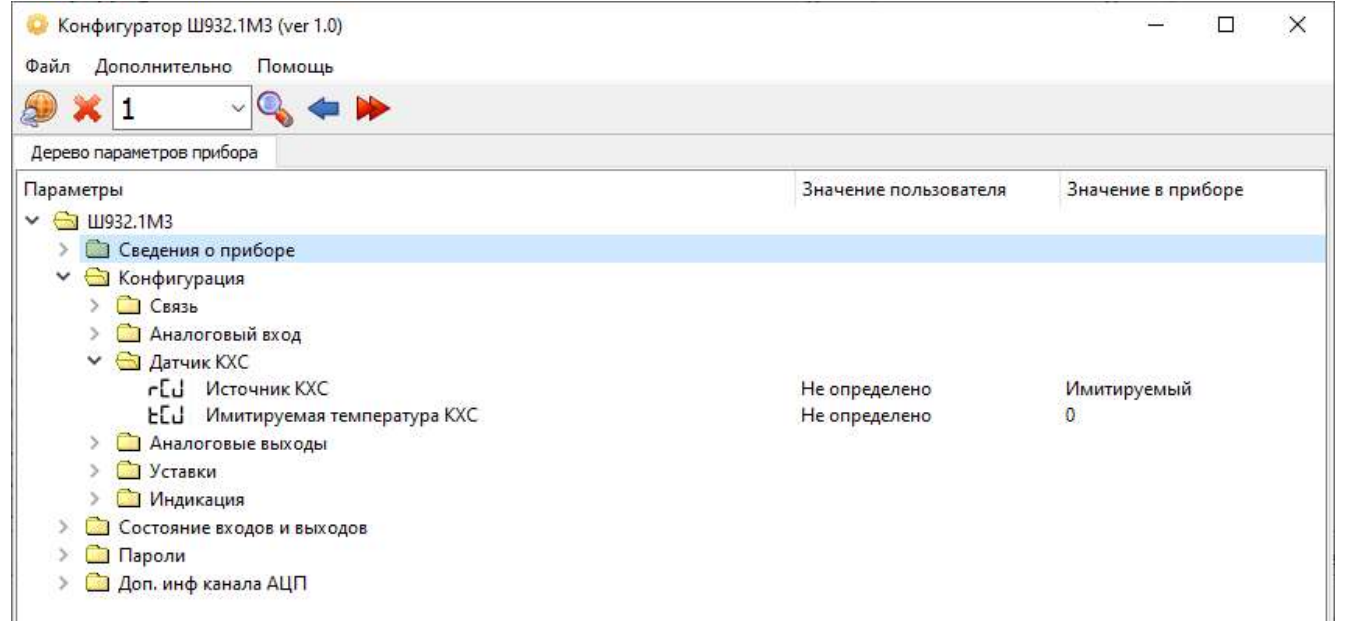

## Рисунок 3.8 – Датчик КХС

| Конфигуратор Ш932.1М3 (ver 1.0)<br>Дополнительно<br>Файл<br>Помощь |                       |                    | × |
|--------------------------------------------------------------------|-----------------------|--------------------|---|
|                                                                    |                       |                    |   |
| Дерево параметров прибора                                          |                       |                    |   |
| Параметры                                                          | Значение пользователя | Значение в приборе |   |
| <b>€ Ш932.1М3</b>                                                  |                       |                    |   |
| С Сведения о приборе                                               |                       |                    |   |
| • Конфигурация                                                     |                       |                    |   |
| CB83b                                                              |                       |                    |   |
| Аналоговый вход                                                    |                       |                    |   |
| <b>Датчик КХС</b>                                                  |                       |                    |   |
| <b>• Аналоговые выходы</b>                                         |                       |                    |   |
| ∨ В Аналоговый выход №1                                            |                       |                    |   |
| Япо Тип выходного сигнала                                          | Не определено         | $0-20$ MA          |   |
| d LL Нижний предел диапазона преобразования                        | Не определено         | $\Omega$           |   |
| dclH Верхний предел диапазона преобразования                       | Не определено         | 200                |   |
| ГІЕ - Значение тока ошибки                                         | Не определено         | 22                 |   |
| ► В Аналоговый выход №2                                            |                       |                    |   |
| <b>Rolly</b> Тип выходного сигнала                                 | Не определено         | $0-20$ MA          |   |
| dc ?L Нижний предел диапазона преобразования                       | Не определено         | $\bf{0}$           |   |
| dcCH Верхний предел диапазона преобразования                       | Не определено         | 200                |   |
| ГРЕс Значение тока ошибки                                          | Не определено         | 22                 |   |
| • Уставки                                                          |                       |                    |   |
| <b>Индикация</b>                                                   |                       |                    |   |
| Состояние входов и выходов                                         |                       |                    |   |
| Пароли                                                             |                       |                    |   |
| <b>Cal</b> Доп. инф канала АЦП                                     |                       |                    |   |
|                                                                    |                       |                    |   |
|                                                                    |                       |                    |   |
|                                                                    |                       | eps: 21            |   |

Рисунок 3.9 – Аналоговые выходы

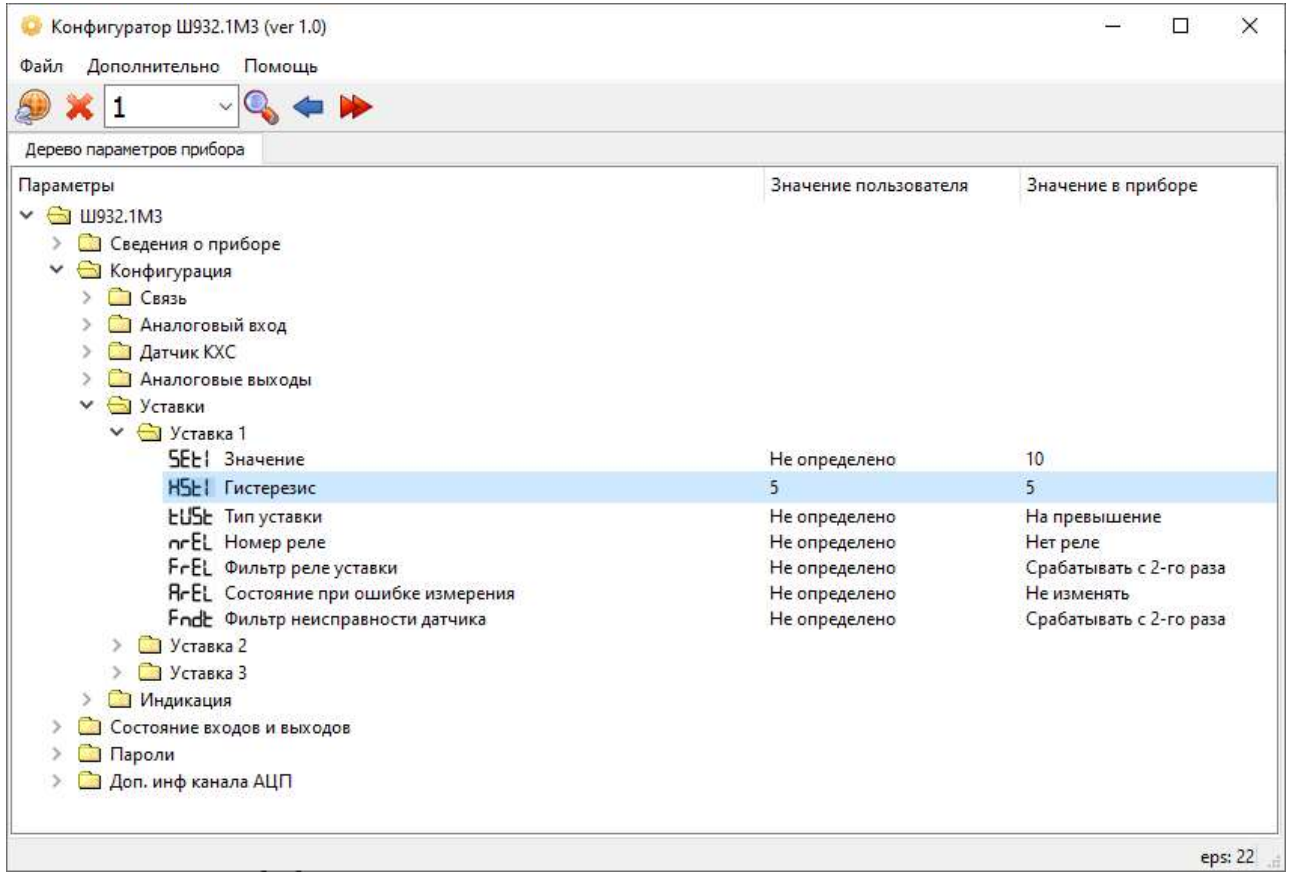

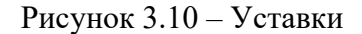

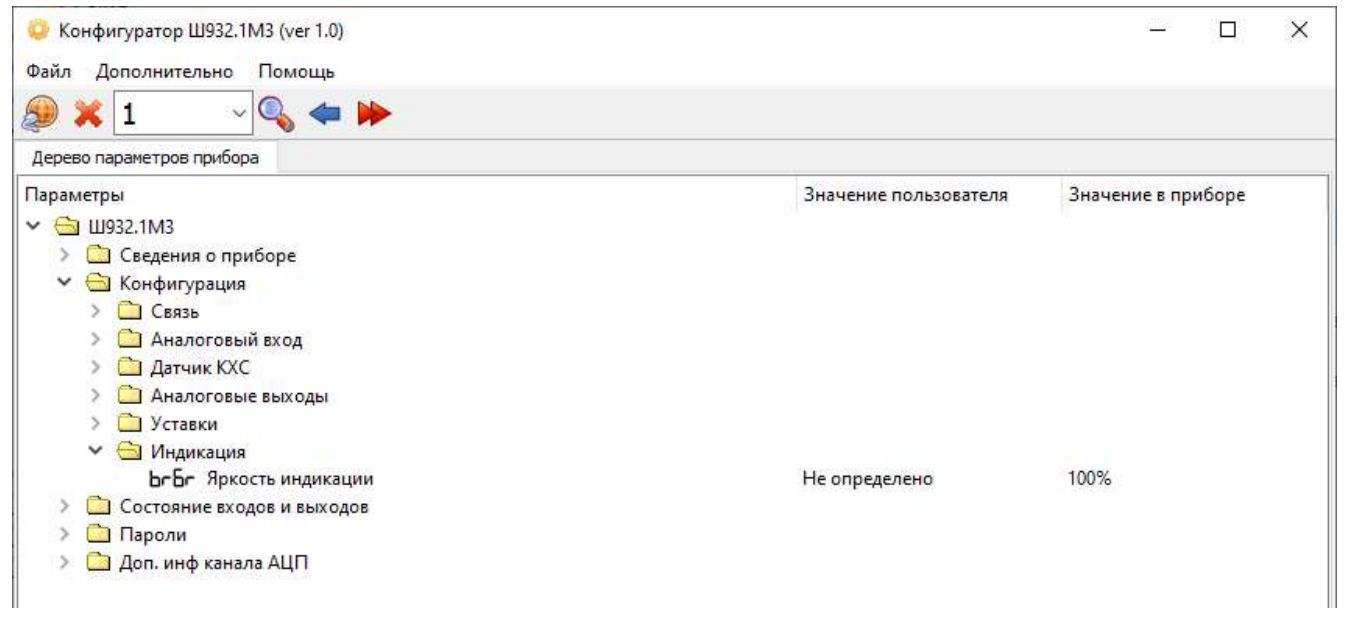

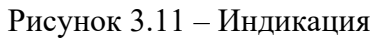

| Значение пользователя | Значение в приборе |
|-----------------------|--------------------|
|                       |                    |
|                       |                    |
|                       |                    |
|                       |                    |
|                       | 100                |
|                       | O                  |
|                       | 10,000             |
|                       | Обрыв              |
|                       | 10,000             |
|                       | Обрыв              |
|                       | Сработала          |
|                       | Сработала          |
|                       | Не сработала       |
|                       | <b>Выключено</b>   |
|                       | Включено           |
|                       | Выключено          |
|                       | Her                |
|                       |                    |
|                       |                    |
|                       | eps: 21            |
|                       |                    |

Рисунок 3.12 – Состояние входов и выходов

Обратите внимание, что параметры, приведенные на рисунке 3.12, доступны только для

чтения.

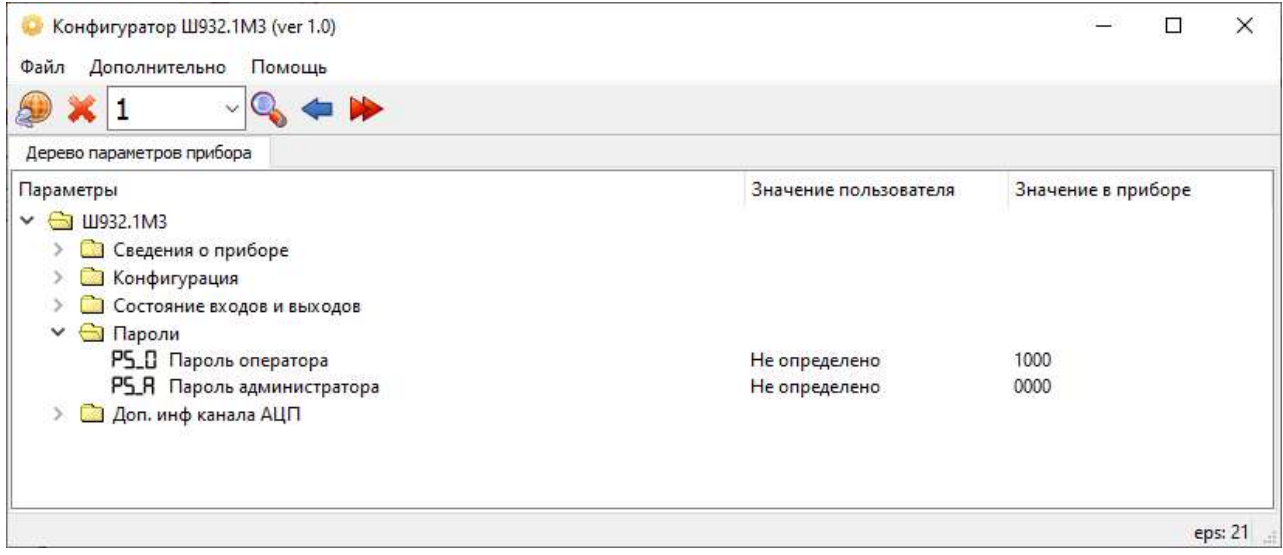

Рисунок 3.13 – Пароли

Пароли устанавливаются, меняются и сбрасываются только через Конфигуратор или через ModBus. Пароль «0000» значит, что пароль отсутствует.

| Конфигуратор Ш932.1М3 (ver 1.0)<br>Файл Дополнительно<br>Помощь |                       | ×<br>п              |
|-----------------------------------------------------------------|-----------------------|---------------------|
| 1                                                               |                       |                     |
| Дерево параметров прибора                                       |                       |                     |
| Параметры                                                       | Значение пользователя | Значение в приборе  |
| CJ 11932.1M3                                                    |                       |                     |
| В Сведения о приборе                                            |                       |                     |
| Конфигурация                                                    |                       |                     |
| Состояние входов и выходов                                      |                       |                     |
| Пароли                                                          |                       |                     |
| <b>В</b> Доп. инф канала АЦП                                    |                       |                     |
| <b>第 Доп. инф канала АЦП</b>                                    |                       | 0100 1010 0001 1000 |
| <b>• Выход снизу за диапазон датчика</b>                        |                       | Нет выхода          |
| • Готовность результата                                         |                       | Есть готовность     |
| ÷.<br>Обрыв КХС                                                 |                       | Нет                 |
| • Обрыв датчика                                                 |                       | Her                 |
| Конфигурация датчика                                            |                       | Сконфигурирован     |
| <b><sup>3</sup></b> Отклик АЦП                                  |                       | Норма               |
| ₩<br>Исправность АЦП                                            |                       | Исправен            |
| ÷.<br>Вид калибровки                                            |                       | Пользовательская    |
| 豅<br>Вычисленное значение                                       |                       | Норма               |
| 4 HKXC                                                          |                       | Her                 |
| ₩<br>Сопротивление линии связи с датчиком по 2х проводке        |                       | Норма               |
| ۰<br>Новые данные КХС                                           |                       | Есть                |
| Новые данные датчика                                            |                       | Есть                |
| 继<br>Выход сверху за диапазон КХС                               |                       | Нет выхода          |
| <b>OB</b><br>Выход сверху за диапазон датчика                   |                       | Нет выхода          |
| 龝<br>Выход снизу за диапазон КХС                                |                       | Нет выхода          |
|                                                                 |                       | eps: 21             |

Рисунок 3.14 – Дополнительная информация канала АЦП

Раздел «Дополнительная информация канала АЦП» (рис.3.14) необходим при отказе прибора для установления (при помощи техподдержки) причины неисправности.

## 3.4.4 Калибровка прибора

Калибровка прибора производится только при помощи программы Конфигуратор. Для этого в программу встроены два мастера калибровки, для АЦП и ЦАП. Оба мастера работают в интерактивном режиме. Находятся они в пункте меню «Дополнительно».

3.4.4.1 Мастер калибровки АЦП

При вызове мастера появляется следующее окно программы:

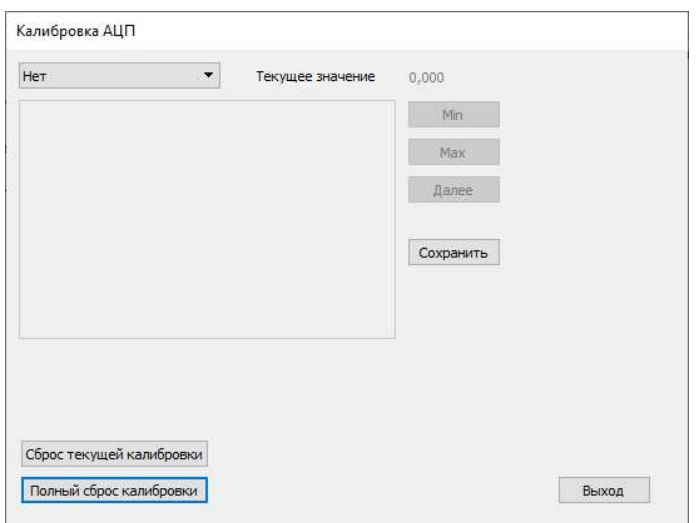

Рисунок 3.15 – Калибровка АЦП

В выпадающем списке перечислены все физические величины, нуждающиеся в калибровке. Приоритета калибровки нет, можно калибровать в любой последовательности, а также калибровать не все физические величины. Для полной калибровки необходимо выбрать пункт «Все».

В большом текстовом окне будет появляться инструкция, которую нужно будет выполнять. В окне «Текущее значение» будет отображаться текущее калибруемое значение, обратите внимание, что после калибровки оно должно стать в точности как эталон. Кнопки «Min» и «Max» дают понять прибору, что калибруется минимум или максимум. Кнопка «Далее» переключает страницы инструкции, о том, когда ее нажимать, также написано в инструкции.

Кнопка «Сохранить» сохраняет калибровку в постоянной памяти прибора. Ее можно нажимать в любой момент, количество раз не ограничено. В память пишется только то, что отличается от уже имеющегося в ней. Сохранять можно после каждой калибровки, а можно и в конце калибровки. Несохраненная калибровка хранится лишь до выключения прибора.

Кнопка «Сброс текущей калибровки» предназначена для исключительных случаев, когда прибор был откалиброван негодными эталонами и после этого перестал измерять. Если это касается одной калибровки, то ее можно сбросить этой кнопкой. При этом по этому эталону прибор считается не откалиброванным (но измеряет с небольшой погрешностью).

Кнопка «Полный сброс калибровки» играет ту же роль, но для всей калибровки. После ее применения (и сохранения) прибор нуждается в полной калибровке.

Кнопка «Выход» предназначена для выхода из мастера калибровки.

Таблица 3.2 - Эталоны для калибровки

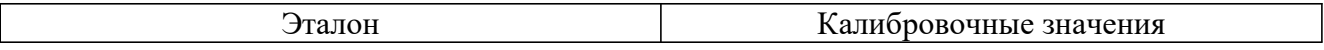

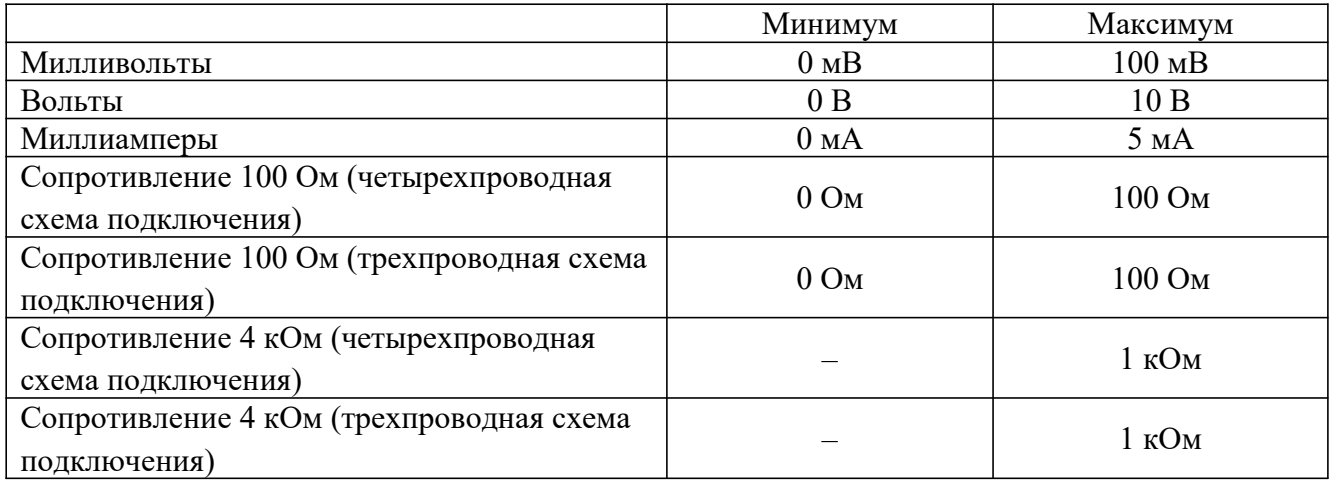

Инструкция по калибровке:

– будет произведена калибровка всех датчиков по очереди;

– подготовьте источник эталонного сопротивления, тока и напряжения и нажмите «Далее».

Калибровка напряжения 0 – 100 мВ:

– подключите источник эталонного напряжения  $(0 - 100$  мВ) и установите значение 0

мВ;

– нажмите кнопку «Min»;

– установите значение 100 мВ;

– нажмите кнопку «Max»;

– нажмите кнопку «Далее» для следующего шага.

Калибровка напряжения 0 – 10 В:

– подключите источник эталонного напряжения  $(0 - 10 B)$  и установите значение  $0 B$ ;

– нажмите кнопку «Min»;

– установите значение 10 В;

– нажмите кнопку «Max»;

– нажмите кнопку «Далее» для следующего шага.

Калибровка тока 0 – 5 мА:

– подключите источник эталонного напряжения  $(0 - 5$  мА) и установите значение  $0$  мА;

– нажмите кнопку «Min»;

– установите значение 5 мА;

– нажмите кнопку «Max»;

– нажмите кнопку «Далее» для следующего шага.

Калибровка четырехпроводной схемы подключения сопротивления:

– подключите источник эталонного сопротивления  $(0 - 100 \text{ Om})$  и установите значение

0 Ом;

- нажмите кнопку «Min»;
- установите значение 100 Ом;
- нажмите кнопку «Max»;
- нажмите кнопку «Далее» для следующего шага.
- Калибровка трехпроводной схемы подключения сопротивления:
- подключите источник эталонного сопротивления  $(0 100 \text{ Om})$  и установите значение 0 Ом;

- нажмите кнопку «Min»;
- установите значение 100 Ом;
- нажмите кнопку «Max»;
- нажмите кнопку «Далее» для следующего шага.
- Калибровка четырехпроводной схемы подключения сопротивления 4 кОм:
- подключите источник эталонного сопротивления (1 кОм) и установите значение 1 кОм;
- нажмите кнопку «Max»;
- нажмите кнопку «Далее» для следующего шага.
- Калибровка трехпроводной схемы подключения сопротивления 4 кОм:
- подключите источник эталонного сопротивления (1 кОм) и установите значение 1 кОм;
- нажмите кнопку «Max»;
- нажмите кнопку «Сохранить» для завершения калибровки.

3.4.4.2 Мастер калибровки ЦАП

После запуска мастера появится следующее окно:

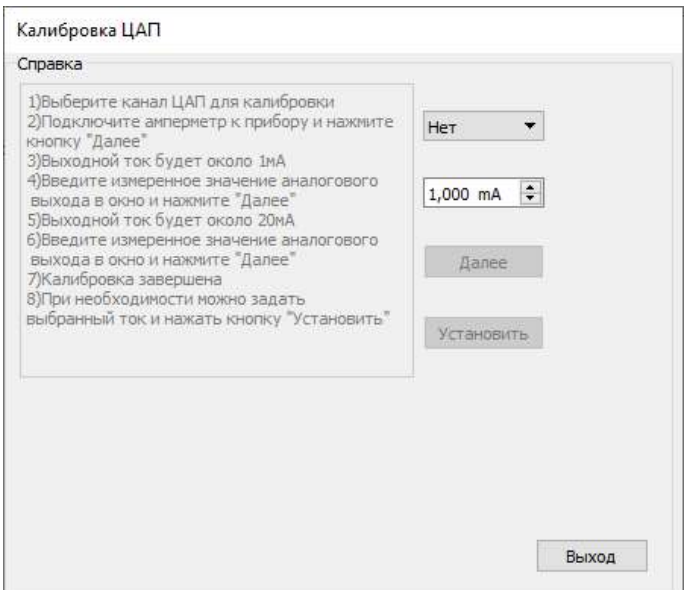

Рисунок 3.16 – Калибровка ЦАП

В приборе два ЦАП, калибровать нужно оба по очереди. Калибровка производится по двум точкам, измеренные значения нужно ввести с точностью до 1 мкА, а перед этим дождаться установившихся значений (время ожидания при калибровке до 5 минут). Калибровка сохраняется автоматически по мере выполнения калибровки.

Если испортить калибровку прибора (откалибровать не эталонными значениями), то прибор будет измерять неправильно (или не будет измерять вообще). Если он перестал измерять вообще – можно воспользоваться кнопкой полного сброса калибровки, но после этого прибор нужно будет откалибровать силами заказчика. Если откалибровать не всеми эталонами (а только нужными), то при следующей поверке неоткалиброванные диапазоны себя проявят, и прибор может быть ошибочно забракован. На предприятии-изготовителе есть способ определять такие «неполные» калибровки, этот случай не будет считаться гарантийным.

При работе прибора могут быть использованы поправки для конкретного датчика (слагаемое и множитель). Если при поверке не отключить эти поправки (слагаемое должно быть 0.000, множитель должен быть 1.000), то прибор не пройдет поверку (будучи исправным и откалиброванным). Такой случай возврата также не является гарантийным.

Если прибор не проходит поверку (причем его значения выходят за допуск незначительно), то его необходимо откалибровать заново (для компенсации эффекта старения прибора), а затем повторить поверку. Если же калибровка не поможет – это повод связаться с техподдержкой (крайне редко бывает неисправность «прибор не калибруется», зато очень часто бывает «человеческий фактор»).

В прибор встроена система «черный ящик», которая позволяет определить действия заказчика с прибором. Неправильная конфигурация прибора (в том числе неправильная калибровка) приводит к неправильной работе прибора (но сам прибор при этом физически исправен). Перенастройка таких забракованных приборов не является гарантийным случаем, поэтому желательно избегать таких ситуаций. Обращайтесь в техподдержку!

### 3.4.5 Карта регистров ModBus RTU

Для связи с ПК в приборе имеются два интерфейса: RS485 и RS232, работающие по протоколу ModBus RTU. В предыдущем разделе расписывалась работа прибора при помощи программы «Конфигуратор», в этом же разделе будет описана работа со сторонними программами, работающими с регистрами ModBus напрямую.

### 3.4.5.1 Настройки прибора

Для правильной работы прибора его необходимо настроить. Настройка параметров обмена информацией доступна в ручном режиме (описана в п.3.4.2), настройка порядка следования байтов в числах с плавающей точкой (float) производится только через ModBus.

### 3.4.5.2 Требования к ПК

К ПК предъявляются следующие требования:

– персональный IBM-совместимый компьютер с процессором не ниже Pentium4;

– 512 МБ свободной оперативной памяти;

– 100 МБ свободного пространства на жестком диске;

- Видеоадаптер и монитор: SVGA (рекомендуемый объем видеопамяти 128 МБ);
- Манипулятор типа «мышь», стандартная клавиатура;

– наличие USB-порта;

– операционная система Windows XP или выше;

– наличие адаптера RS485/USB.

### 3.4.5.3 Обмен по COM-портам (RS232/RS485)

Прибор осуществляет обмен с ПК по протоколу MODBUS через стандартный последовательный COM-порт (или через виртуальный COM-порт, который появляется при подключении к ПК адаптера RS485/USB).

Прибор подключается к существующей сети RS485, поэтому настройки прибора по связи будут определяться настройками существующей сети. Все настройки должны совпасть. Число бит данных прибора всегда равно 8.

Вся информация передается 8-битными посылками в формате MODBUS RTU.

Спецификацию на данный протокол можно взять с сайта http://www.modbus.org.

Возможно сопряжение «точка – точка» с параметрами сигналов RS232, RS485 или сопряжение «общая шина» RS485.

Прибор всегда выполняет роль ведомого (Slave). Начало обмена определяется и инициируется только ведущим (Master). Обмен сообщениями: Запрос (Master) – Ответ (Slave).

В приборе реализован следующий принцип: информация все время находится в стадии обновления. При запросе на чтение информации отправляется последняя полученная информация (не производится ожидание завершения получения запрошенной информации). В результате ответ на запрос происходит максимально быстро, таймаут на получение ответа можно установить 100 мс.

 Для взаимодействия по протоколу MODBUS прибор поддерживает следующие функции:

- 0Х03. Чтение массива 16-ти разрядных регистров;
- 0Х10. Запись массива 16-ти разрядных регистров.

Поддерживаемые коды ошибок:

- 0Х01. Принятый код функции не поддерживается.
- 0Х02. Адрес данных, указанный в запросе, не доступен.
- 0Х03. Величина, содержащаяся в поле данных запроса, не является допустимой.

### Таблица 3.3 – Таблица регистров ModBus

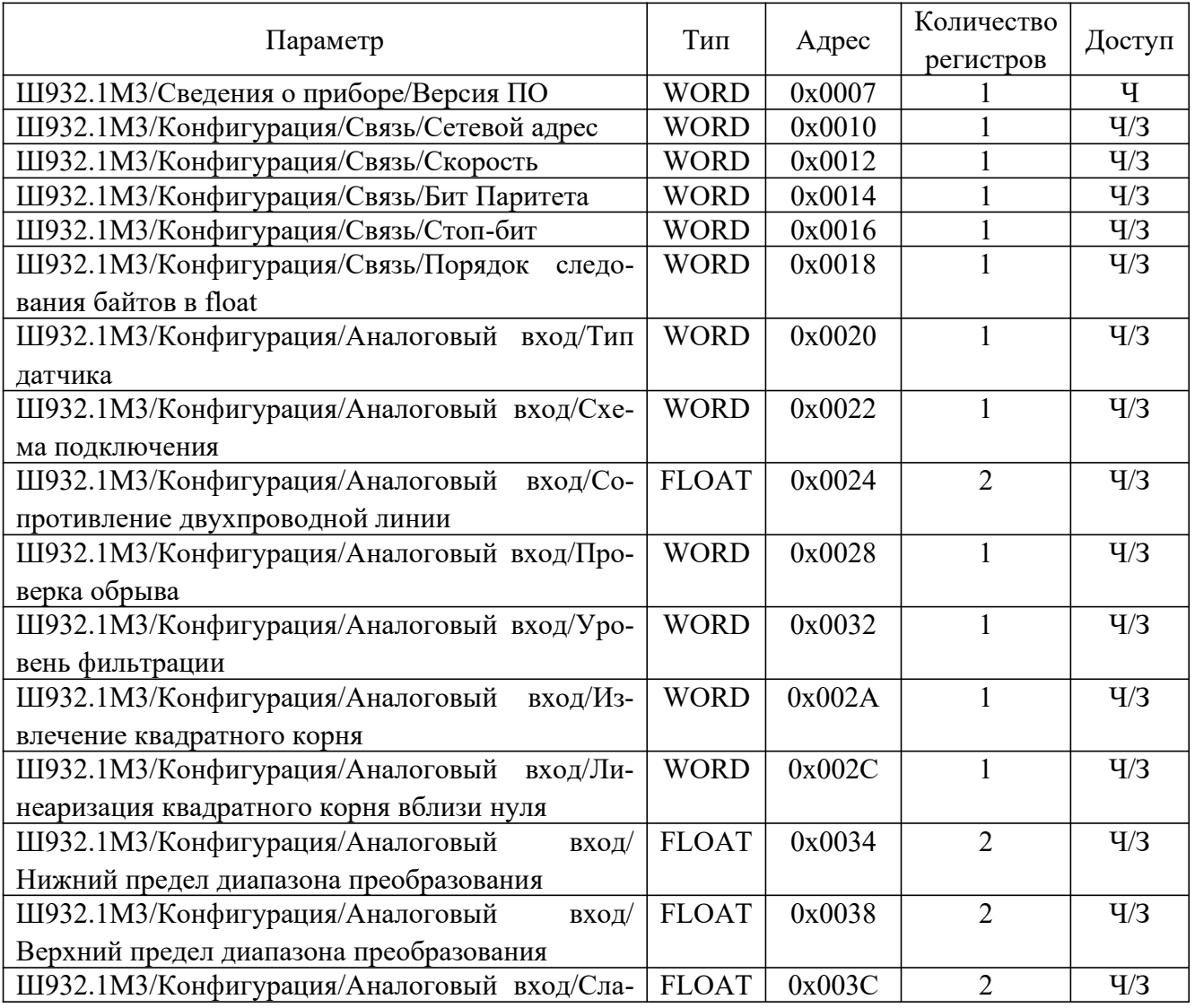

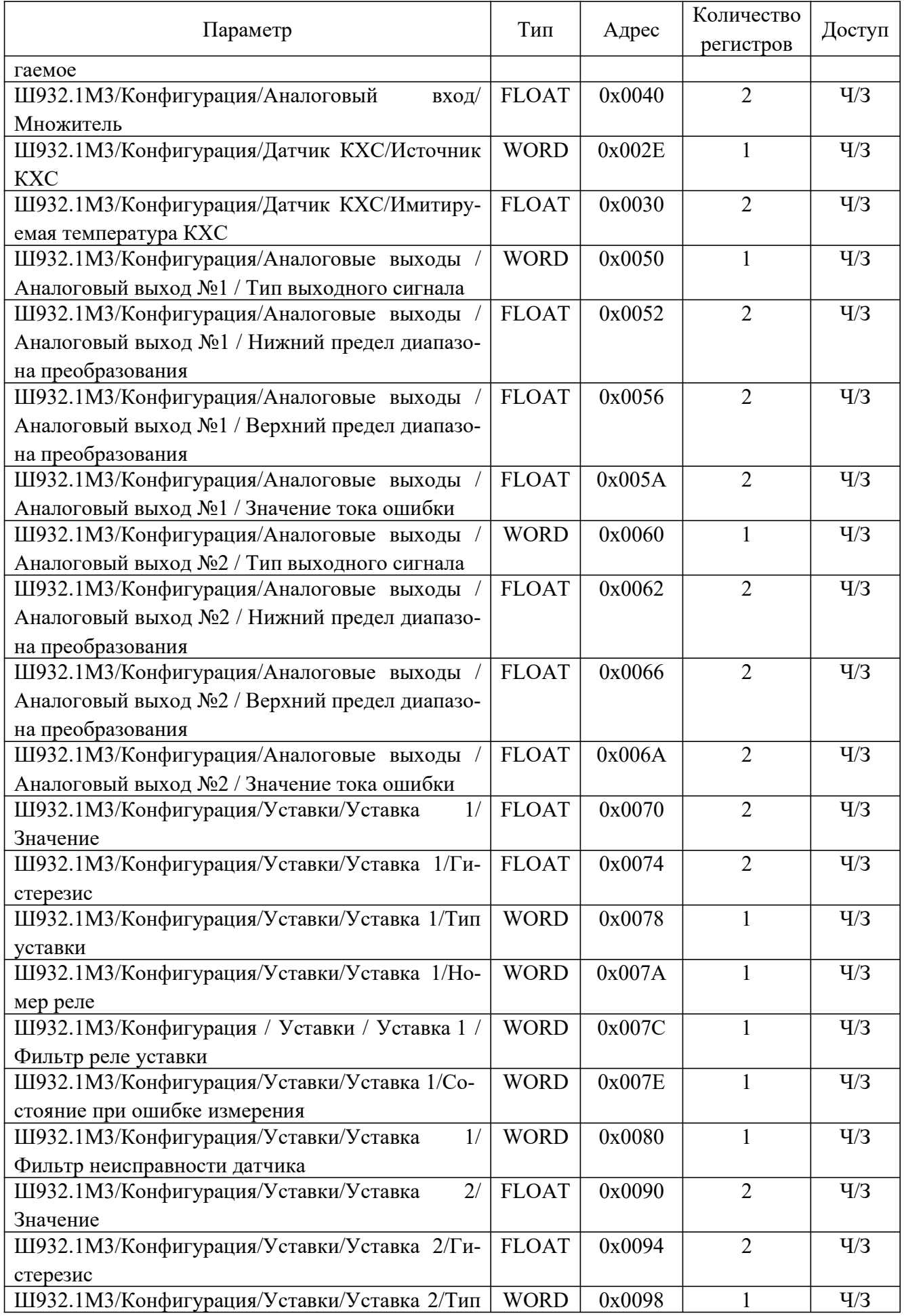

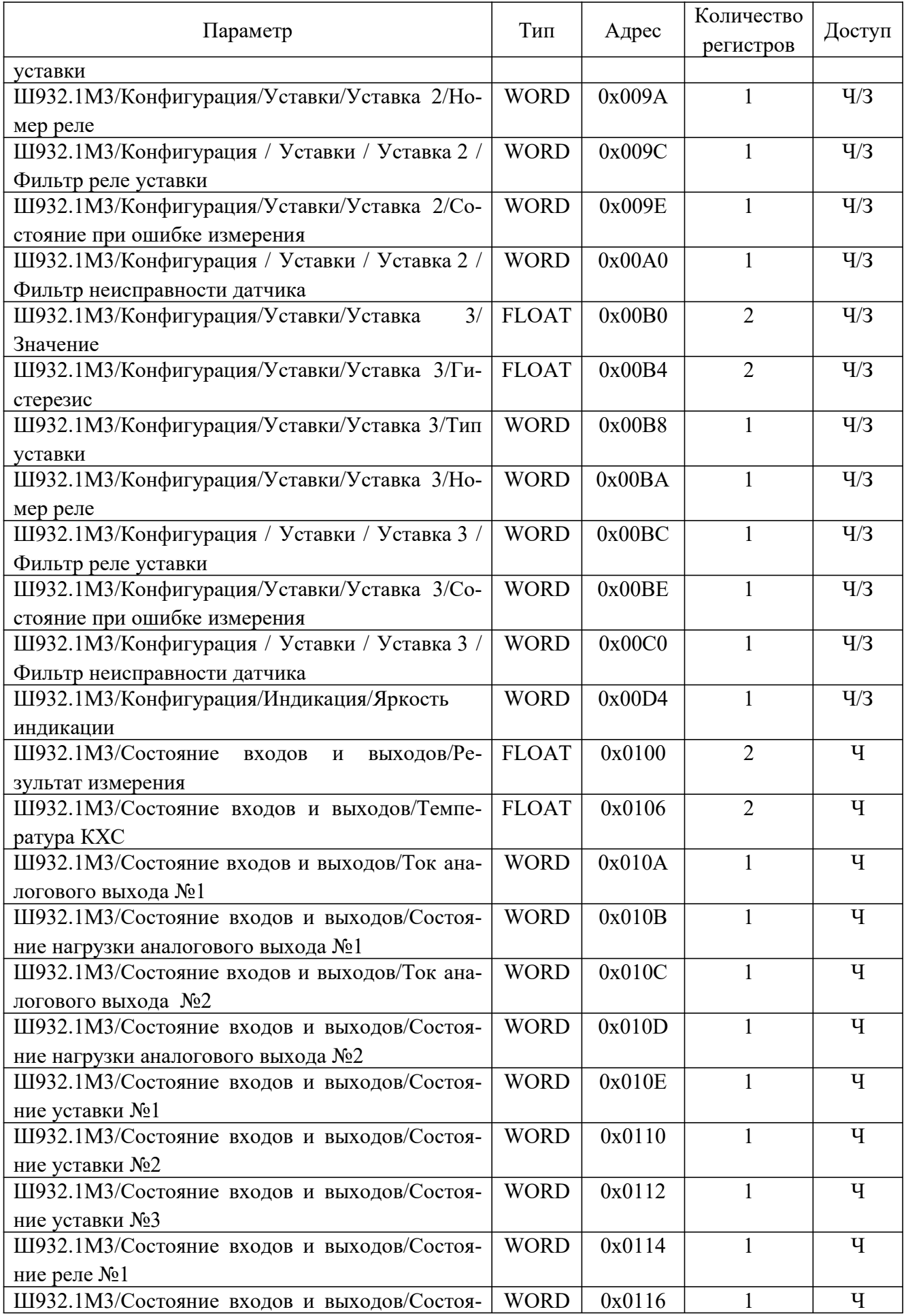

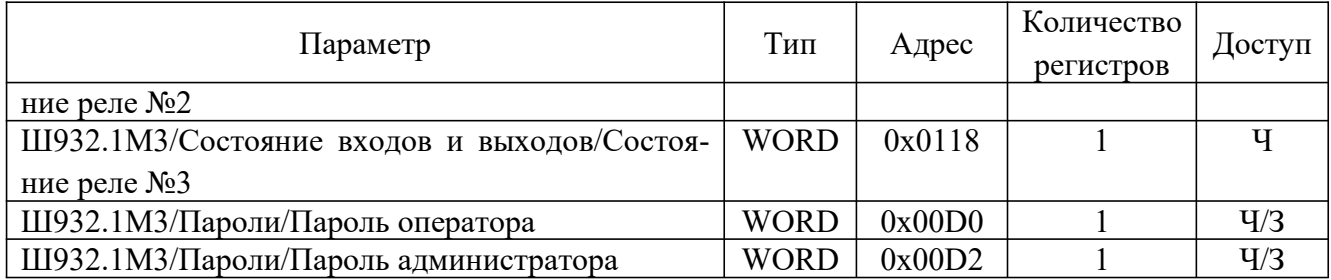

# Таблица 3.4 – Описание регистров ModBus

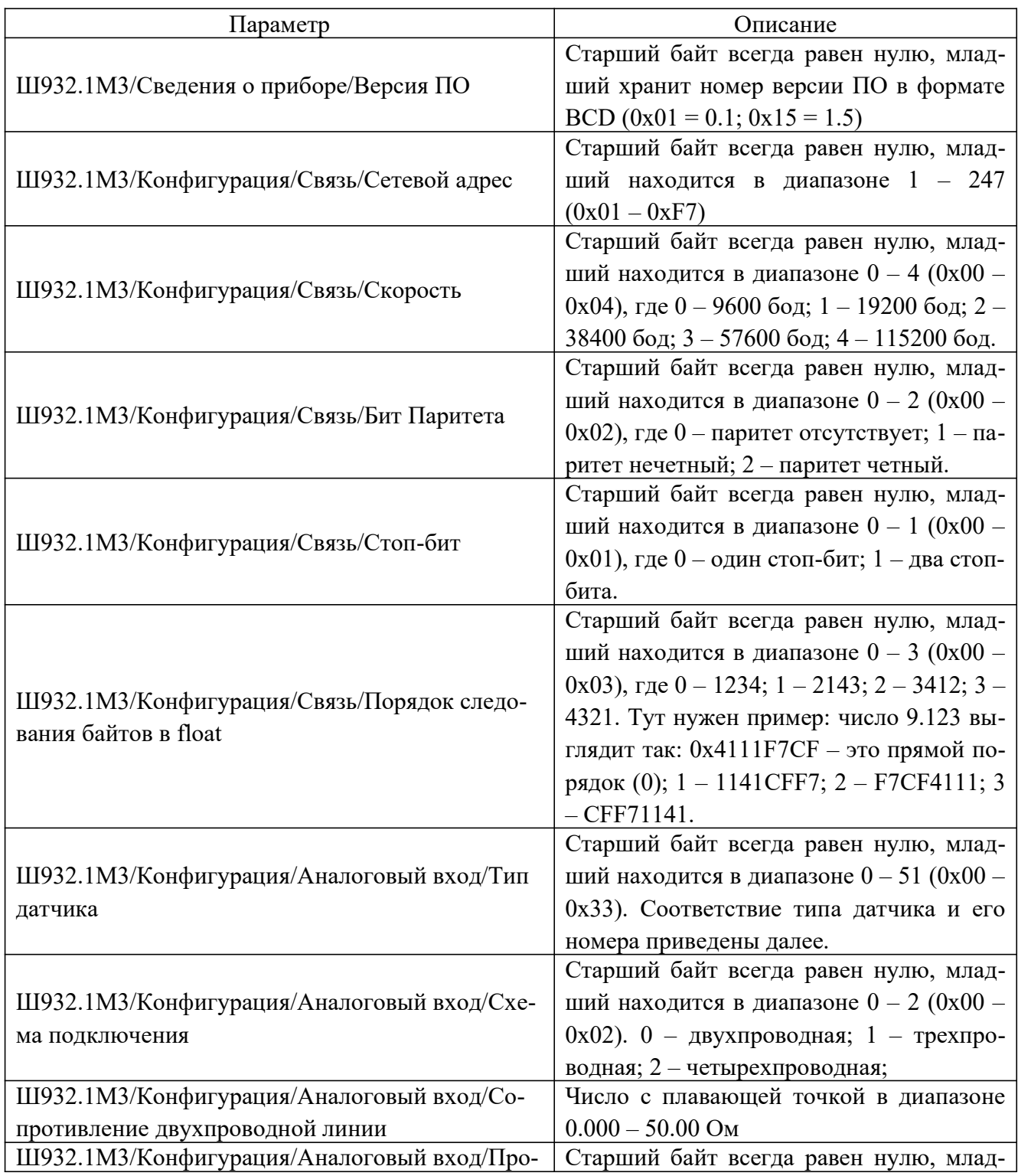

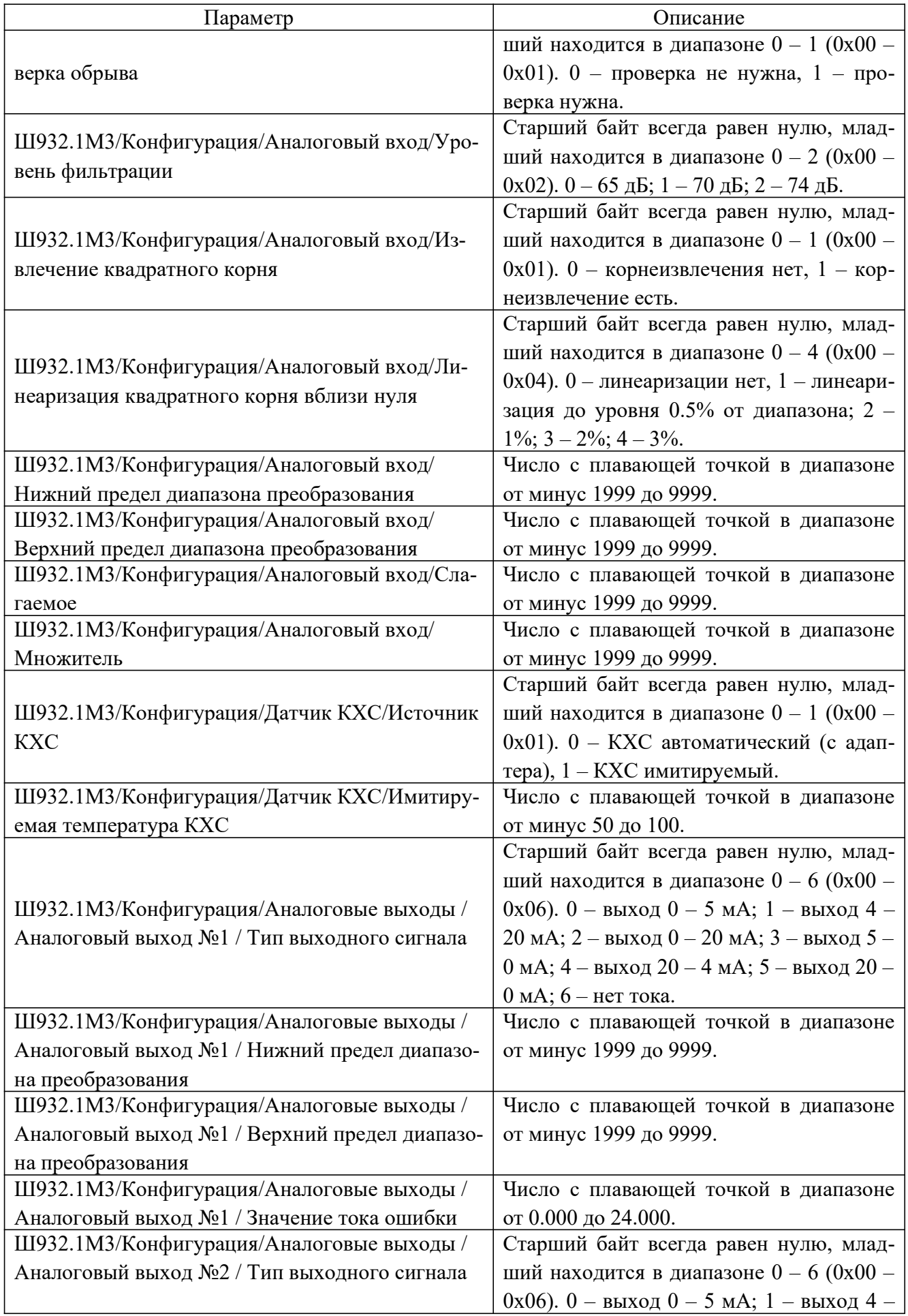

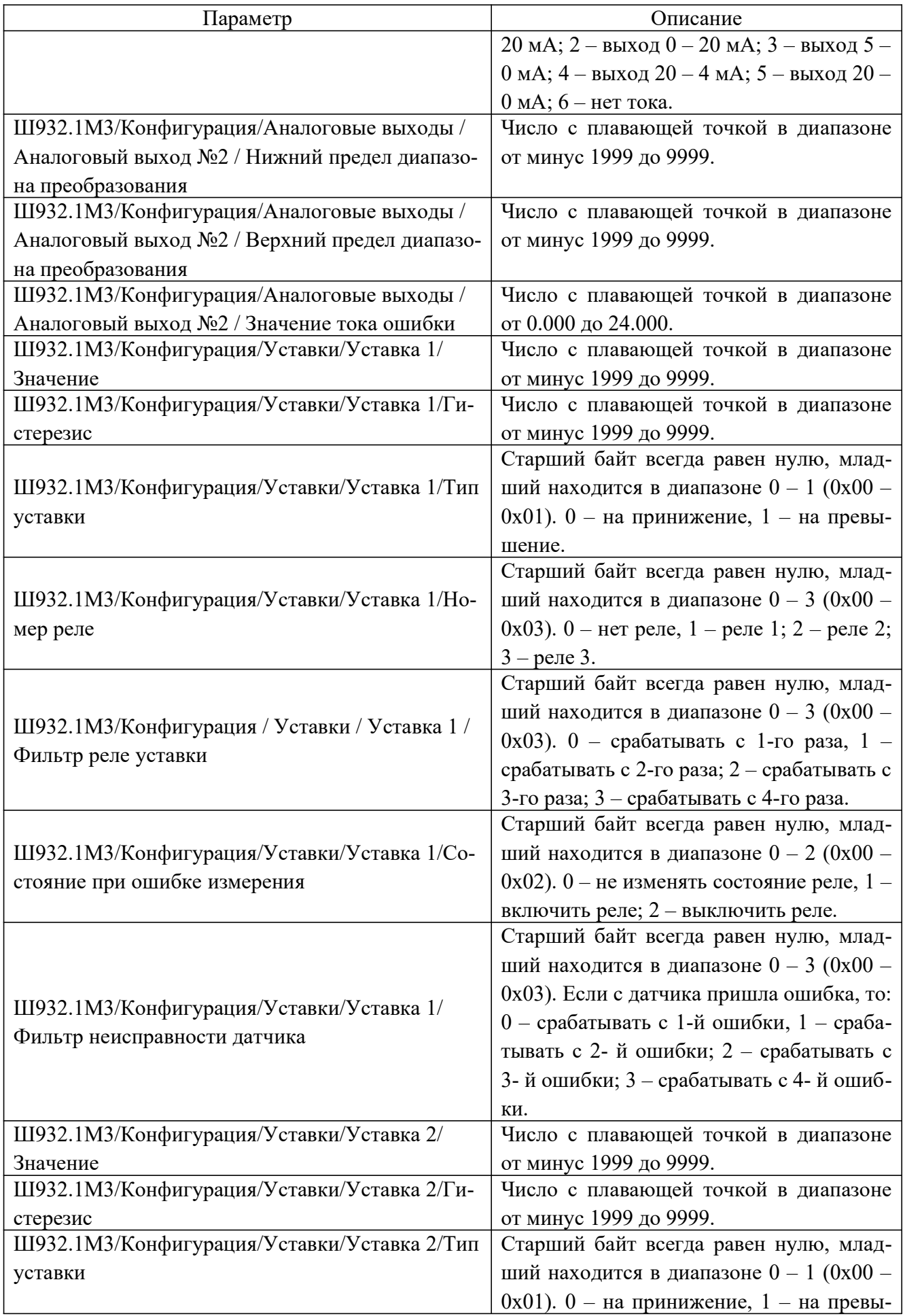

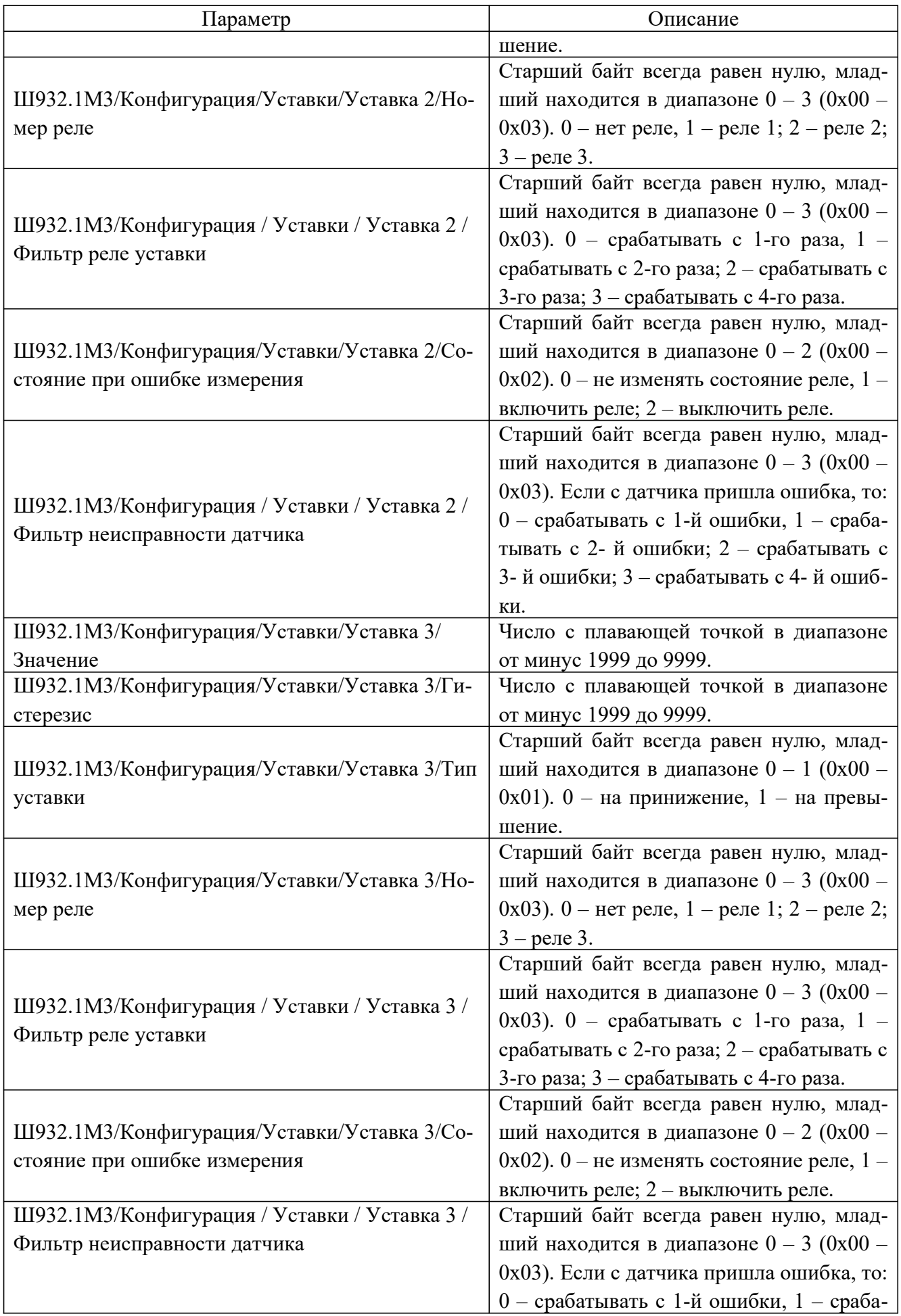

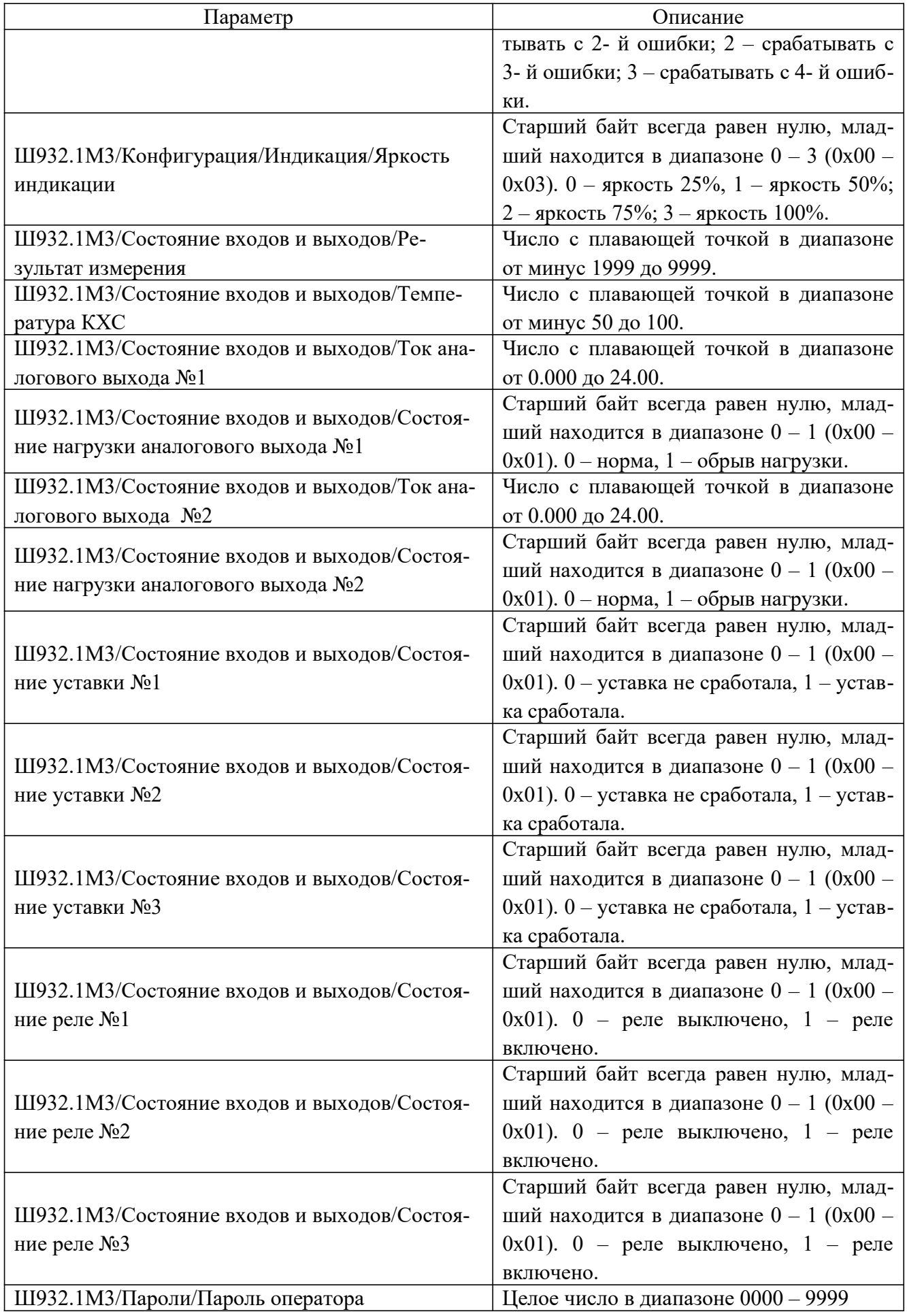

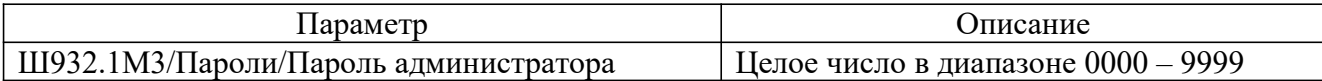

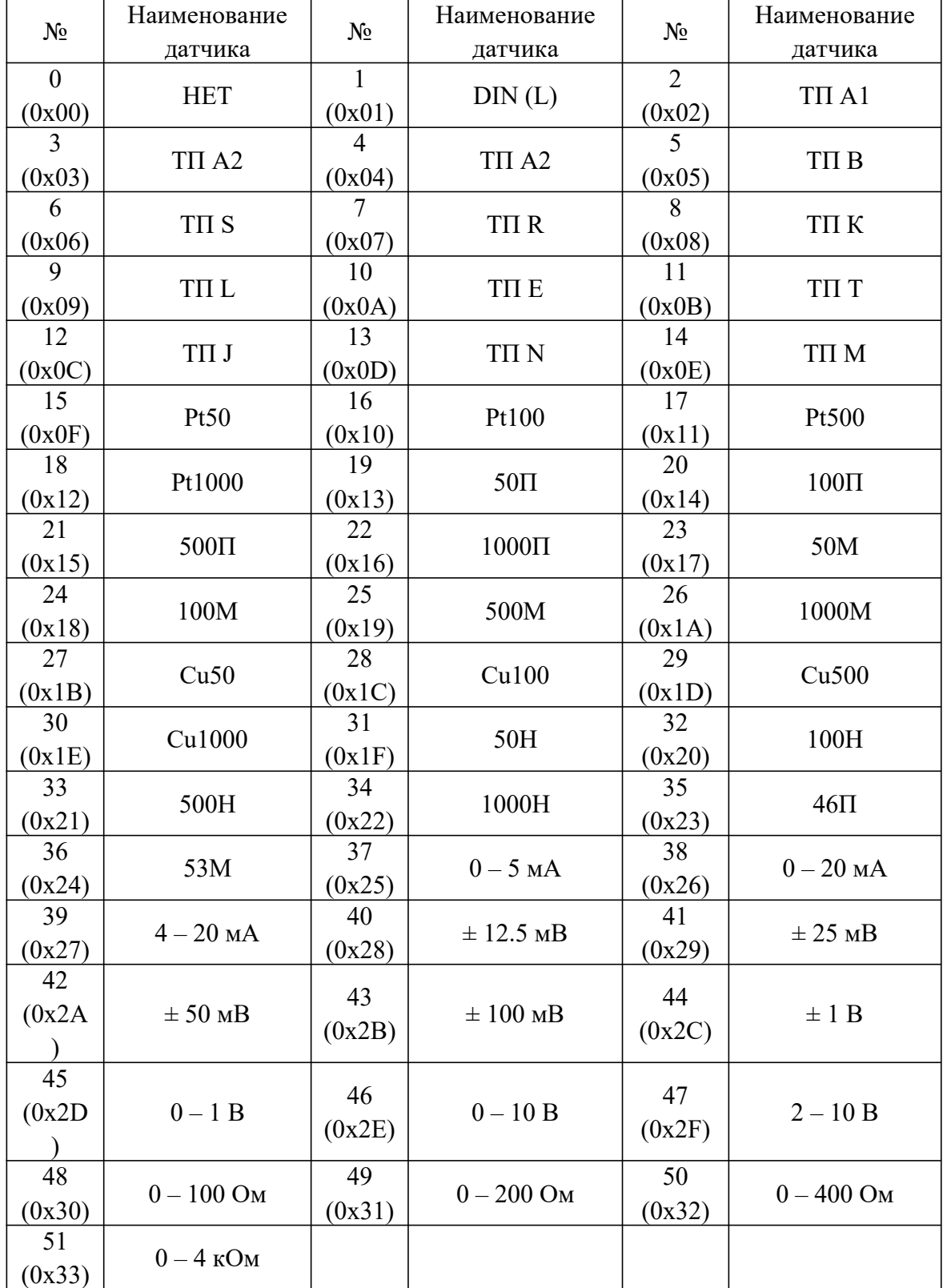

Таблица 3.5 – Соответствие номера датчика и его типа

## 4 ТЕХНИЧЕСКОЕ ОБСЛУЖИВАНИЕ

В процессе эксплуатации прибор должен периодически подвергаться внешнему осмотру. Рекомендуемая периодичность – не реже 1 раза в 3 месяца. При этом следует проверять надежность заземления, отсутствие обрывов или повреждений изоляции соединительных проводов.

Одновременно следует производить чистку при помощи сухой ветоши, а передней панели с помощью смоченного в спирте тампона.

## 5 МЕТОДИКА ПОВЕРКИ

### 5.1 Интервал между поверками

Не реже одного раза в два года приборы должны подвергаться периодической поверке в организации, аккредитованной на право проведения поверки средств измерений.

## 5.2 Перечень операций поверки

5.2.1 При проведении поверки должны быть выполнены операции, указанные в таблице 5.1.

### Таблица 5.1 – Операции поверки

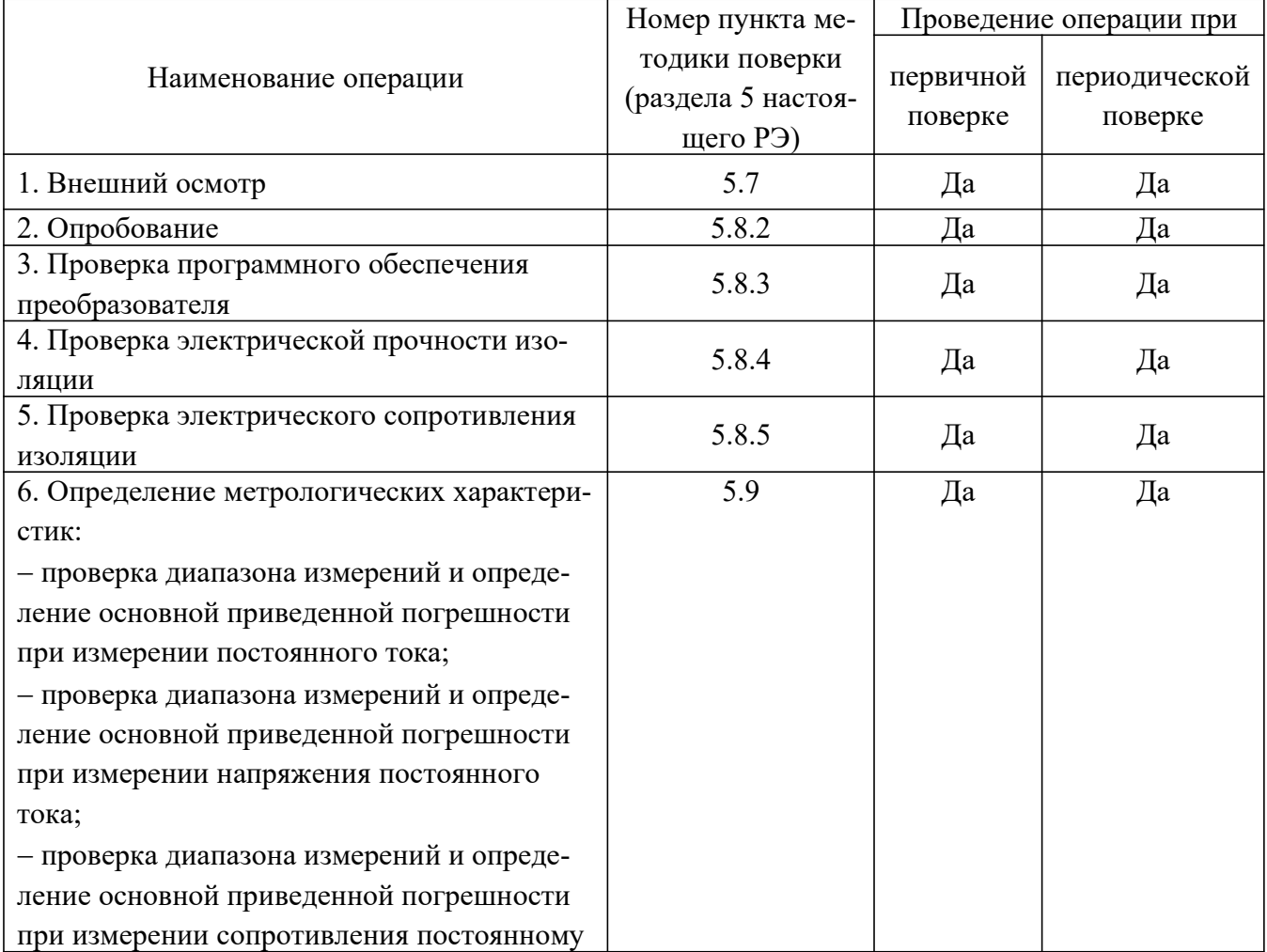

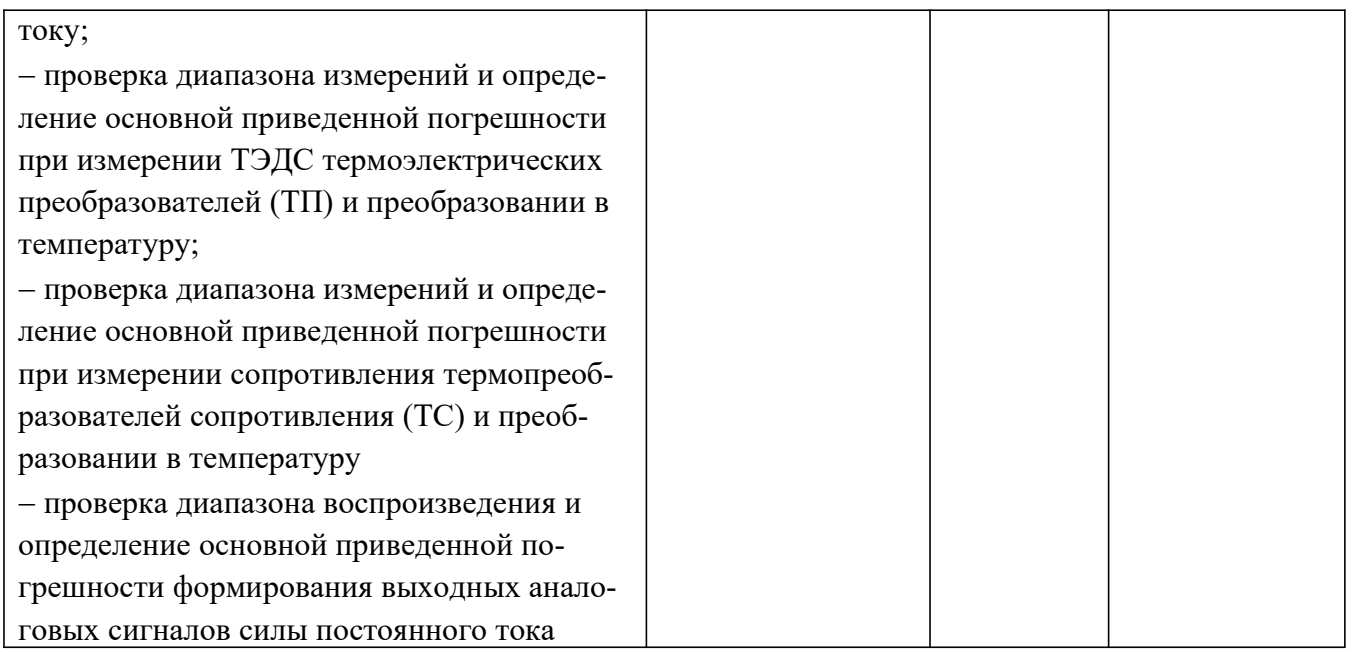

5.2.2 При использовании преобразователей для измерения и преобразования одной или нескольких характеристик допускается проведение поверки только по этим характеристикам, с отметкой в протоколе поверки.

5.2.3 При получении отрицательных результатов поверки по любому пункту таблицы 10.1 поверка продолжается (при технической возможности), преобразователь признается непригодным к эксплуатации, протокол поверки прикладывается к рекламационному акту.

## 5.3 Требования к условиям проведения поверки

5.3.1 При проведении поверки должны соблюдаться следующие условия:

- температура окружающего воздуха  $(20\pm5)$  °C;
- относительная влажность воздуха от 30 % до 80 %;
- атмосферное давление от 84,0 до 106,7 кПа (от 630 до 800 мм рт. ст.);
- напряжение питания  $\sim$ (220 $\pm$ 4) В (зависит от исполнения прибора);
- частота питания переменного тока (50 $\pm$ 1) Гц;
- либо напряжение питания = $(24,0\pm0,5)$  В (зависит от исполнения прибора).

5.3.2 В помещении не должно быть пыли, дыма, газов и паров, вызывающих коррозию деталей прибора.

### 5.4 Требования к специалистам, осуществляющим поверку

Поверка должна выполняться специалистами организации, аккредитованной в соответствии с законодательством Российской Федерации об аккредитации в национальной системе аккредитации на проведение поверки средств измерений, имеющими необходимую квалификацию, ознакомленными с эксплуатационной документацией.

## 5.5 Метрологические и технические требования к средствам поверки

5.5.1 При проведении поверки применяют средства поверки, приведенные в таблице 5.2.

| Номер<br>пункта<br>методики<br>поверки<br>(р.5 наст.<br>$P3$ ) | Наименование и тип (условное обозначение)<br>основного или вспомогательного средства по-<br>верки; обозначение нормативного документа,<br>регламентирующего технические требования,<br>и (или) метрологические и основные техниче-<br>ские характеристики средства поверки                                                                                                    | Пример возможного средства<br>поверки с указанием наимено-<br>вания, заводского обозначения,<br>а при наличии - обозначения<br>типа, модификации                           |
|----------------------------------------------------------------|----------------------------------------------------------------------------------------------------|----------------------------------------------------------------------------------------------------|
| 5.9                                                            | Рабочий эталон 4-го разряда в соответствии с<br>приказом Федерального агентства по техниче-<br>скому регулированию<br>$\mathbf{M}$<br>метрологии<br><b>OT</b><br>30.12.2019 №3456                                                                                                    | Калибраторы многофункцио-<br>нальные Fluke 5502A со встраи-<br>ваемыми модулями поверки ос-<br>циллографов 300 МГц, 600 МГц<br>и Fluke 5502E, (ФИФ рег. $N_2$<br>55804-13) |
| 5.9                                                            | Рабочий эталон 2-го разряда в соответствии с<br>приказом Федерального агентства по техниче-<br>регулированию<br>скому<br>$\boldsymbol{\mathrm{M}}$<br>метрологии<br><b>OT</b><br>01.10.2018 №2091                                                                                                    | Калибратор<br>многофункцио-<br>нальный МС2-R, (ФИФ рег.<br>$N22237-08$                                                                                                    |
| 5.9                                                            | Рабочий эталон 3-го разряда в соответствии с<br>приказом Федерального агентства по техниче-<br>скому регулированию и<br>метрологии<br>ОT<br>30.12.2019 г №3457                                                                                                    | Калибраторы<br>электрических<br>сигналов СА71, (ФИФ рег. №<br>$53468-13$                                                                                                   |
| 5.8                                                            | Средство<br>воспроизведения<br>испытательного<br>напряжения 1000 В с номинальной частотой<br>50 Гц                                                                                                    | Установка высоковольтная ис-<br>пытательная пробойная Проф-<br>КиП УПУ-1<br>$(N2 \Phi M\Phi$ 78504-20)                                                                     |
| 5.8                                                            | электрического<br>Измеритель<br>сопротивления<br>изоляции с диапазоном измерений сопротивле-<br>He<br>менее<br>ния<br>100 МОм и номинальным напряжением 250 В                                                                                                    | Измеритель сопротивления изо-<br>ляции АРРА 605<br>$(N2 \Phi M\Phi 56407-14)$                                                                                              |
| 5.8,<br>5.9                                                    | Средство измерений температуры окружаю-<br>щей среды:<br>диапазон измерений от 15 до 25 °С, пределы<br>допускаемой абсолютной погрешности ±0,5 °С<br>Средство измерений относительной влажности<br>окружающей среды: диапазон измерений от 30<br>до 80 %, пределы допускаемой абсолютной по-<br>грешности<br>$\pm 3\%$<br>Средство измерений атмосферного давления:<br>диапазон измерений от 80 до 106 кПа, пределы<br>допускаемой абсолютной погрешности ±2 кПа | Прибор комбинированный<br>Тesto 622 (№ ФИФ 53505-13)                                                                                                    |

Таблица 5.2 – Средства поверки

5.5.2 Все средства поверки должны быть исправны, поверены или аттестованы в соответствии с действующим законодательством.

5.5.3 Допускается применение аналогичных средств поверки, обеспечивающих определение метрологических характеристик поверяемого средства измерений с требуемой точностью передачи единиц величин поверяемому средству измерений.

### 5.6 Требования (условия) по обеспечению безопасности проведения поверки

При проведении поверки необходимо соблюдать:

общие правила техники безопасности в соответствии с требованиями ГОСТ 12.2.007.0, ГОСТ 12.3.019, ГОСТ 12.1.038, ГОСТ 12.2.091;

правила по охране труда при эксплуатации электроустановок, утвержденные Приказом Министерства труда и социальной защиты Российской Федерации 15 декабря 2020 года № 903н «Об утверждении Правил охране труда при эксплуатации электроустановок»;

указания по технике безопасности, приведенные в эксплуатационной документации на средства поверки и поверяемые преобразователи.

### 5.7 Внешний осмотр средства измерений

При внешнем осмотре устанавливают соответствие преобразователя требованиям эксплуатационной документации в части:

комплектности поставки и маркировки;

целостности корпуса, соединителей;

четкости изображения всех надписей.

Результат проверки считают положительным, если выполняются вышеперечисленные требования.

## 5.8 Подготовка к поверке и опробование преобразователя

## 5.8.1 Подготовка к поверке

Подготовить к работе средства поверки и поверяемые преобразователи в соответствии с эксплуатационной документацией.

Перед поверкой преобразователи выдерживают в нормальных условиях по п.5.3.1 не менее 2 ч.

## 5.8.2 Опробование

Опробование производится в соответствии с п.3.3.3 настоящего РЭ.

## 5.8.3 Проверка программного обеспечения преобразователя

Проверку идентификационных данных программного обеспечения (ПО) преобразователей проводить сравнением идентификационных данных ПО на дисплее ПК в программе «Конфигуратор» при подключении преобразователя к ПК (в соответствии с разделом 3.4.3 настоящего РЭ) с идентификационными данными, указанными в таблице 5.3.

## Таблица 5.3 – Идентификационные данные программного обеспечения

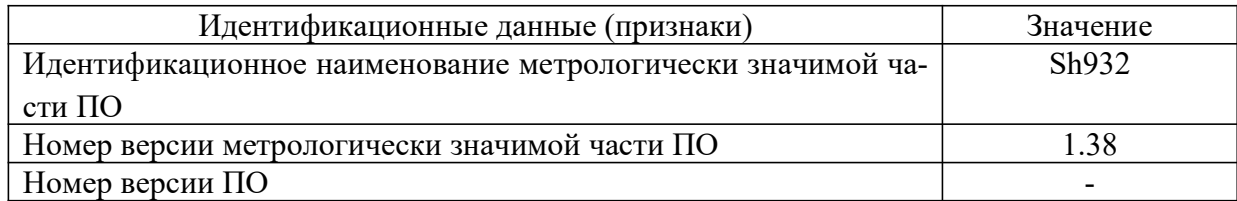

## 5.8.4 Определение электрической прочности изоляции

Проверку электрической прочности изоляции производят с помощью установки высоковольтной испытательной пробойной (далее – установка).

Перед проверкой все внешние цепи должны быть отсоединены от преобразователя.

Испытательное напряжение синусоидального переменного тока (эффективное значение для разных групп цепей приведено в таблице Г.2 Приложения Г) частотой 50 Гц в течение 1 мин прикладывают между соединенными вместе контактами цепей одной группы и контактами цепей другой группы (в соответствии с таблицей Г.1 Приложения Г), после чего напряжение снизить до нуля.

Результаты считают положительными, если не произошло пробоев и поверхностного перекрытия изоляции (появление коронного разряда или шума при испытании не является признаком неудовлетворительных результатов испытаний).

### 5.8.5 Определение сопротивления изоляции

Для проверки используют измеритель сопротивления изоляции с номинальным рабочим напряжением 250 В.

Испытательное напряжение постоянного тока (значение для разных групп цепей приведено в таблице Г.3 Приложения Г) прикладывают между соединенными вместе контактами цепей одной группы и контактами цепей другой группы (в соответствии с таблицей Г.1 Приложения Г), после чего напряжение снижают до нуля.

Результат проверки считают положительным, если полученное значение электрического сопротивления изоляции не менее 20 МОм при температуре от плюс 15 °С до плюс 25 °С и относительной влажности от 30 % до 80 %.

### 5.9 Определение метрологических характеристик преобразователя

Допускается при первичной поверке преобразователя проводить проверки только для типов датчиков, указанных в таблице 5.4; при периодической поверке – только для тех типов датчиков, которые используются при эксплуатации данного преобразователя.

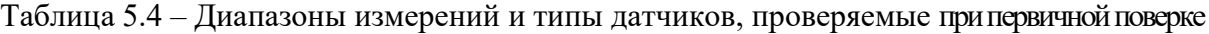

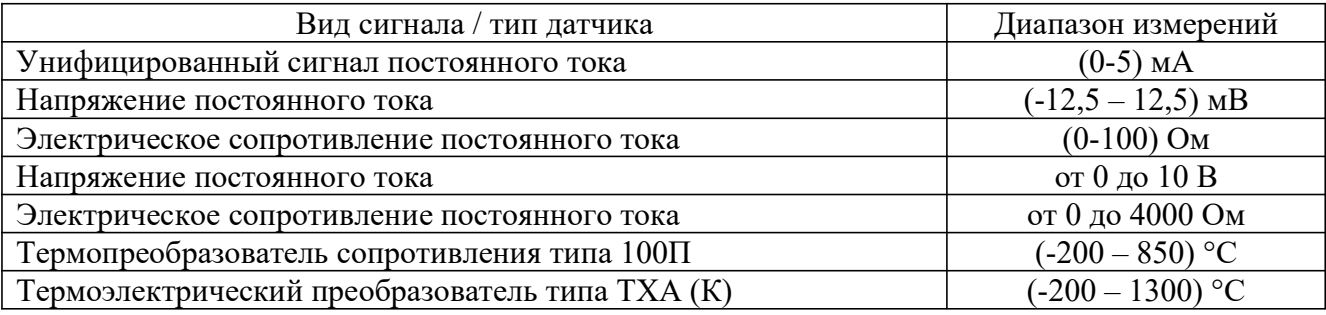

5.9.1 Проверка диапазона измерений и определение основной приведенной погрешности при измерении постоянного тока.

5.9.1.1 Проверку диапазона измерений и определение основной приведенной погрешности при измерении постоянного тока проводить в соответствии со схемой подключения В.1 Приложения В.

5.9.1.2 Подключить калибратор многофункциональный MC2-R к поверяемому преобразователю и задать значения в соответствии с таблицей 5.5.
| Вид сигнала                                                             | Задаваемое значение токового сигнала, Iз, |  |  |  |
|-------------------------------------------------------------------------|-------------------------------------------|--|--|--|
|                                                                         | мA                                        |  |  |  |
|                                                                         | 0,500                                     |  |  |  |
|                                                                         | 1,000                                     |  |  |  |
| Унифицированный входной (выходной)                                      | 2,000                                     |  |  |  |
| сигнал постоянного тока (0-5) мА                                        | 3,000                                     |  |  |  |
|                                                                         | 4,000                                     |  |  |  |
|                                                                         | 5,000                                     |  |  |  |
| Унифицированный входной (выходной)<br>сигнал постоянного тока (0-20) мА | 2,000                                     |  |  |  |
|                                                                         | 4,000                                     |  |  |  |
|                                                                         | 8,000                                     |  |  |  |
|                                                                         | 12,000                                    |  |  |  |
|                                                                         | 16,000                                    |  |  |  |
|                                                                         | 20,000                                    |  |  |  |
|                                                                         | 4,500                                     |  |  |  |
| Унифицированный входной (выходной)<br>сигнал постоянного тока (4-20) мА | 8,000                                     |  |  |  |
|                                                                         | 12,000                                    |  |  |  |
|                                                                         | 16,000                                    |  |  |  |
|                                                                         | 20,000                                    |  |  |  |

Таблица 5.5 – Диапазоны измерений и воспроизведения тока и задаваемые значения тока

5.9.1.3 Рассчитать основную приведенную погрешность для каждого измеренного значения входного сигнала по формуле (1):

$$
y_{0I} = \frac{I_u - I_s}{I_u} \cdot 100\,\%
$$
\n(1)

где  $I_\text{\tiny 3}$  -заданное значение тока, мА;

 $I_{\mu}$  – измеренное преобразователем значение тока, мА;

 $I_{\mu} = I_{\text{max}} - I_{\text{min}} -$  нормирующее значение (диапазон измерений) преобразователя, мА (где  $I_{\text{max}}$ ,  $I_{min}$  – верхний и нижний пределы диапазона измерений преобразователя, мА (например, для диапазона (0-5) мА:  $I_{max} = 5$  мА,  $I_{min} = 0$  мА)).

Результаты проверки считать положительными, если значения основной приведенной погрешности при каждом измерении находятся в пределах  $\pm 0.1$  %.

5.9.2 Проверка диапазона измерений и определение основной приведенной погрешности при измерении напряжения постоянного тока.

5.9.2.1 Проверку диапазона измерений и определение основной приведенной погрешности при измерении постоянного напряжения проводят в соответствии со схемой подключения В.1 (Приложение В).

5.9.2.2 Подключают калибратор электрических сигналов СА71 к поверяемому преобразователю и задают значения в соответствии с таблицей 5.6.

| Вид сигнала                 | Задаваемое значение напряжения, $U_{3}$ , мВ |
|-----------------------------|----------------------------------------------|
| Напряжение постоянного тока | $-12,50$                                     |
| $(-12,5 - 12,5)$ MB         | $-5,00$                                      |
|                             | 0,00                                         |
|                             | 5,00                                         |
|                             | 12,50                                        |
| Напряжение постоянного тока | $-25,00$                                     |
| $(-25 - 25)$ MB             | $-15,00$                                     |
|                             | 0,00                                         |
|                             | 15,00                                        |
|                             | 25,00                                        |
| Напряжение постоянного тока | $-50,00$                                     |
| $(-50 - 50)$ MB             | $-25,00$                                     |
|                             | 0,00                                         |
|                             | 25,00                                        |
|                             | 50,00                                        |
| Напряжение постоянного тока | $-100,00$                                    |
| $(-100 - 100)$ MB           | $-50,00$                                     |
|                             | 0,00                                         |
|                             | 50,00                                        |
|                             | 100,00                                       |
| Напряжение постоянного тока | $-1000,00$                                   |
| $(-1000 - 1000)$ MB         | $-500,00$                                    |
|                             | 0,00                                         |
|                             | 500,00                                       |
|                             | 1000,00                                      |
| Напряжение постоянного тока | 0,00                                         |
| $(0 - 1000)$ MB             | 250,00                                       |
|                             | 500,00                                       |
|                             | 750,00                                       |
|                             | 1000,00                                      |
| Напряжение постоянного тока | 0,00                                         |
| $(0-10) B$                  | 2500,00                                      |
|                             | 5000,00                                      |
|                             | 7500,00                                      |
|                             | 10000,00                                     |
| Напряжение постоянного тока | 2000,00                                      |
| $(2 - 10) B$                | 4000,00                                      |
|                             |                                              |
|                             | 6000,00                                      |
|                             | 8000,00                                      |

Таблица 5.6 – Диапазоны измерений и задаваемые значения напряжения

5.9.2.3 Рассчитать основную приведенную погрешность для каждого измеренного значения выходного сигнала по формуле (2):

$$
Y_{0U} = \frac{U_u - U_s}{U_u} \cdot 100\%
$$
 (2)

где  $U<sub>3</sub>$ -заданное значение напряжения, мВ;

 $U_{u}$  – измеренное преобразователем значение напряжения, мВ;

 $U_{\mu} = U_{\mu}$ - Пормирующее значение (диапазон измерений) преобразователя, мВ (где  $U_{\text{max}}$ ,  $U_{\text{min}}$  – верхний и нижний пределы диапазона измерений преобразователя, мВ (например, для диапазона (-50 – 50) мВ:  $U_{max}$ = 50 мВ,  $U_{min}$ = -50 мВ)).

Результаты проверки считают положительными, если значения основной приведенной погрешности при каждом измерении находятся в пределах  $\pm 0.1$  %.

5.9.3 Проверка диапазона измерений и определение основной приведенной погрешности при измерении активного сопротивления.

5.9.3.1 Проверку диапазона измерений и определение основной приведенной погрешности при измерении активного сопротивления проводят в соответствии со схемой подключения В1 (Приложение В).

5.9.3.2 Подключают калибратор многофункциональный Fluke 5502A к поверяемому преобразователю и задают значения в соответствии с таблицей 5.7.

| Вид сигнала                            | Задаваемое значение сопротивления, $R_{3}$ , |  |  |  |
|----------------------------------------|----------------------------------------------|--|--|--|
|                                        | O <sub>M</sub>                               |  |  |  |
| Электрическое сопротивление постоянно- | 5,00                                         |  |  |  |
| му току $(0 - 100)$ Ом                 | 20,00                                        |  |  |  |
|                                        | 40,00                                        |  |  |  |
|                                        | 60,00                                        |  |  |  |
|                                        | 100,00                                       |  |  |  |
| Электрическое сопротивление постоянно- | 5,00                                         |  |  |  |
| му току $(0 - 200)$ Ом                 | 50,00                                        |  |  |  |
|                                        | 100,00                                       |  |  |  |
|                                        | 150,00                                       |  |  |  |
|                                        | 200,00                                       |  |  |  |
| Электрическое сопротивление постоянно- | 5,00                                         |  |  |  |
| му току $(0 - 400)$ Ом                 | 100,00                                       |  |  |  |
|                                        | 200,00                                       |  |  |  |
|                                        | 300,00                                       |  |  |  |
|                                        | 400,00                                       |  |  |  |

Таблица 5.7 – Диапазоны измерений и задаваемые значения сопротивления

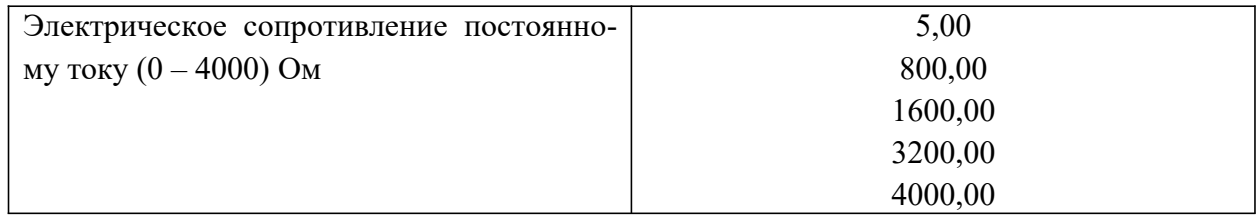

5.9.3.3 Рассчитать основную приведенную погрешность для каждого измеренного значения выходного сигнала по формуле (3):

$$
y_{0R} = \frac{R_u - R_s}{R_u} \cdot 100\,\%
$$
\n(3)

где  $R<sub>3</sub>$ -заданное значение сопротивления, Ом;

 $R_u$  – измеренное преобразователем значение сопротивления, Ом;

 $R_{\mu} = R_{\mu\alpha\alpha} - R_{\mu\alpha\beta} -$  нормирующее значение (диапазон измерений) преобразователя, Ом (где  $R_{\text{max}}$ ,  $R_{\text{min}}$  – верхний и нижний пределы диапазона измерений преобразователя, Ом (например, для диапазона (0 – 100) Ом:  $R_{max} = 0$  Ом,  $R_{min} = 100$  Ом)).

Результаты проверки считают положительными, если значения основной приведенной погрешности при каждом измерении находятся в пределах  $\pm 0.1$  %.

5.9.4 Проверка диапазона измерений и определение основной приведенной погрешности при измерении ТДЭС термоэлектрических преобразователей и преобразовании в температуру.

5.9.4.1 Проверку диапазона измерений и определение основной приведенной погрешности при измерении ТДЭС термоэлектрических преобразователей и преобразовании в температуру проводить в соответствии со схемой подключения В.3 (Приложение В).

5.9.4.2 Запрограммировать преобразователь на код НСХ термоэлектрических преобразователей, приведенный в таблице 5.8 и выбрать режим компенсации холодного спая автоматический.

5.9.4.3 Подключают калибратор многофункциональный MC2-R к поверяемому преобразователю и задают значения напряжения постоянного тока в соответствии с таблицей 5.8.

Калибратор электрических сигналов СА71 подключают к поверяемому преобразователю и задают значение сопротивления 100 Ом.

Таблица 5.8 - Диапазоны измерений, задаваемые значения НСХ ТП и пределы основной абсолютной погрешности

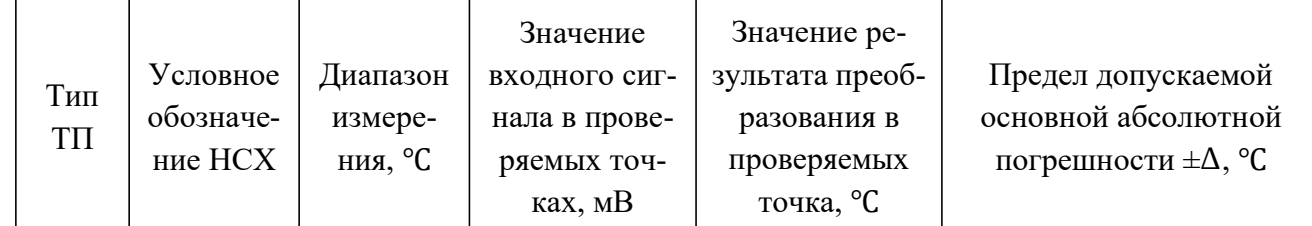

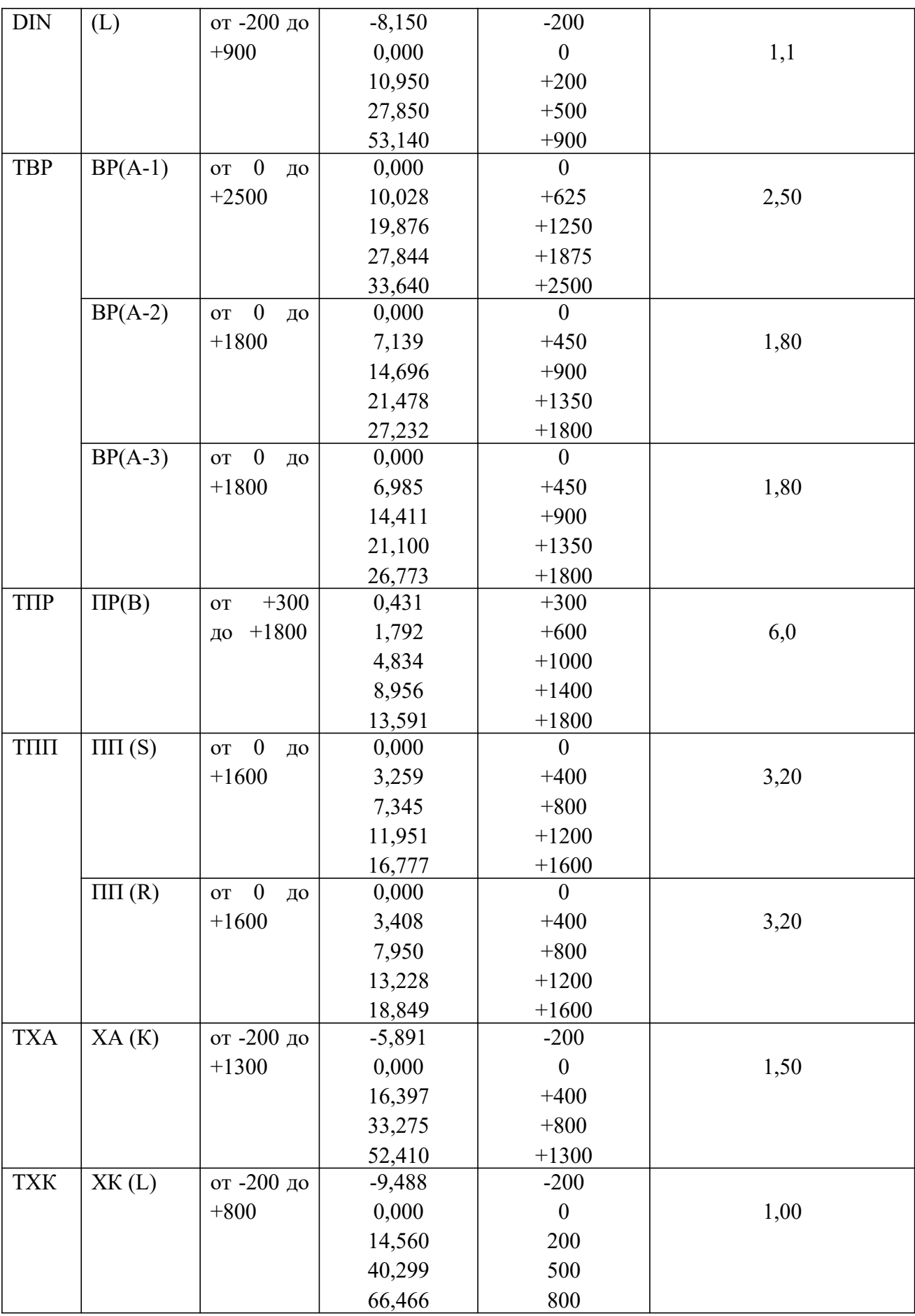

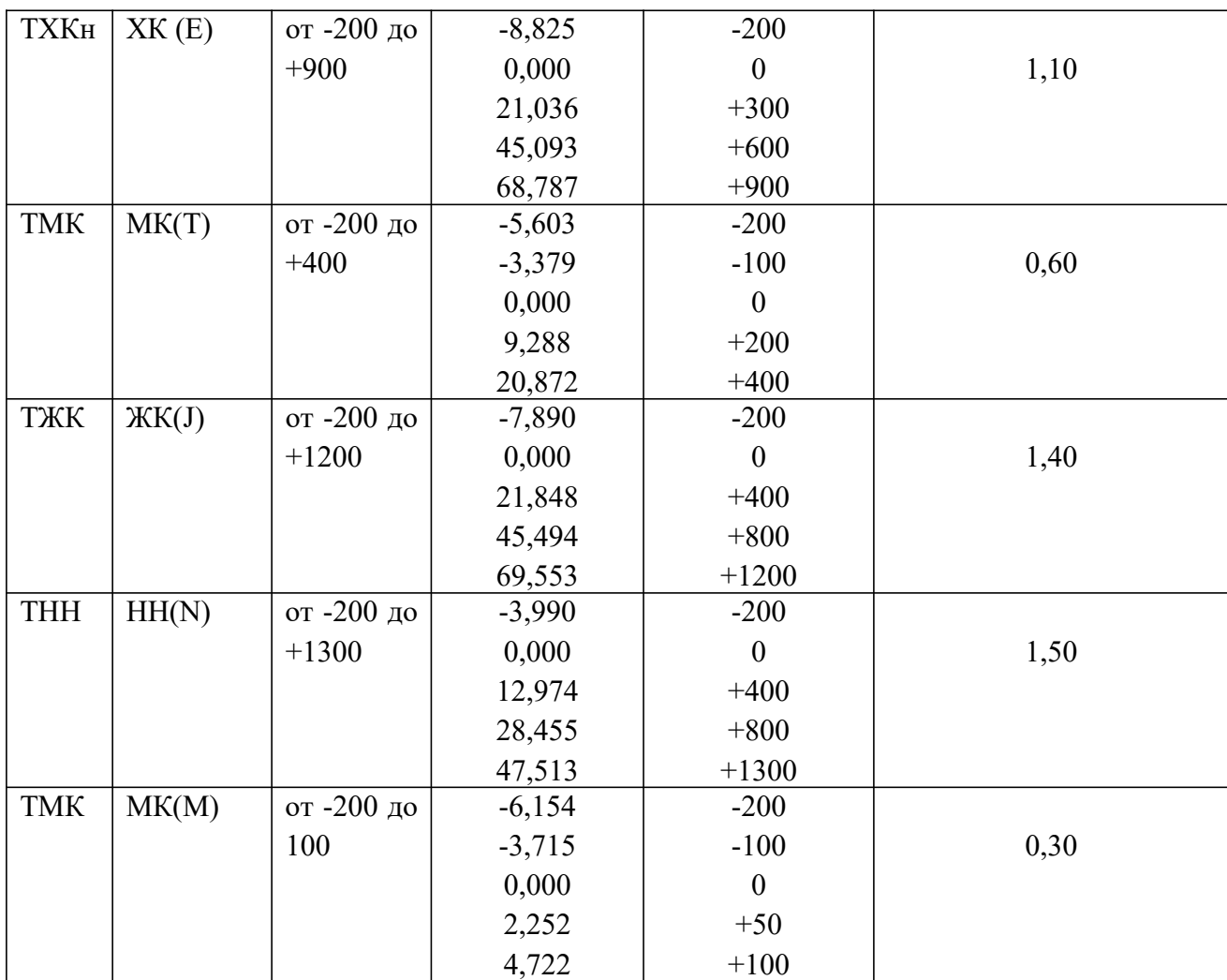

5.9.4.4 Рассчитать основную абсолютную погрешность для каждого измеренного значения входного сигнала по формуле (4):

$$
\Delta = T_u - T_s \tag{4}
$$

где  $T<sub>3</sub>$  -заданное значение температуры, °С;

 $T_u$  – измеренное преобразователем значение температуры, °С.

Результаты проверки считают положительными, если значения основной абсолютной погрешности при каждом измерении не превышают значений, приведенных в таблице 5.8.

5.9.5 Проверка диапазона измерений и определение основной приведенной погрешности при измерении сопротивления ТС и преобразовании в температуру.

5.9.5.1 Проверку диапазона измерений и определение основной приведенной погрешности при измерении сопротивления ТС и преобразовании в температуру проводят в соответствии со схемой подключения В.1 (Приложение В). Для проверки использовать четырехпроводную схему подключения.

5.9.5.2 Запрограммировать преобразователь на код НСХ термопреобразователей сопротивления и задать значения сопротивления, приведенные в таблице 5.9. Значения сопротивления соответствуют ГОСТ 6651-2009.

Таблица 5.9 - Диапазоны измерений, задаваемые значения, коды НСХ ТС и пределы основной абсолютной погрешности

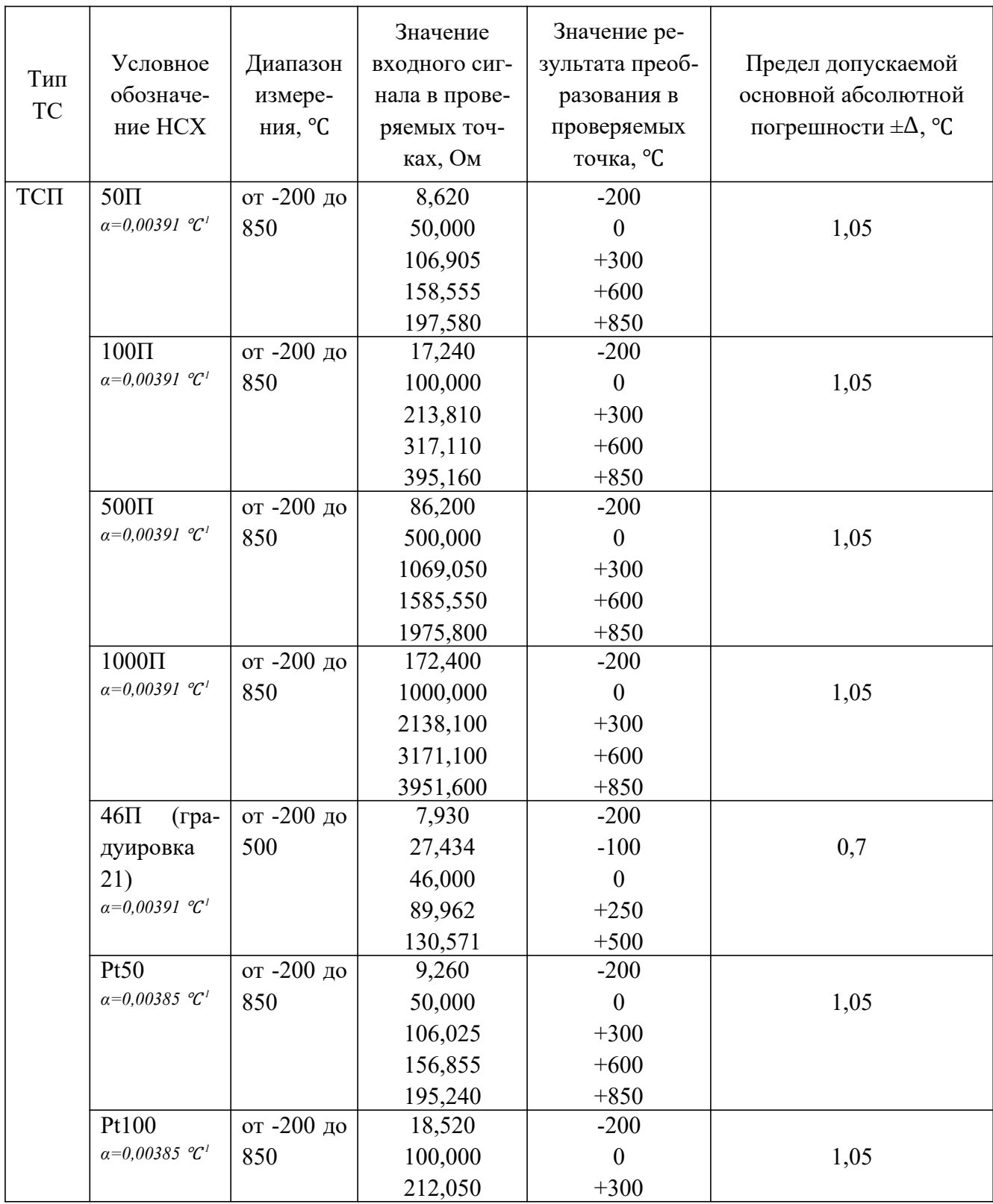

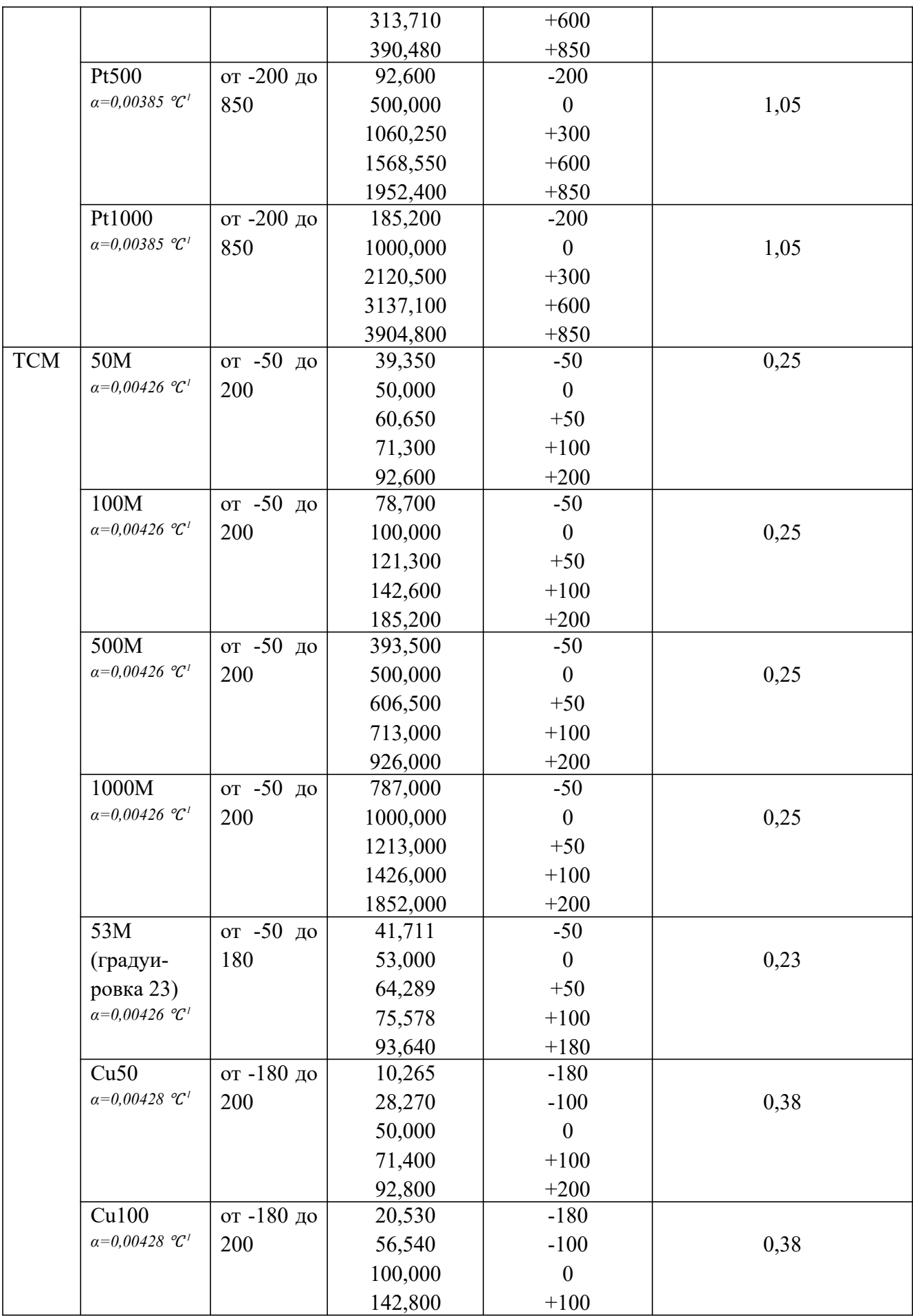

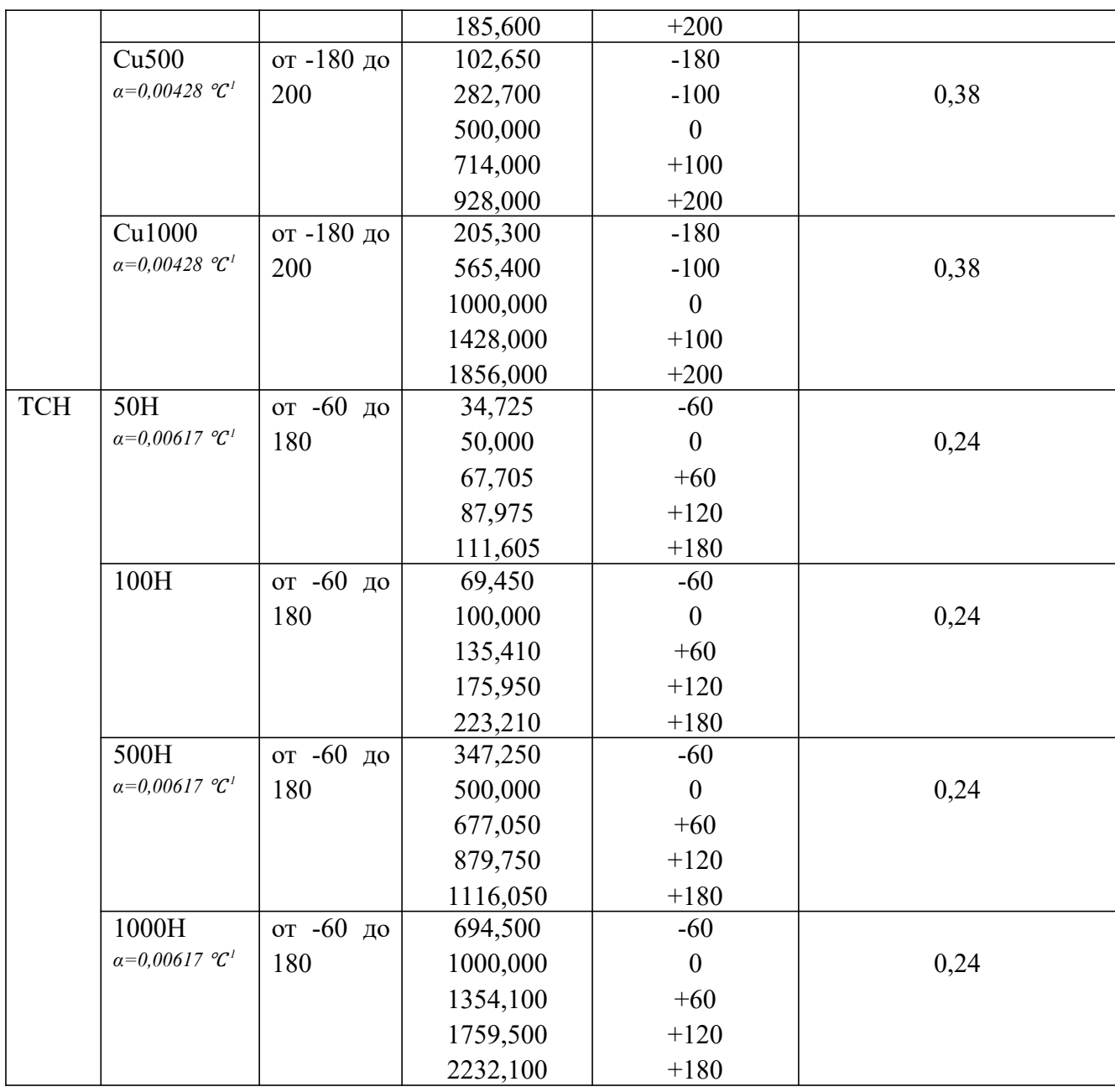

В таблице 5.9 приведены значения пределов основной абсолютной погрешности измерений, соответствующей пределам основной приведенной погрешности  $\pm 0.1$  %.

5.9.5.3 Рассчитать основную абсолютную погрешность для каждого измеренного значения входного сигнала по формуле (4).

Результаты проверки считают положительными, если значения основной абсолютной погрешности при каждом измерении не превышают значений, приведенных в таблице 5.9.

5.9.6 Проверка диапазона воспроизведения и определение основной приведенной погрешности при формировании выходных аналоговых сигналов силы постоянного тока.

5.9.6.1 Проверку проводят для диапазонов воспроизведения: (0-5) мА, (0-20) мА, (4-20) мА.

5.9.6.2 Проверку диапазона воспроизведения и определение основной приведенной погрешности при формировании выходных аналоговых сигналов силы постоянного тока проводят в соответствии со схемой подключения В.1 (Приложение В).

5.9.6.3 Настроить преобразователь на один из перечисленных в п.5.9.6.1 диапазонов воспроизведения, настроить измерительный вход на измерение тока такого же диапазона и задать значения постоянного тока в соответствии с таблицей 5.5. Измерить калибратором многофункциональным MC2-R значения выходного сигнала.

5.9.6.4 Основную приведенную погрешность для каждого значения выходного токового сигнала рассчитать по формуле (5):

$$
y_{0I\,\text{bdx}} = \frac{I_u - I_{\text{bdx}}}{I_u} \cdot 100\,\%
$$
\n(5)

где  $I_{\text{max}}$  – значение выходного сигнала тока преобразователя, мА;

 $I_u$  – измеренное калибратором значение тока, мА;

 $I_{\mu} = I_{\text{max}} - I_{\text{min}}$  – нормирующее значение (диапазон воспроизведения) преобразователя, мА (где  $I_{max}$ ,  $I_{min}$  – верхний и нижний пределы диапазона воспроизведения преобразователя, мА (например, для диапазона (0-5) мА:  $I_{max} = 5$  мА,  $I_{min} = 0$  мА)).

Результаты проверки считают положительными, если значения основной приведенной погрешности при каждом измерении находятся в пределах  $\pm 0.1$  %.

## 5.10 Оформление результатов поверки

Приборы, прошедшие поверку с положительным результатом, признаются годными и допускаются к применению.

Результаты поверки средств измерений оформить в соответствии с действующим законодательством Российской Федерации в области обеспечения единства измерений.

#### 6 ТРАНСПОРТИРОВАНИЕ И ХРАНЕНИЕ

6.1 Транспортирование приборов допускается всеми видами закрытого транспорта, в том числе в самолетах в отапливаемых герметизированных отсеках.

6.2 Прибор должен транспортироваться в упаковке предприятия-изготовителя при температуре от -50°С до +50°С и относительной влажности воздуха не более 98% (при 35°С).

6.3 Хранение прибора должно производиться в упаковке предприятия-изготовителя в закрытых складских помещениях при температуре от +5°С до +50°С и относительной влажности воздуха не более 80% (при 25°С).

Воздух помещения не должен содержать агрессивных паров и газов.

# 7 УТИЛИЗАЦИЯ

7.1 Приборы не содержат вредных материалов и веществ, требующих специальных методов утилизации.

7.2 После окончания срока службы прибор утилизируется в соответствии с действующими нормативными документами эксплуатирующей организации.

# Приложение А

# Обозначение при заказе

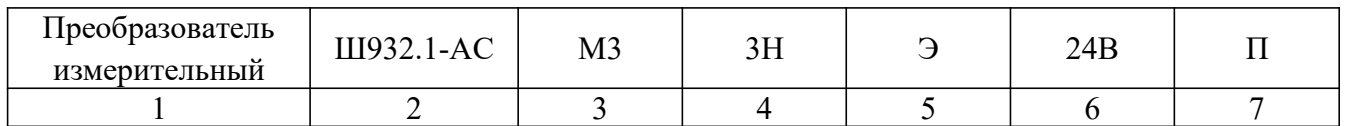

1 Наименование оборудования - преобразователь измерительный.

2 Обозначение исполнения:

 $III932.1 - 66$ шепромышленное:

Ш932.1И - взрывозащищенное (с искробезопасной входной цепью);

Ш932.1-АС - повышенной надежности для атомной промышленности и энергетики.

- 3 Обозначение модификации М3.
- 4 Классификационное обозначение (для исполнения «АС») в соответствии с НП-001-15: 2, 2H, 2V, 2HV, 3, 3H, 3V, 3HV, 4, 4H.

5 Специальные требования к исполнению:

Э - для поставки на экспорт (с сопроводительной документацией и маркировкой на английском или другом языке - указать);

360ч - с дополнительной технологической наработкой в течение 360 часов.

6 Питание прибора:

 $220B$  – питание от сети переменного тока с напряжением  $(220^{+33}_{-44})$  В частотой  $(50\pm1)$   $\Gamma$ II:

24B – питание от сети постоянного тока с напряжением от 18 В до 30 В.

7 Вид метрологического контроля:

К - калибровка;

П - поверка (базовое исполнение).

Пример записи при заказе:

# Преобразователь измерительный Ш932.1И-М3-360ч-220В

Преобразователь измерительный Ш932.1 во взрывозащищенном исполнении, модификация МЗ, с дополнительной технологической наработкой на заводе-изготовителе в течение 360 часов, питание прибора от сети переменного тока с номинальным напряжением 220 В, с первичной поверкой.

# Приложение Б Габаритные размеры прибора

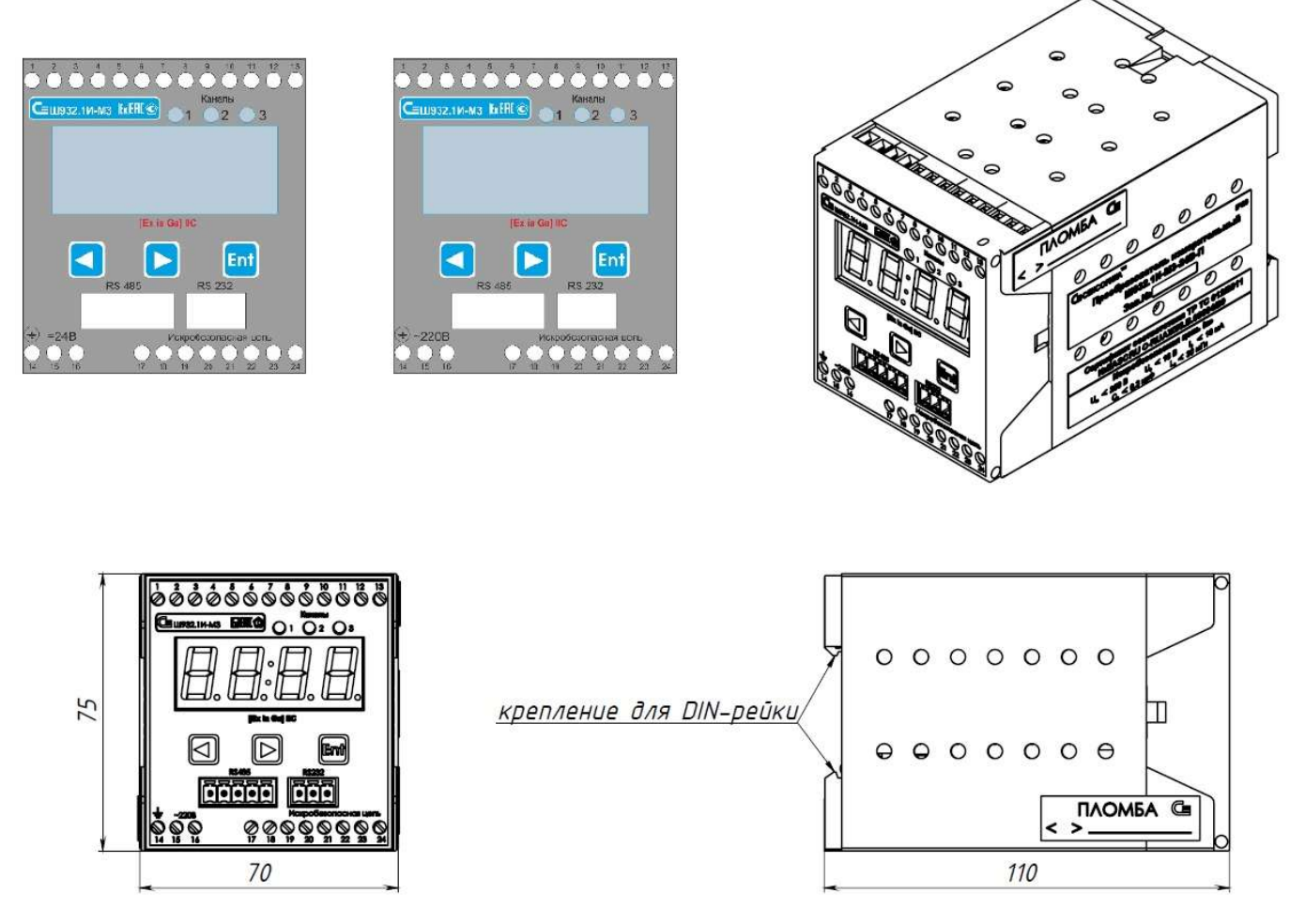

Рисунок Б.1 - Габаритные размеры прибора Ш932.1-М3

# Приложение В

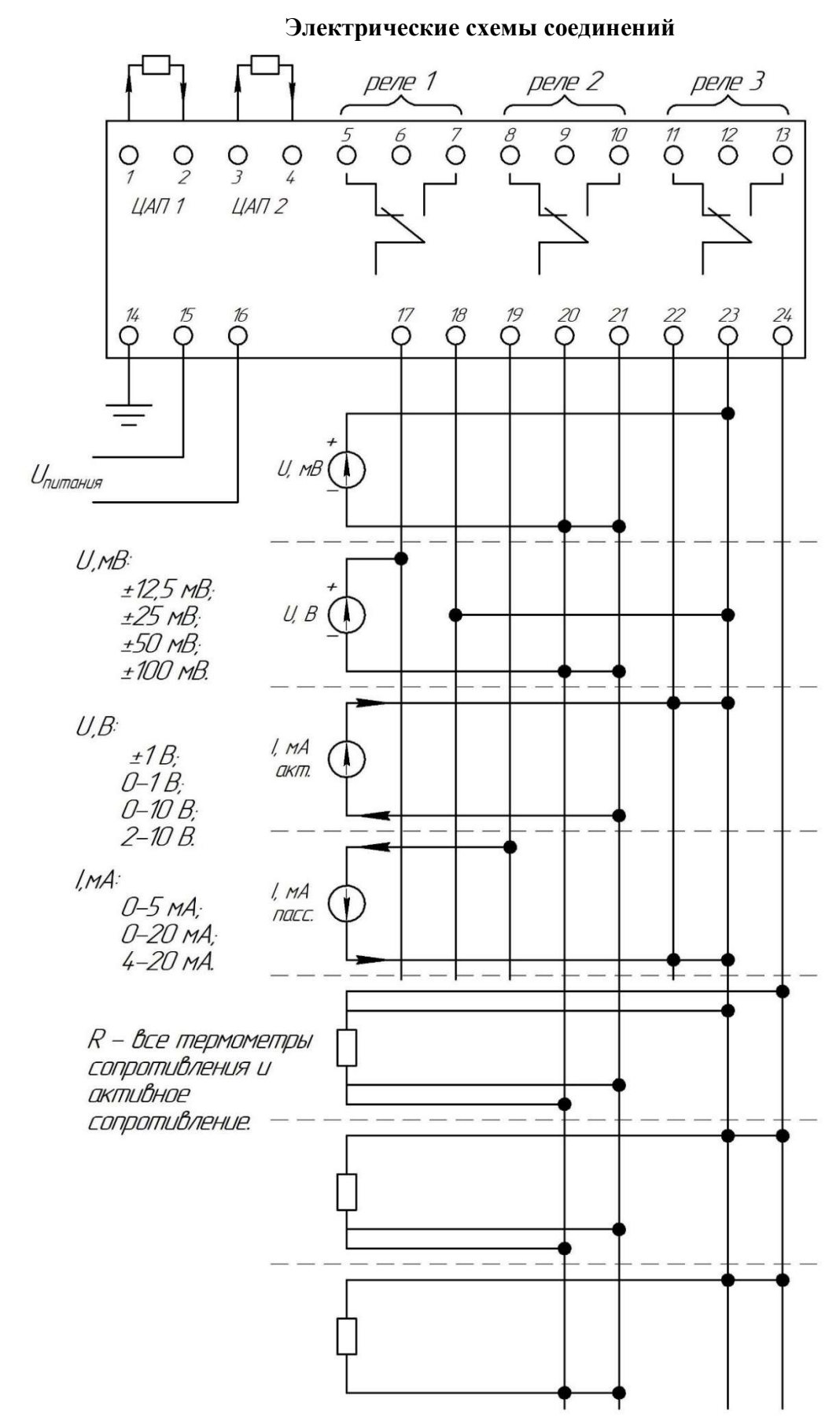

Рисунок В.1 – Подключение датчиков, питания, токовых и релейных выходов

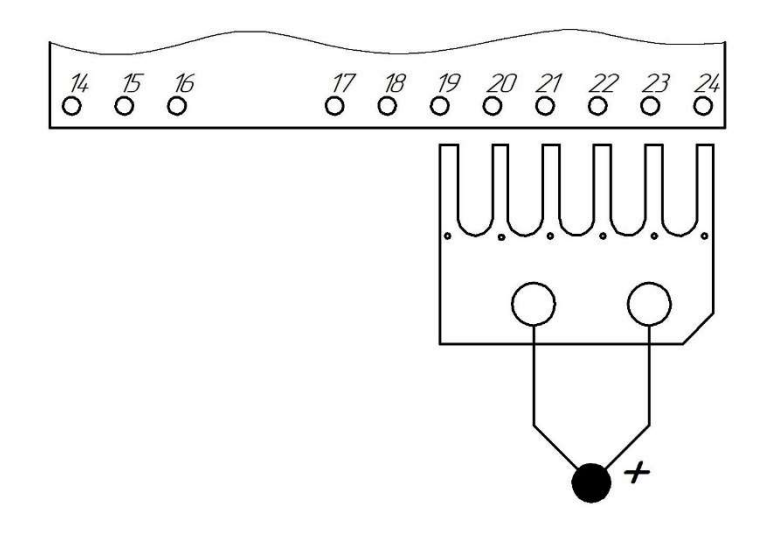

Рисунок В.2 – Подключение термопары при помощи адаптера термоэлектрических преобразователей (термопар)

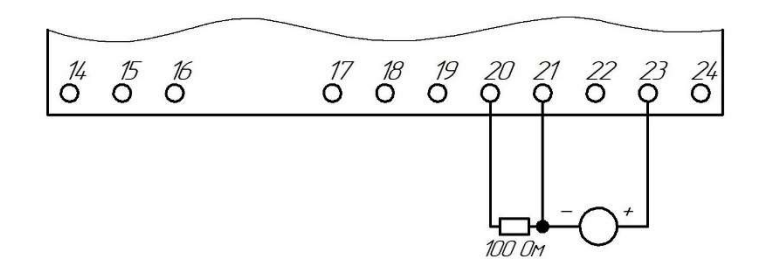

Рисунок В.3 – Схема подключения при поверке каналов термоэлектрических преобразователей (термопар)

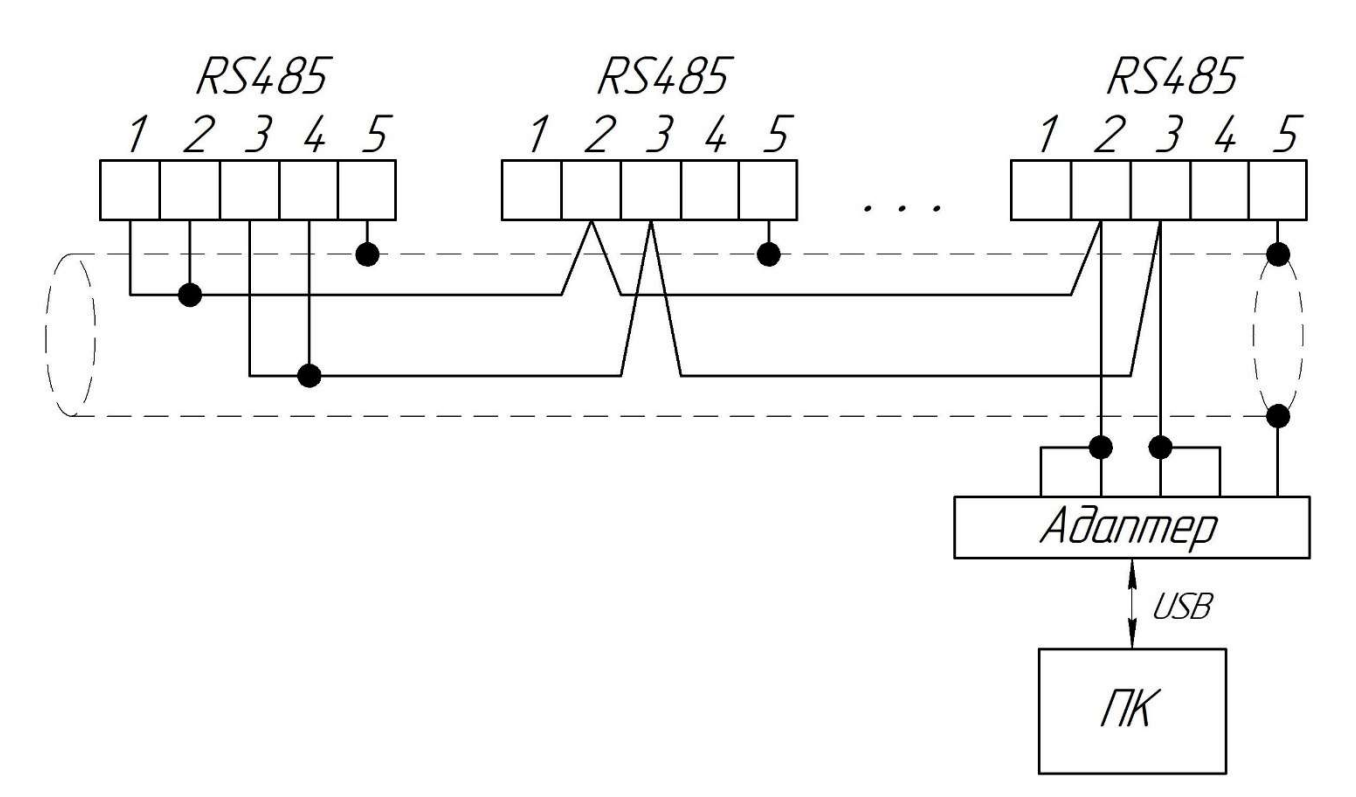

Рисунок В.4 – Схема подключения интерфейса RS485

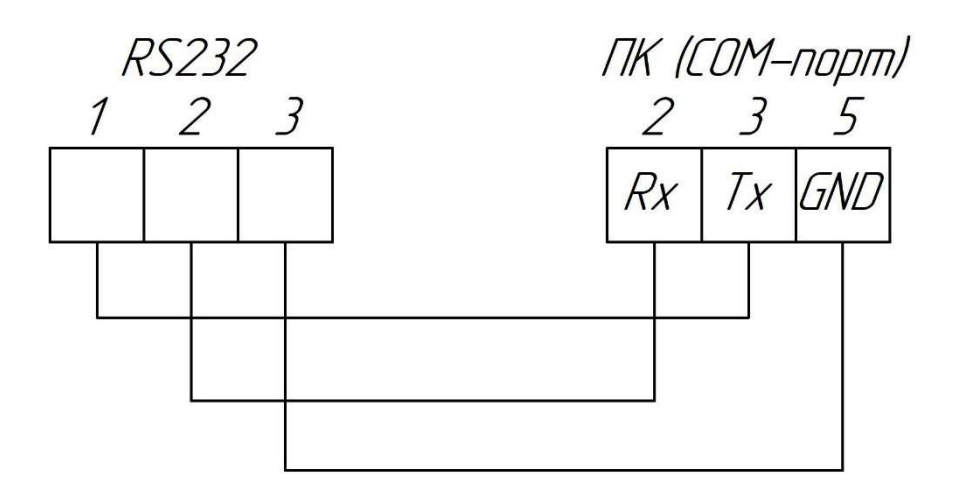

Рисунок В.5 – Схема подключения интерфейса RS232

# Комментарии к электрическим схемам соединений

1 ЦАП1 и ЦАП2 имеют встроенные источники питания, гальваническую развязку друг от друга и от других цепей прибора, а также диагностику обрыва нагрузки (доступна по интерфейсам последовательной связи).

2 Переключающие контакты реле не имеют внутри искрогасящих цепочек. Для сохранения ресурса контактов реле рекомендуется параллельно контактам реле устанавливать внешние искрогасящие цепочки. Искрогасящая цепочка – последовательное соединение резистора и конденсатора.

Расчет искрогасящей цепочки: данными для расчета являются напряжение на нагрузке (U, B) и максимальный ток нагрузки (I, A). Номинальное значение емкости конденсатора рассчитывается по формуле: С [мкФ] = (I\*I)/10. Напряжение конденсатора должно быть больше U (запас определяется индивидуально, но не менее чем 1,5). Сопротивление резистора рассчитывается по формуле: R [OM] = U/(10\*I\*(1+50/U)). Мощность резистора в ваттах численно равна току нагрузки в амперах.

Пример расчета: напряжение 220 В, ток 2 А. Емкость конденсатора получается 0,4 мк $\Phi$  (напряжение 400 В). Сопротивление резистора 8,96 Ом, берем ближайшее из ряда E24 значение 9,1 Ом (или 10 Ом), мощность резистора не менее 2 Вт.

3 Заземляющий контакт играет важную роль в обеспечении искробезопасности. Для обеспечения искробезопасности к заземляющему контакту необходимо подключить два заземляющих проводника, вторые концы которых соединены с заземляющим устрой-CTBOM.

#### 4 Контакты питания

К контактам питания подключается источник питания. В зависимости от исполнения прибора это либо переменное напряжение с номинальным значением 220 В, либо постоянное напряжение с номинальным значением 24 В. Рядом с этими контактами на лицевой панели есть надпись с номинальным значением питающего напряжения и родом тока. Подача напряжения 220 В на прибор с номинальным напряжением 24 В не допустима, это приведет к выходу из строя прибора! Полярность подключения источника питания постоянного тока значения не имеет!

## 5 Подключение датчиков

Источники напряжения имеют полярность, для источников тока в схемах подключений указано направление тока. Встроенный источник питания имеет защиту от короткого замыкания на уровне 50 мА. Обратите внимание, что, из-за наличия барьера искробезопасности на выходе источника питания, выходное сопротивление источника имеет ненулевое значение. Это приводит к снижению напряжения питания при увеличении тока через датчик. Допустимый уровень напряжения после снижения составляет 16 В. Убедитесь, что пассивный датчик работоспособен при таком напряжении питания (1 В – максимальное падение напряжения на токоприемном резисторе внутри прибора, поэтому пассивному датчику остается 15 В напряжения питания при токе 20 мА).

## 6 Подключение термопар

Термопары можно подключать только при помощи входящего в комплект поставки адаптера термопар. При этом прибор должен быть настроен на автоматический КХС.

При поверке прибора с датчиками типа «термопара» адаптер не используется. Вместо термопары необходимо подключить калибратор напряжений, а вместо датчика холодного спая подключить калибратор сопротивлений (или магазин / эталон сопротивления), настроенный на генерацию 100 Ом. Схема подключения эталона двухпроводная, провода должны быть минимальной длины и максимального сечения (2,5 мм<sup>2</sup>).

## 7 Подключение интерфейса RS485

Все приборы подключаются к линии связи параллельно, причем провода, идущие к контакту 2 (А) и провода, идущие к контакту 3 (В) не должны иметь отводов (к клемме не крайнего прибора подключаются два провода: один идет в сторону ПК, другой идет в сторону крайнего прибора). При подключении должен использоваться кабель типа «витая пара в экране», с волновым сопротивлением 120 Ом. У крайнего прибора необходимо подключить растяжку с нагрузочным резистором. Для этого соединить перемычками контакты 1 и 2, 3 и 4. Экран кабеля для всех приборов подключить к клемме 5. В качестве адаптера рекомендуется использовать адаптер RS485/USB производства НПФ «Сенсорика». Работа прибора с адаптерами других производителей не гарантируется.

#### 8 Подключение интерфейса RS232

Подключение производится в режиме «точка – точка», то есть один прибор к одному COM-порту прибора. Если у прибора отсутствует COM-порт, а необходимость работы с ним есть, то рекомендуется установить в ПК расширитель COM-портов. Работа прибора с адаптерами COM-портов не гарантируется.

Советы от техподдержки:

Если с прибором нет связи – попробуйте связаться с другими приборами. Если связи так и не появилось – велика вероятность того, что причина внешняя (проблемы с кабелем, неправильным подключением, неисправным адаптером, не совпадением настроек связи у ПК и прибора, проблемы с драйверами на ПК). Вероятность того, что связь неисправна у нескольких приборов подряд практически равна нулю. Если выявить и устранить неисправность своими силами не удалось (или есть подозрение на неисправность прибора), то перед отбраковкой

прибора и составлением рекламационного акта необходимо связаться с техподдержкой ООО НПФ «Сенсорика».

# Приложение Г

## Проверка электрической прочности и сопротивления изоляции

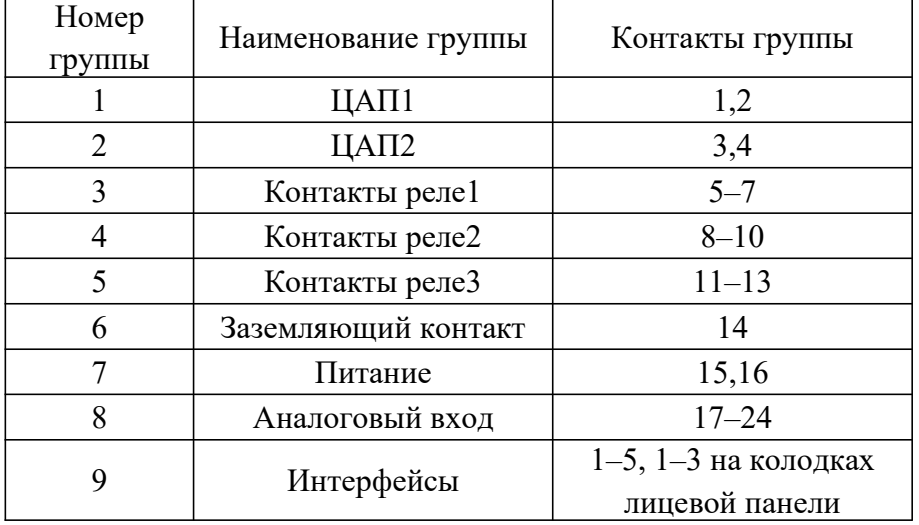

Таблица Г.1 – Группы гальванически развязанных сигналов

# Таблица Г.2 – Проверка электрической прочности изоляции

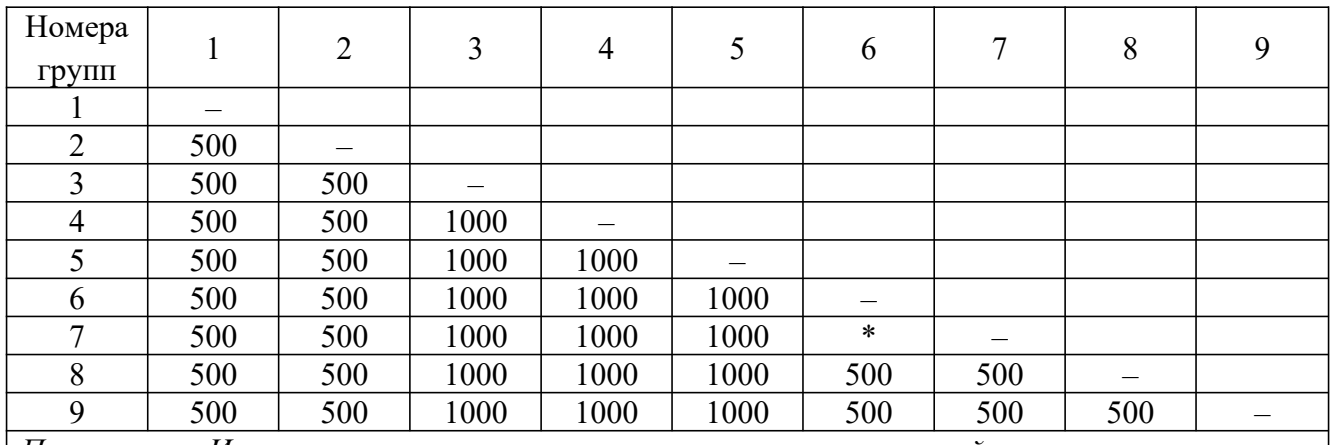

Примечание: Исключением являются группы питания и заземляющий контакт, поскольку на этих цепях находится неотключаемый фильтр ЭМС. При напряжении питания 220 В уровень фильтруемых помех составляет 470 В; для напряжения питания 24 В уровень фильтруемых помех составляет 39 В. Проверку электрической прочности изоляции между группами «питание» и «заземляющий контакт» производить запрещается.

| Номера<br>групп                                                                                        |     | 2   |     | 4   |     | 6   |     | 8   | 9 |
|----------------------------------------------------------------------------------------------------|-----|-----|-----|-----|-----|-----|-----|-----|---|
|                                                                                                    |     |     |     |     |     |     |     |     |   |
| 2                                                                                                    | 250 |     |     |     |     |     |     |     |   |
|                                                                                                    | 250 | 250 |     |     |     |     |     |     |   |
| 4                                                                                                    | 250 | 250 | 250 |     |     |     |     |     |   |
|                                                                                                    | 250 | 250 | 250 | 250 |     |     |     |     |   |
| 6                                                                                                    | 250 | 250 | 250 | 250 | 250 |     |     |     |   |
|                                                                                                    | 250 | 250 | 250 | 250 | 250 | ∗   |     |     |   |
| 8                                                                                                    | 250 | 250 | 250 | 250 | 250 | 250 | 250 |     |   |
| 9                                                                                                    | 250 | 250 | 250 | 250 | 250 | 250 | 250 | 250 |   |
| Измерение сопротивления изоляции производится при напряжении 250 В, за исключением це-<br>$\mathbf{r}$ |     |     |     |     |     |     |     |     |   |

Таблица Г.3 – Проверка электрического сопротивления изоляции

пей групп «питание» и «заземляющий контакт». В этом случае при напряжении питания прибора 220 В измерение сопротивления изоляции производится при напряжении 250 В, а при напряжении питания 24 В измерение сопротивления изоляции производится при напряжении 10 В.